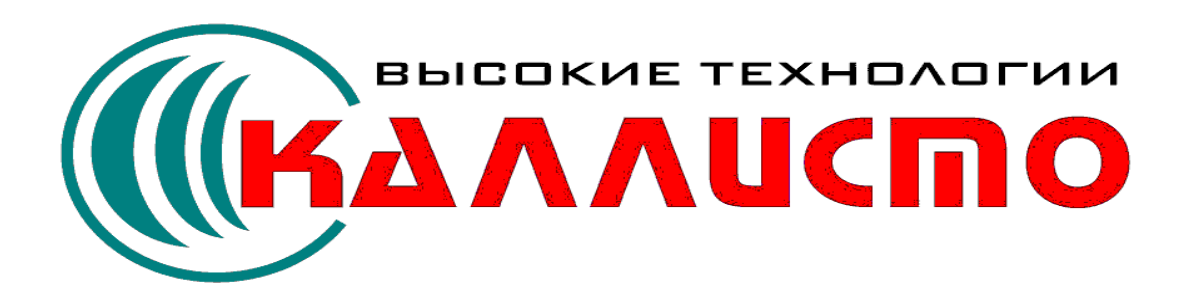

# **Cool Manager**

**Июль 2007**

 $\mathbf{I}$ 

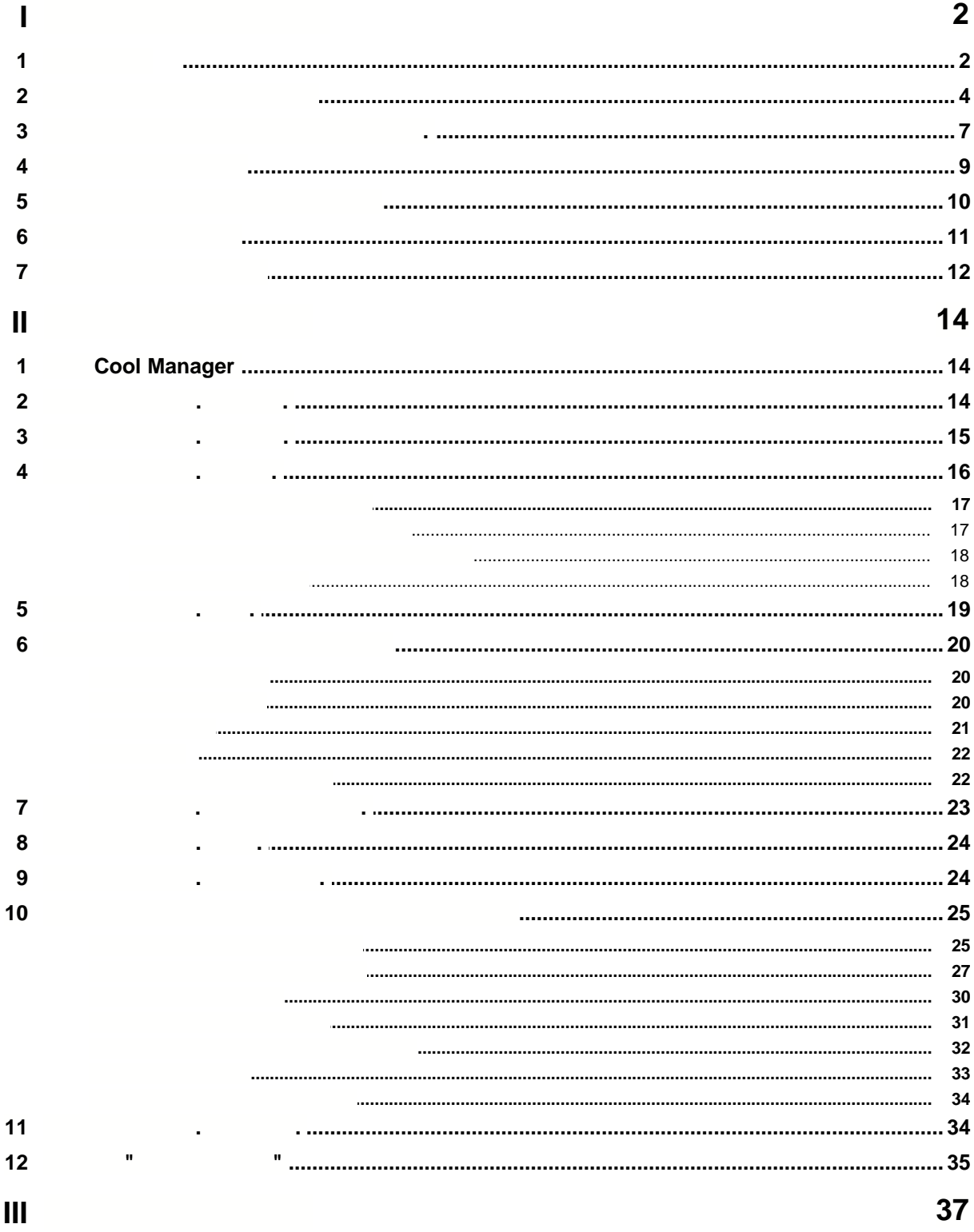

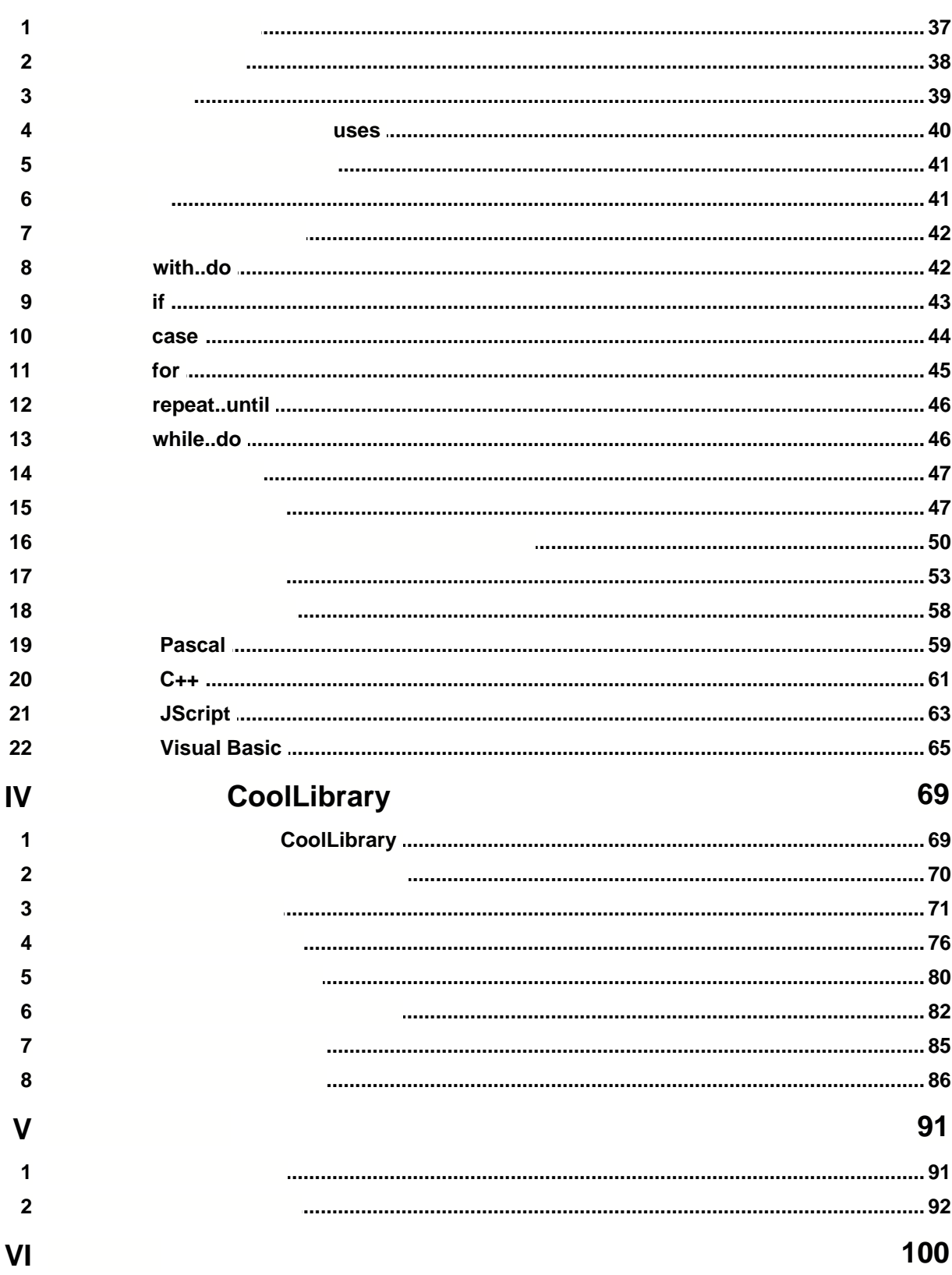

 $\bar{\mathbf{H}}$ 

 $\overline{\mathbf{H}}$ 

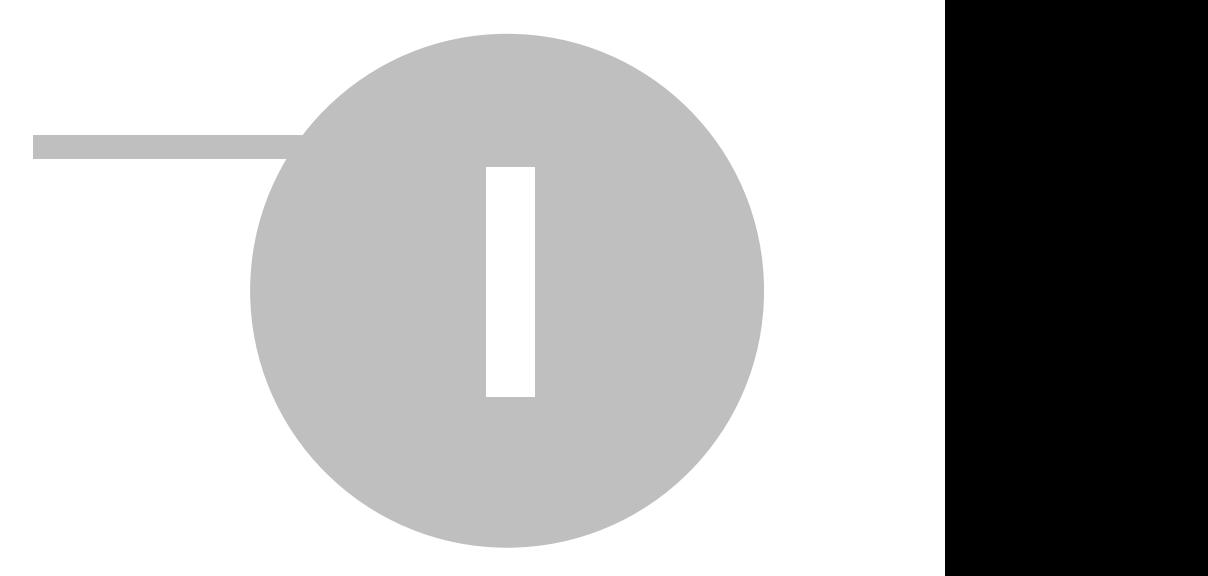

## **1 Описание системы**

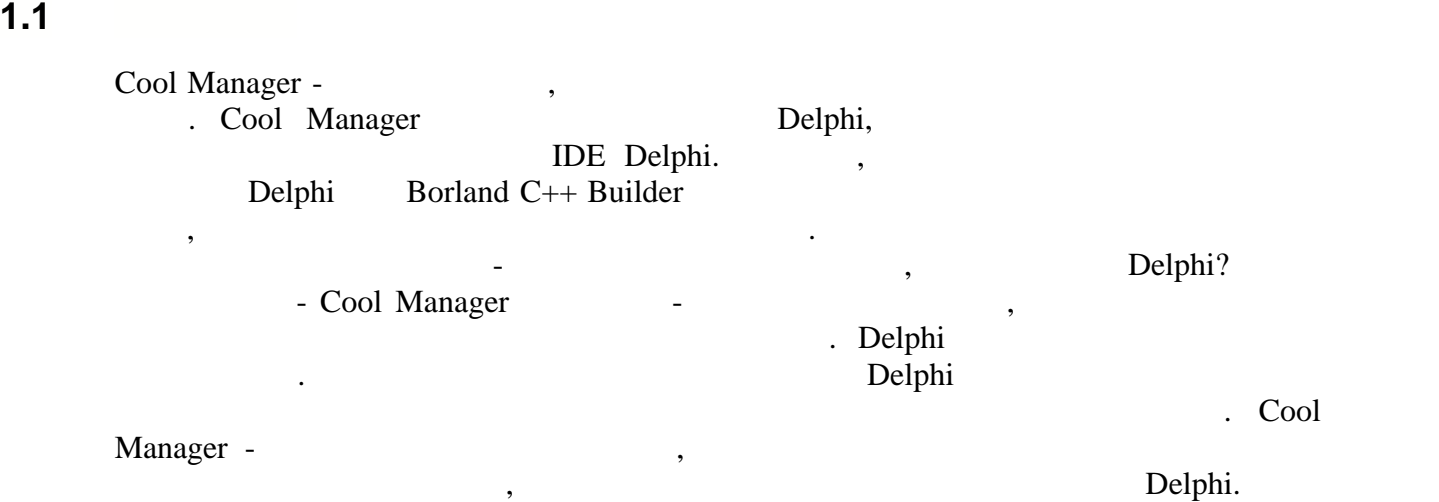

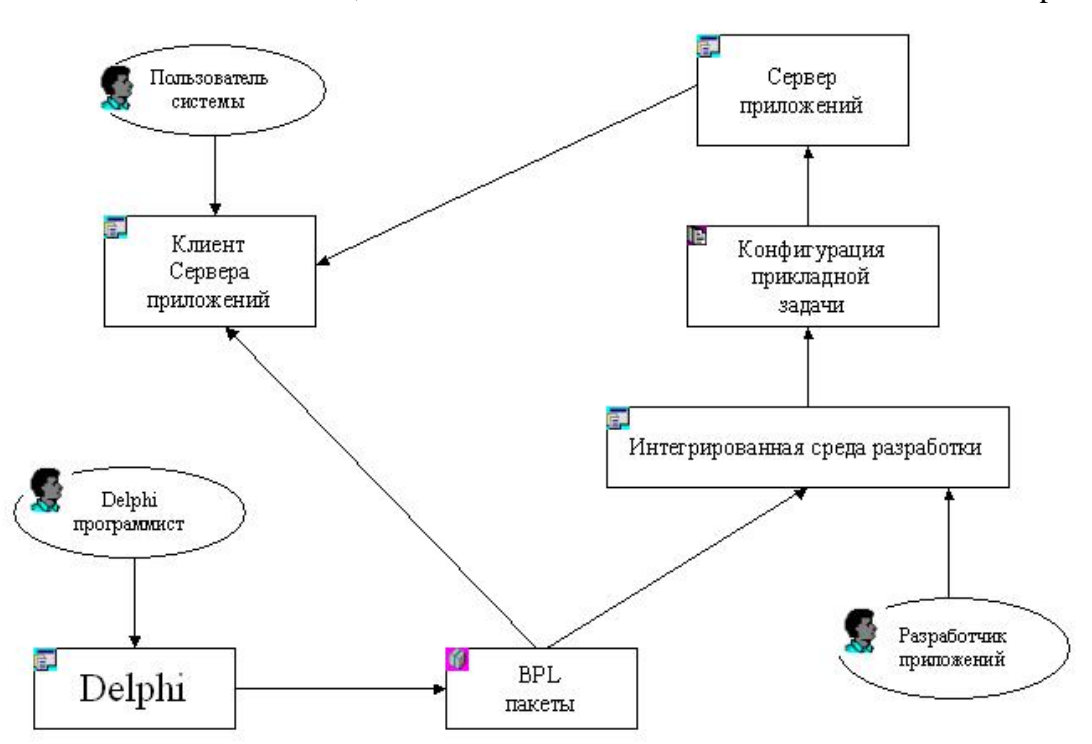

## Логическая схема системы Cool Manager.

**C C** *C C C C C C C* 

**сокращений.** Delphi IDE Delphi

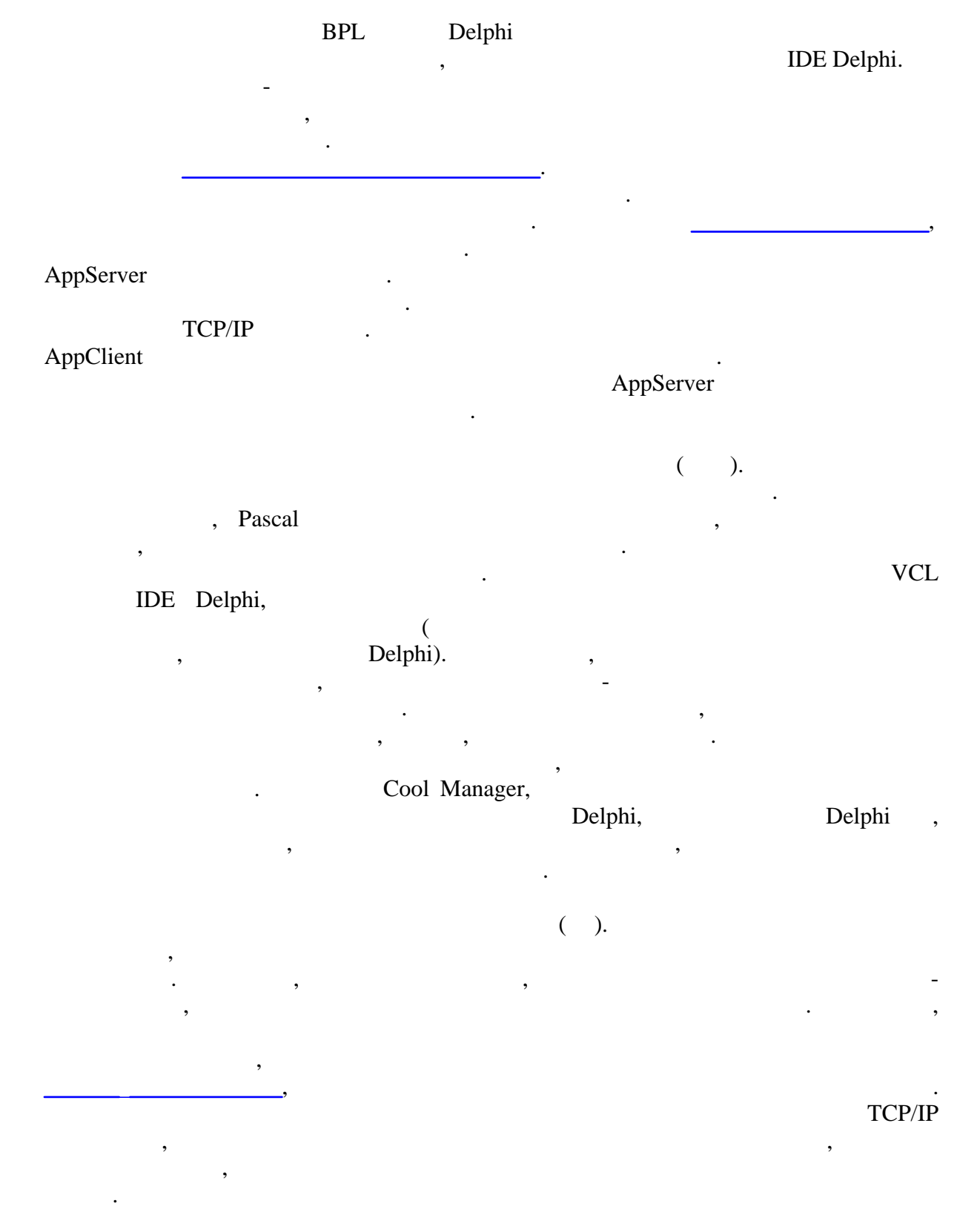

÷

 $\overline{a}$ 

**Основные компоненты приложения:**

#### <span id="page-7-0"></span>**1.2 Архитектура приложений**

- **AppClient** -
- интерфейс к функциям и данным системы. В свою очередь, состоит из набора
- · **Конфигурация** библиотека приложения, содержит набор [модулей конфигурации](#page-94-0) реализующих бизнес логику системы.
- (Yaffil, FireBird).
- · **Сервер приложений** позволяет клиенту получить доступ к модулям конфигурации.

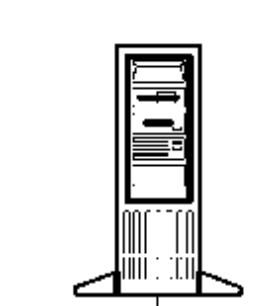

Взаимодействие клиента с сервером приложений:

bpl coolMan.exe

InterBase,

CoolAppSrv.exe

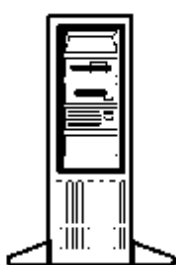

Сервер баз данных

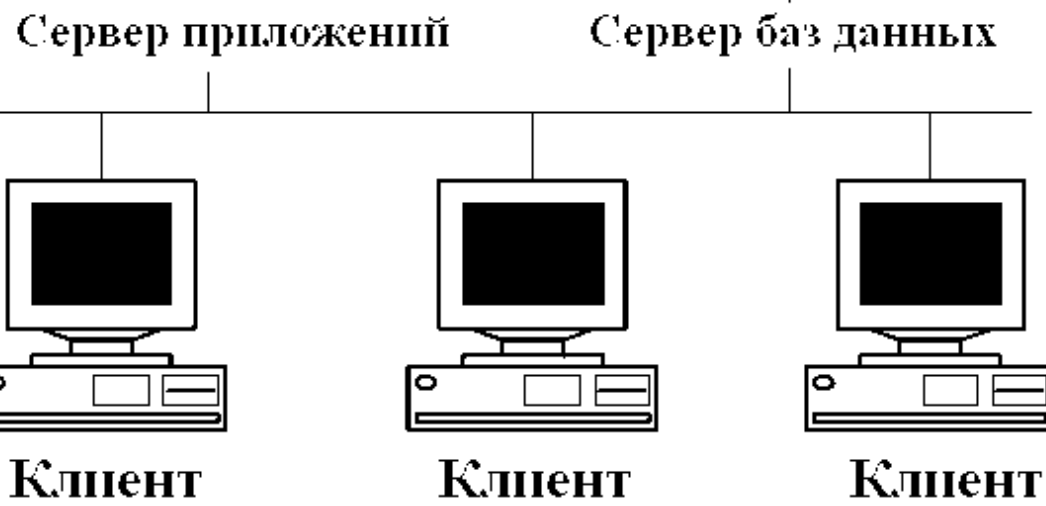

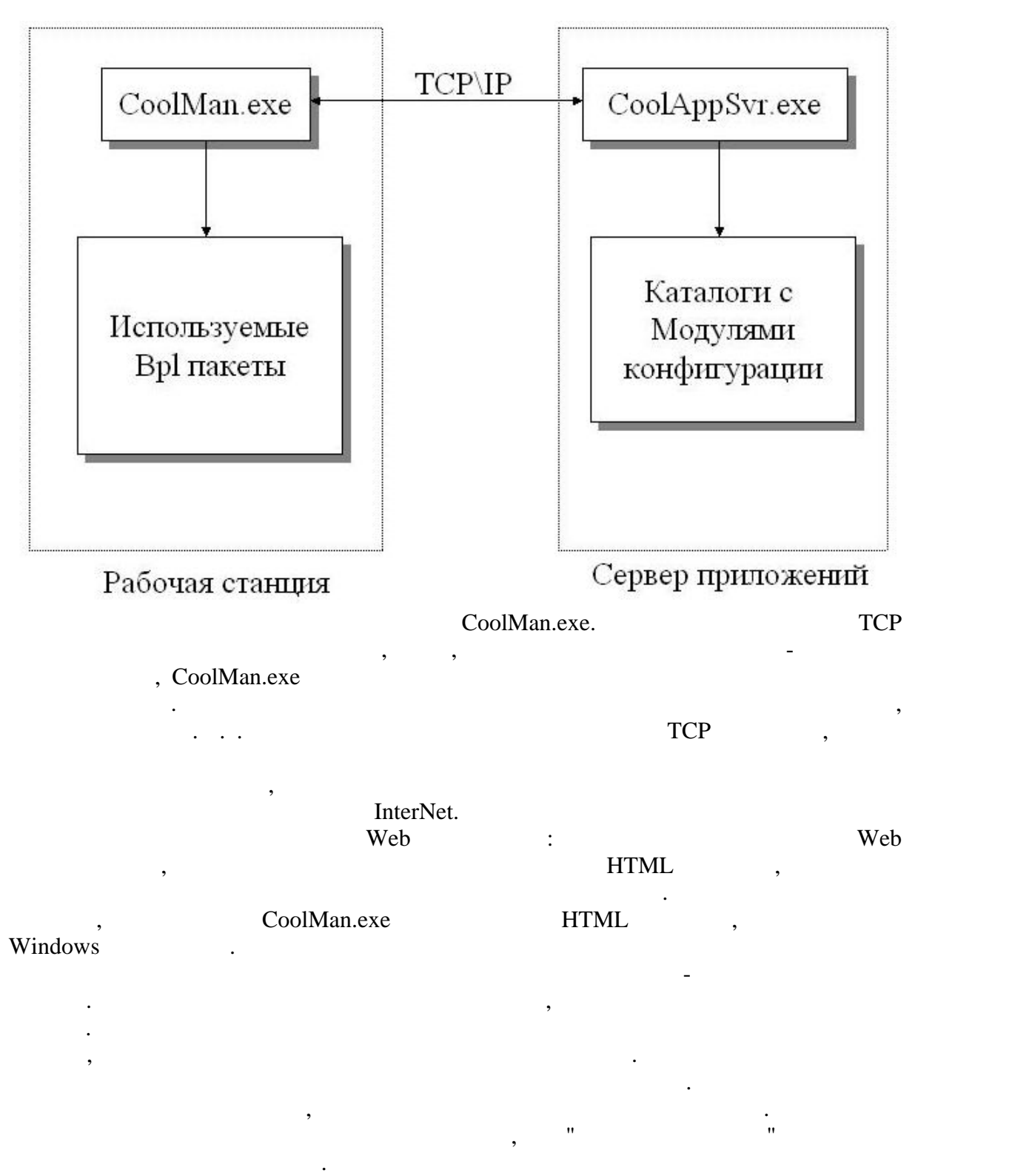

**Сервер приложений.**

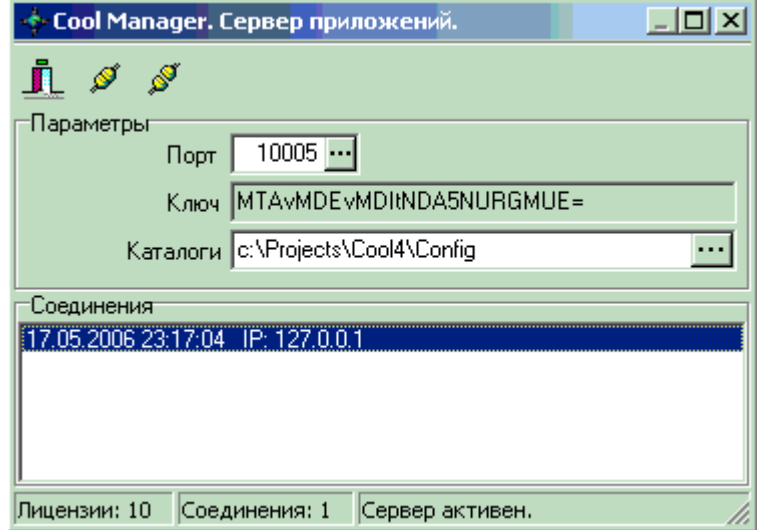

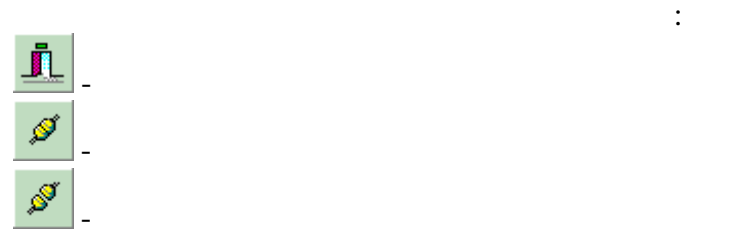

- · **Порт** номер порта сервера.
- · **Ключ** ключ активации, высылается разработчику, на его основе генерируется файл инициализации.
- · **Каталоги** список каталогов, в которых расположены файлы конфигураций. **Список соединений** - отражает все текущие подключения к серверу, для каждого
- соединения указывается дата и время установки соединения, а так же IP адрес рабочей станции.
- В строке статуса отображаются: · **Лицензии** - показывает число лицензий, приобретенных для данного сервера.
- · **Соединения** текущее число соединений.
- $\bullet$  выводится статус сервера, возможны два варианта: " $\cdot$  "Сервер активен" и "Сервер активента: "Сервер активента: "Сервер активента: "Сервер активента: "Сервер активента: "Сервер активента: "Сервер активента: "Сервер а остан $\frac{0}{2}$ .

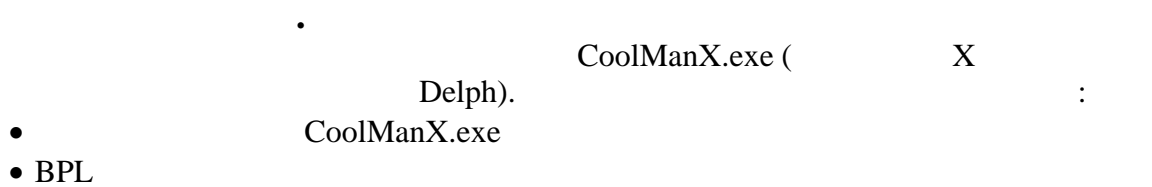

- BPL  $\overline{P}$
- comps.pal

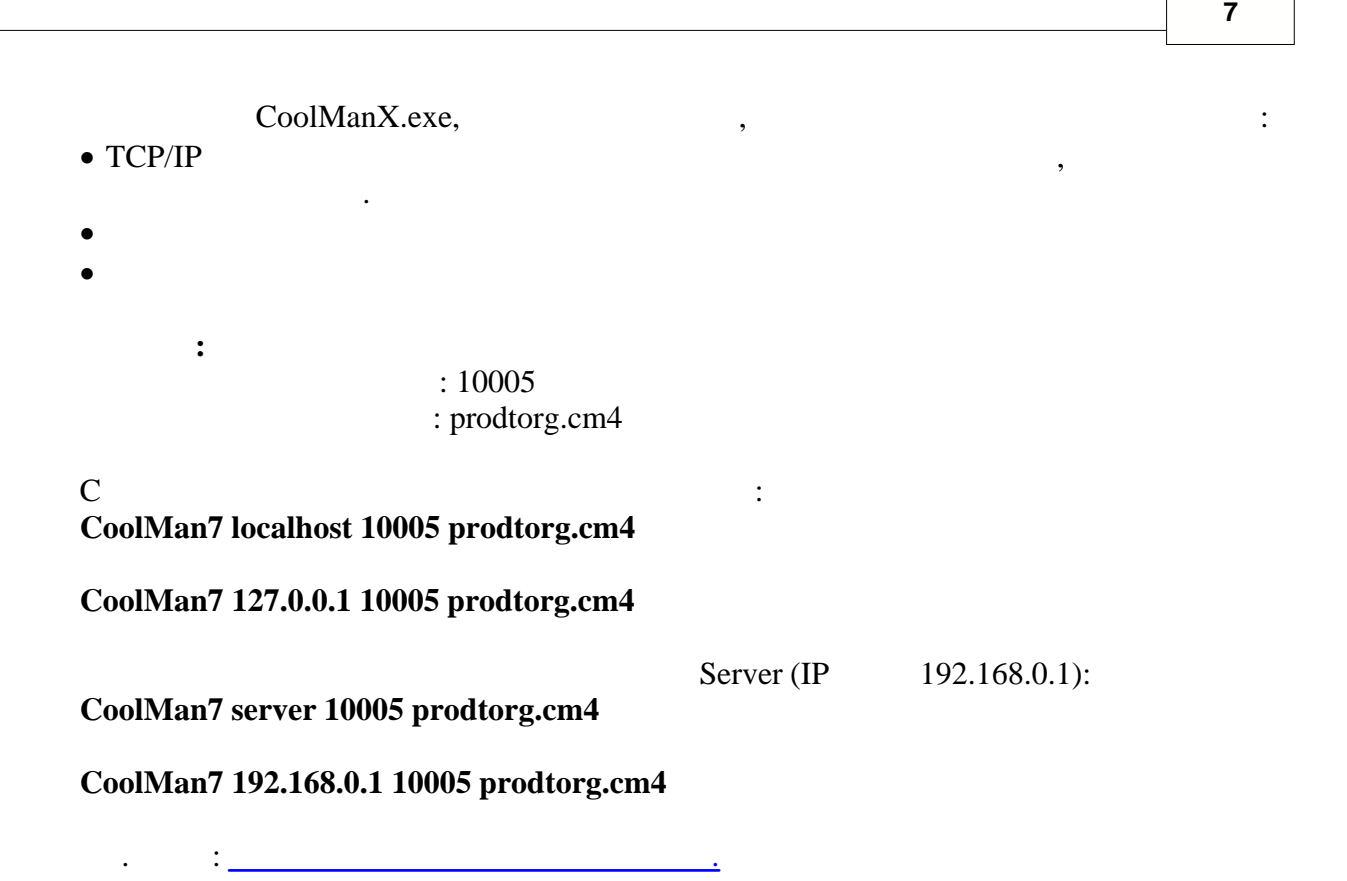

<span id="page-10-0"></span>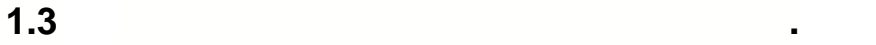

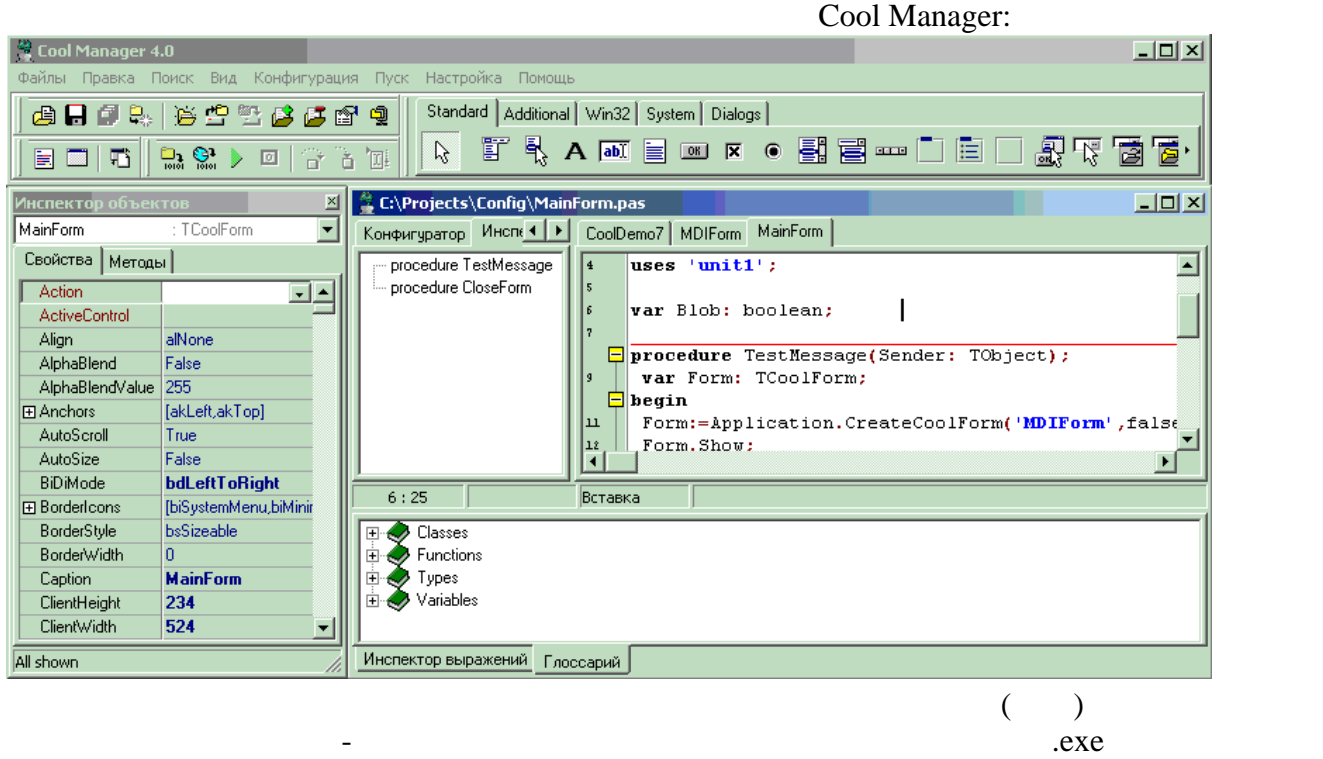

на более высокий уровень. Чем шире возможности встроенной ИСР, тем более гибкой

масштабируемой будет система в целом. Каждая конкретная система автоматизации

решает вопрос о реализации ИСР по своему, от создания простеньких редакторов отчетов и  $\overline{\phantom{a}}$ бизнес-приложений. Как правило, ИСР содержит следующие инструменты: - встроенный скриптовый язык. Используется для написания алгоритмов бизнес

логики приложения. - редактор внешних форм. Используется для создания форм с помощью которых пользователь осуществляет ввод данных в систему. - конструктор отчетов. Позволяет создавать отчеты. Обычно использует редактор

внешних форм, для создания диалогов ввода начальных параметров и скриптовый язык для описания алгоритмов формирования отчета. тически, ИСР может содержать и другие, более мощные и другие, более мощные инструменты для создания и для созд<br>В применения создания создания и для создания и для создания и для создания и для создания и для создания и дл бизнес $\mathbb{R}^n$  нестан $\mathbb{R}^n$  , конфигуратор метаданных системы  $\mathbb{C}^n$  ,  $\mathbb{C}^n$  ,  $\mathbb{C}^n$  ,  $\mathbb{C}^n$ 

позволяет представить все метаданные, используемые приложением, в виде , древовидной структуры с разбивкой на логические группы, в зависимости от типа, в зависимости от типа, в зависимости от типа, в сейческих политических группы, в сейческих группы, в сейческих группы, в сейческих группы, объектов и их назначения. Очень важным инструментом любой ИСР является скриптовый язык. Основная задача

скриптового языка - предоставление доступа к метаданным бизнес-приложения в простом и удобном для разработчика виде. Кроме того, скриптовый язык должен изолировать разработчика от программирования рутинных операций доступа к файлам, базам данных и т.д. Например, например, например, например, например, например, т.д. и т.д. и т.д. и т.д. и т.д. разработчик должен имет $\colon A \to A$ ти, нему доступ последством простых команд: Найти, нему доступ последством простых команд: Найти, нему доступ последством простых команд: Найти, нему доступ последством простых команд: Найт

Удалить, Добавить и т.д. не заботясь о том в каком виде данные справочника хранятся базе, какой сервер используется и какие операции требуется выполнить для извлечения данных из базы. Вся эта работа должна происходить "за кадром" и не происходить "за кадром" и не про<br>Все эта работа должна происходить "за кадром" и не происходить "за кадром" и не происходить "за кадром" и не п

**CoolManager.**<br>BPL

требовать написания дополнительного программного кода.

Delphi. · Палитра компонентов аналогичная палитре IDE Delphi, возможность загрузки в ИСР Delphi. IDE Delphi +

редактор скриптов.  $\bullet$  <u>[Скриптовый язык](#page-40-0) с мультиязыковой подд</u>ержкой синтаксиса. Можно писать скрипты синтаксиса. Можно писать скрипты

Pascal, C++, JScript, Visual Basic  $\bullet$  - Открытая структура скриптового языка. Загружаемые в ИСР пакеты могут добавлять могут добавлять могут добавлять

в язык новые типы, классы, процедуры, функции и переменные. • **Solution Belphi**  $\bullet$  .

 $BPL$  $\bullet$  Case  $\bullet$  , costs and contribute costs and contribute costs and contribute costs and contribute costs and contribute costs and contribute costs and contribute costs and contribute costs and contribute costs and contr

функции, описанные в скрипте, могут быть определены в качестве обработчиков событий для формы и расположенных на ней компонентов.  $\bullet$  встроенный конфигуратор метаданных в конфигуратор метаданных в конфигуратореальных в конфигуратореальных в ко

представлены в виде древовидной структуры.

могут содержать описание новых классов метаданных.

 $\bullet$  , such that the metal metal metal metal metal metal metal metal metal metal metal metal metal metal metal metal metal metal metal metal metal metal metal metal metal metal metal. The second metal metal metal metal me

 $\overline{62007}$ 

### <span id="page-12-0"></span>**1.4 Конструктор форм**

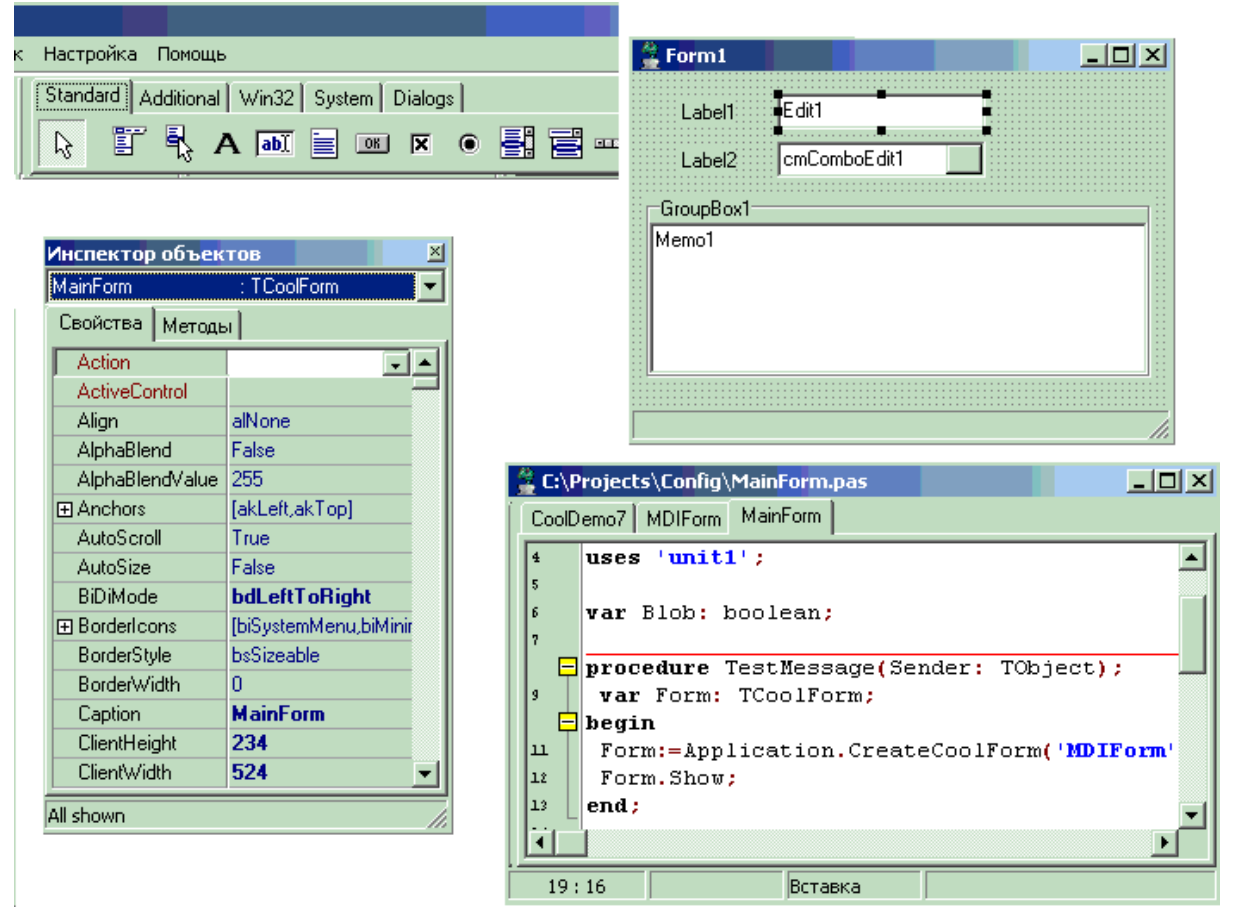

 $\bullet$  Встроенный в ИСР отладчик скриптов, позволяет запускать конфигурацию в режиме в режиме в режиме в режиме в режиме в режиме в режиме в режиме в режиме в режиме в режиме в режиме в режиме в режиме в режиме в режиме в р отладки, с возможностью трассировки техн $\mathbf{r}_i$ 

сохраняются в отдельных файлах. Это позволяет использовать отдельных файлах. Это позволяет использовать одни и<br>В отдельных файлах. Это позволяет использовать отдельных файлах. Это позволяет использовать отдельных файлах и

· Конфигурация может быть разбита на независимые логические блоки, которые

значения переменных и выражений.

различных конфигурациях.

См. далее и советственно формально формально формально формально формально формально формально формально форма<br>При водиние советственно формально формально формально формально формально формально формально формально форма

IDE Delphi.

редактировать опубликованные свойства форм и компонент. Каждая форма состоит из  $\ldots$  (.dfm) (.dfm) (.pas, .cpp, .js,  $b$ as),  $\qquad \qquad$ наследуются TCoolForm, это базовый класс для создания в Cool Manager, TForm Delphi. TCoolForm, . поддерживает объявления классов. Зато функции и процедуры, объявленные в скрипте, можно использовать в качестве обработчиков событий форм и компонентов. Для этого событий форм и компонентов. Для

Палитра компонентов содержит набор визуальных и невизуальных компонент, которые можно помещать на редактируемые формы на редактируемые формы. Инспектор объектов позволяет по  $\mu$ 

<span id="page-13-0"></span>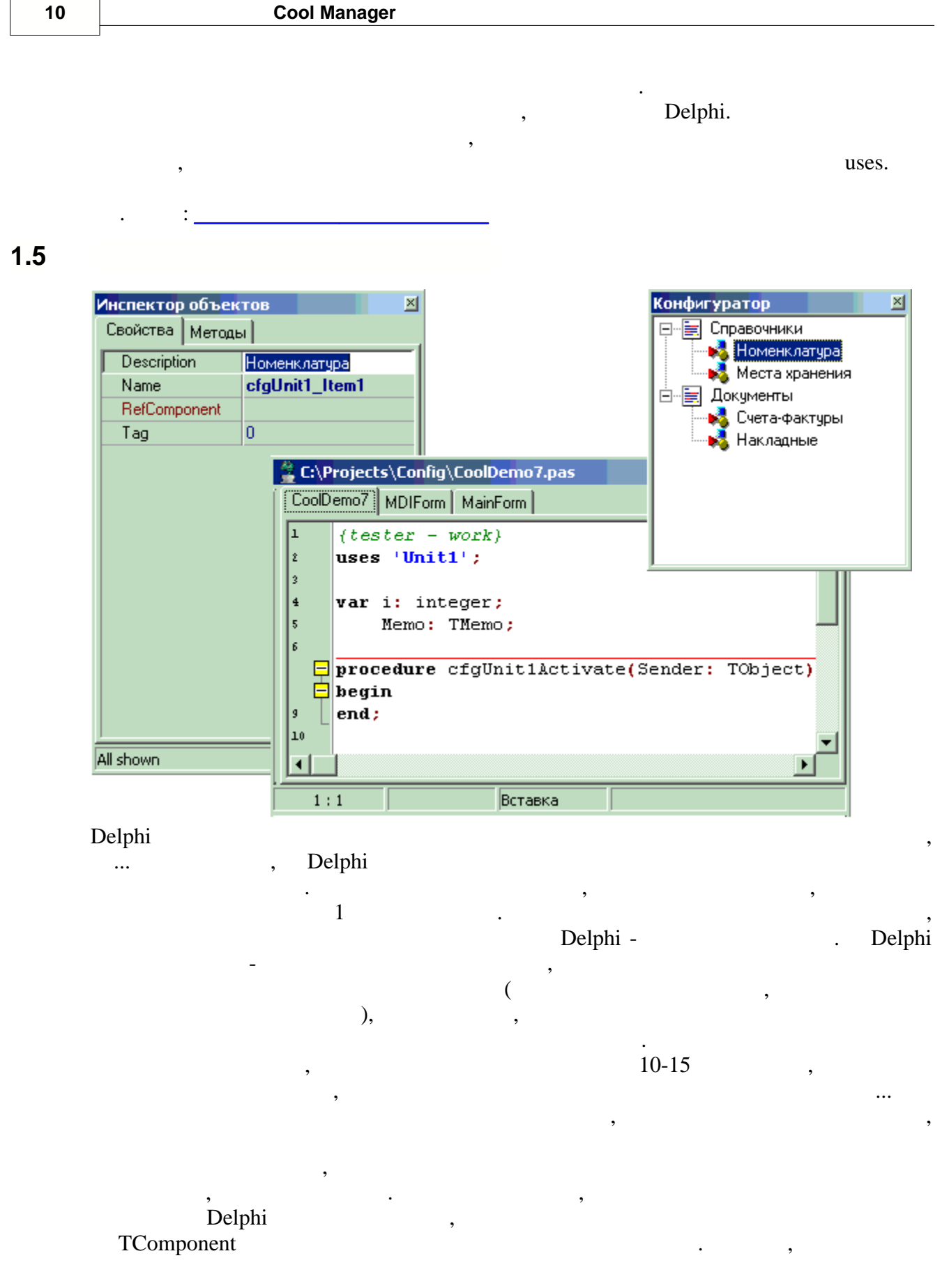

Delphi.

à.

CoolManager

 $\overline{\phantom{a}}$ 

Object Inspector,

 $\label{eq:1} {\bf TcmUnit Component=class(TComponent)}$ 

 $\ddot{\phantom{a}}$ 

var CoolConfig: TCoolConfig;

Cool Manager Cool Manager,  $cm4.$ 

 $\therefore$ 

<span id="page-14-0"></span> $1.6$ 

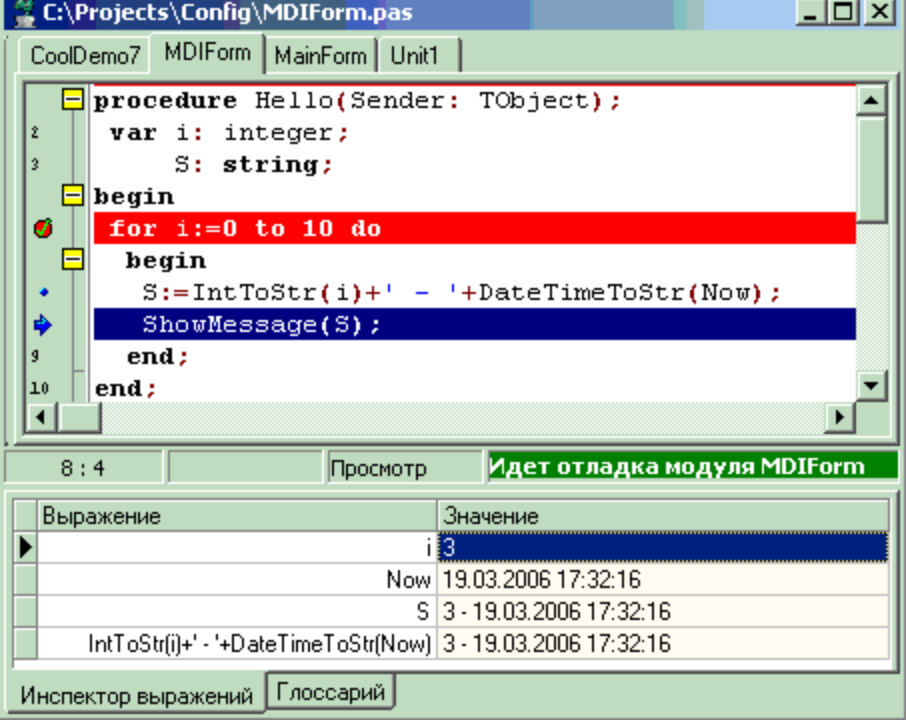

 $\overline{\phantom{a}}$ 

Cool Manager

 $,$ 

 $\mathbb{Z}^2$ 

переменных и выражений при помощи инспектора выражений.

Существует три команды выполнения скриптов в пошаговом режиме:

• **(F8)**  $(F7)$ 

**(F4)** 

См. далее : <u>[Монитор сообщений](#page-15-0)</u>

<span id="page-15-0"></span>**1.7 Монитор сообщений**

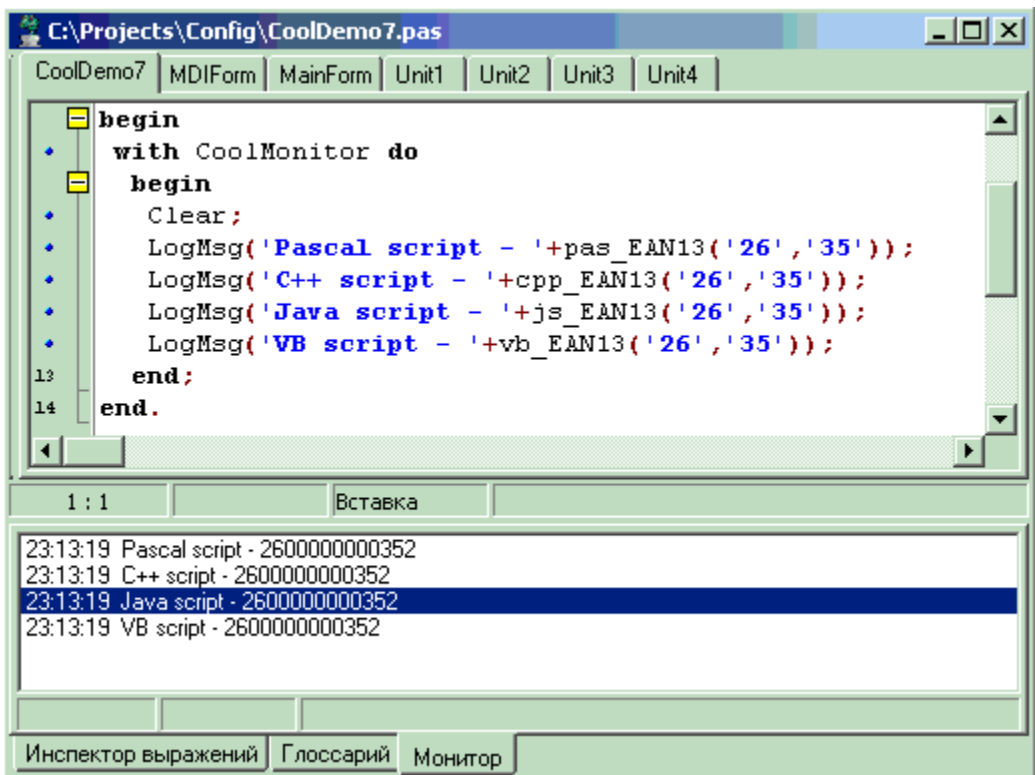

вывода сообщений в процессе выполнения скриптов. Для доступа к монитору сообщений, используется глобальная переменная скриптов **CoolMonitor**. Монитор

**TCoolMonitor** <**Enter>.** 

См. также: С<u>криптовый язык.</u>

может быть полезен на этапе тестирования и отладки. Так же монитор может в тестирования и отладки. Так же може

обработок, если обработка выполняется непосредственно из ИСР. Для выполнения

запускать её в рамках ИСР. Такая конфигурация не содержит визуальных форм и содержит визуальных форм и содержи<br>В рамках форм и содержит визуальных форм и содержит визуальных форм и содержительных форм и содержительных фор просто выполняет набор заданных пользователем инструкций. Для вывода сообщений ходе работы можно использовать монитор сообщений. Для дополнительной индии о командах, поддерживаемых монитором, найдите в глоссии классия и производите в глоссии классия и произв<br>В глоссии классия в глоссии классия и производите в глоссии классия и производите в глоссии классия и произво

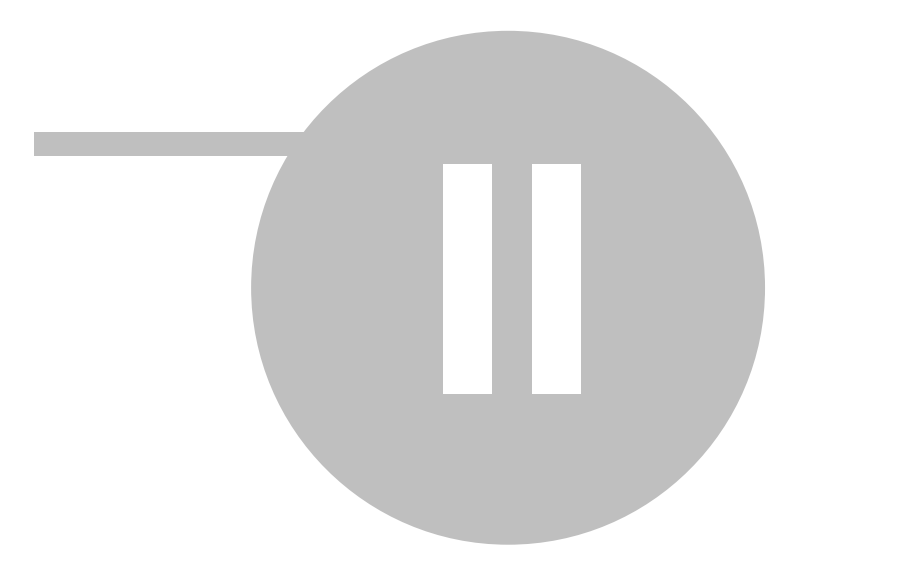

## **2 Среда разработки**

## **2.1 Cool Manager**

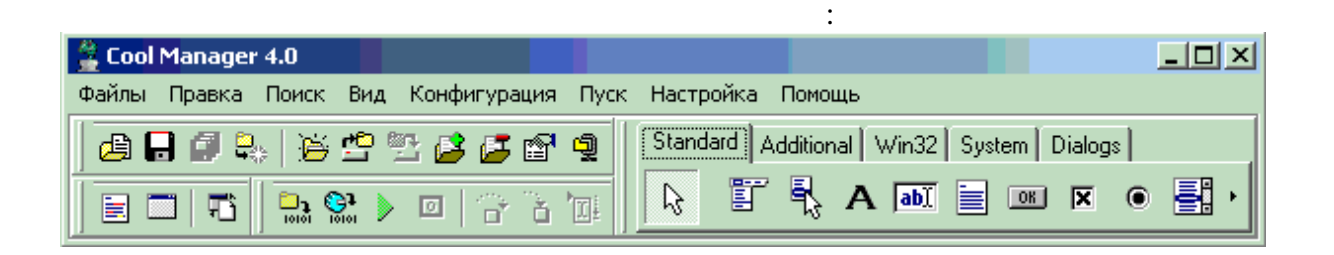

 $\bullet$  - содержитель  $\bullet$  - содержит кнопки для вызова наиболее часто используемых для вызова наиболее часто используемых для вызования

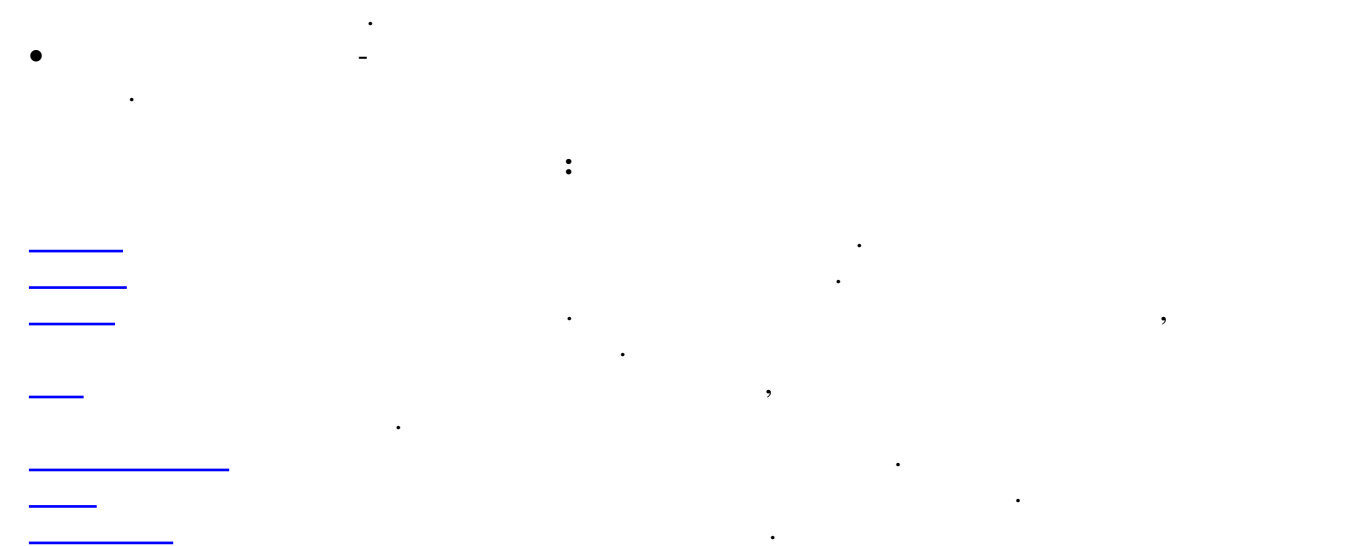

Рабочая область, под главным меню приложения, поделена на две части:

<span id="page-17-0"></span>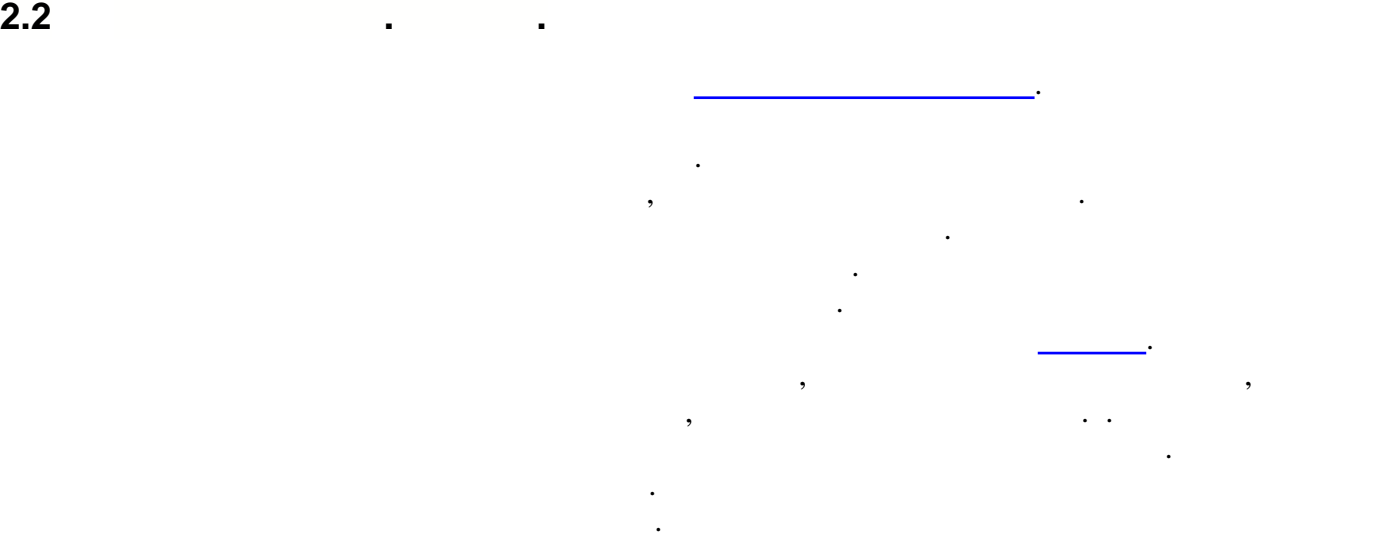

СoolManager Direct.

<span id="page-18-0"></span>**2.3 Главное меню. Правка.**

 $\mathcal{L}(\mathcal{L}(\mathcal{L}))$ 

*форм.*

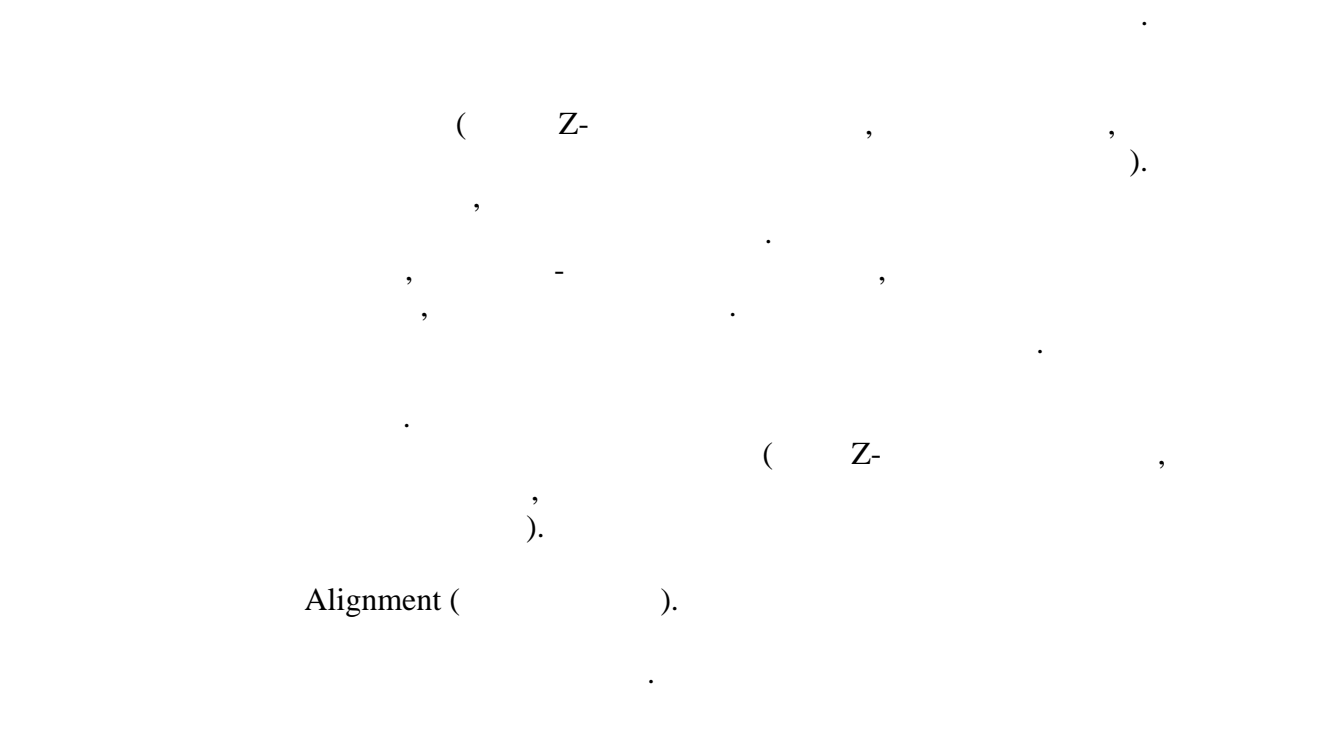

Раздел Правка содержит команды, используемые при редактировании скриптов и

**Вернуть** Позволяет восстановить последнее отмененное изменение.  $($ ).

выделенные компоненты на форме.

редактора скриптов)

компоненты на форме.

 $\mathcal{L}(\mathcal{A})$ 

**Отменить** Позволяет отменить последнее сделанное изменение. (только для

редакторе скриптов или выделенные компоненты на форме.

текста в редактор скриптов или набор компонентов на форму.

компонента до заданных значений ширины и высоты. Если вы

выделили несколько компонентов, данный пункт позволяет увеличить размеры всех этих компонентов по горизонтали,

пропорционально изменить масштаб всего, расположенного на

размеры до размера наименьшего из них.

Раздел Поиск используется для поиска заданного текста. Искать можно в редакторе

**Найти** Вызывает диалог для установки параметров поиска. Искать

можно [в редакторе скриптов,](#page-20-0) в конфигураторе и глоссии глоссии глоссии глоссии глоссии глоссии глоссии глоссии

**Масштабирование** Используя команду **Масштабирование**, вы можете

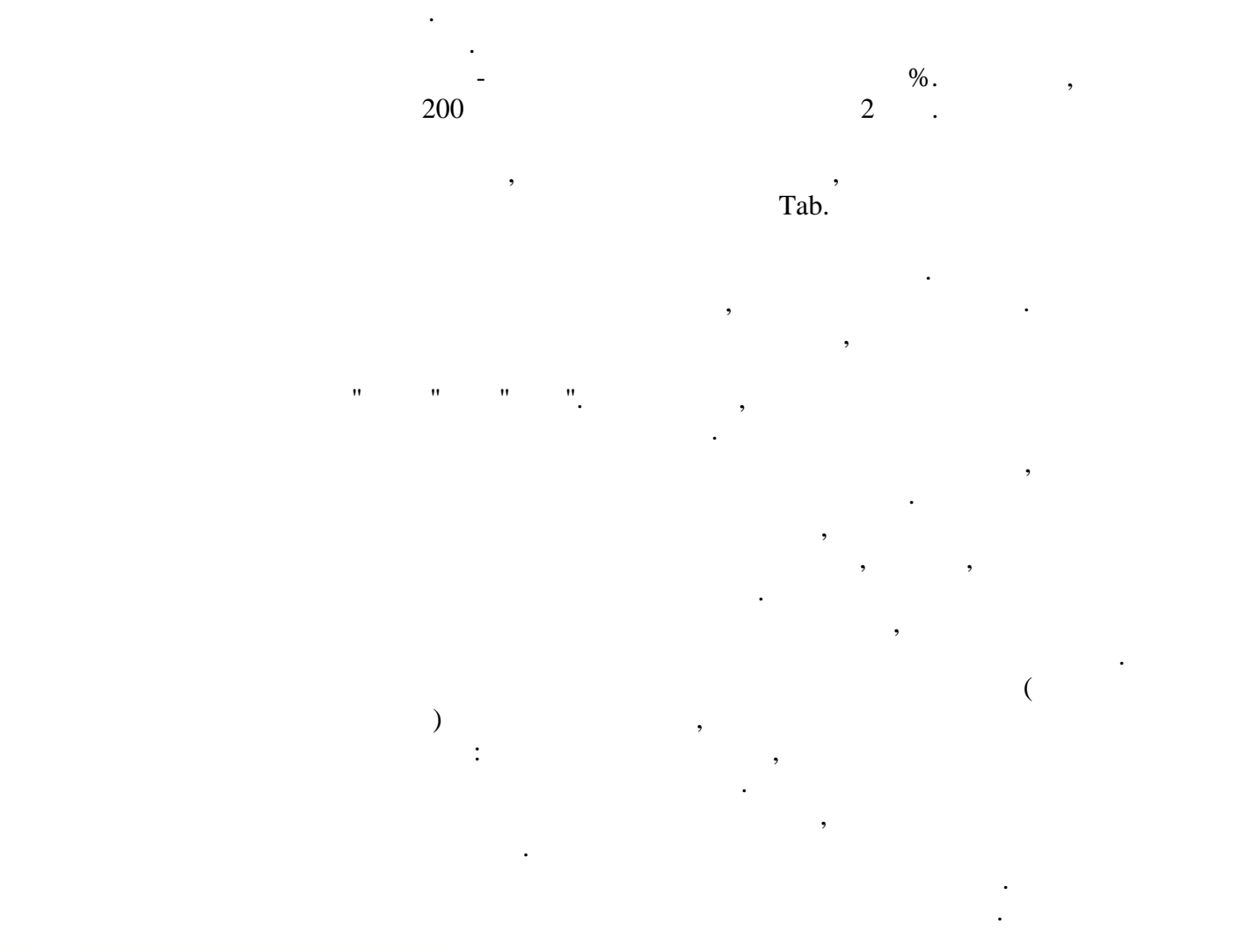

скриптов, глоссарии и конфигураторе.

<span id="page-19-0"></span>**2.4 Главное меню. Поиск.**

## <span id="page-20-0"></span> $2.4.1$

## $2.4.1.1$

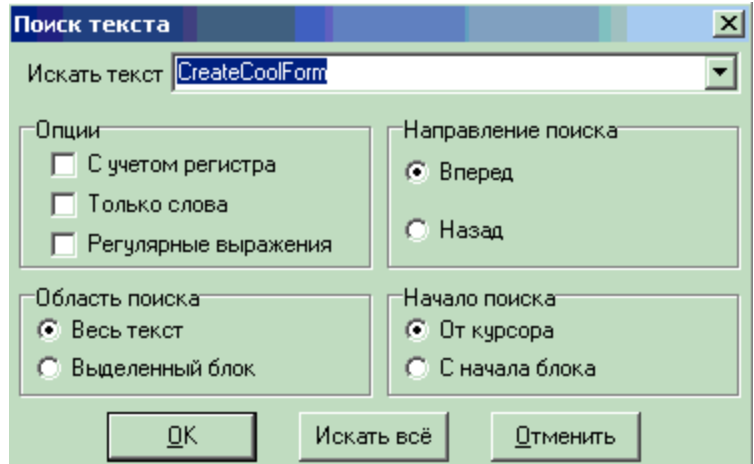

 $\ddot{\phantom{a}}$ 

- $\ddot{\cdot}$ ,
- $\ddot{\cdot}$
- 

 $17$ 

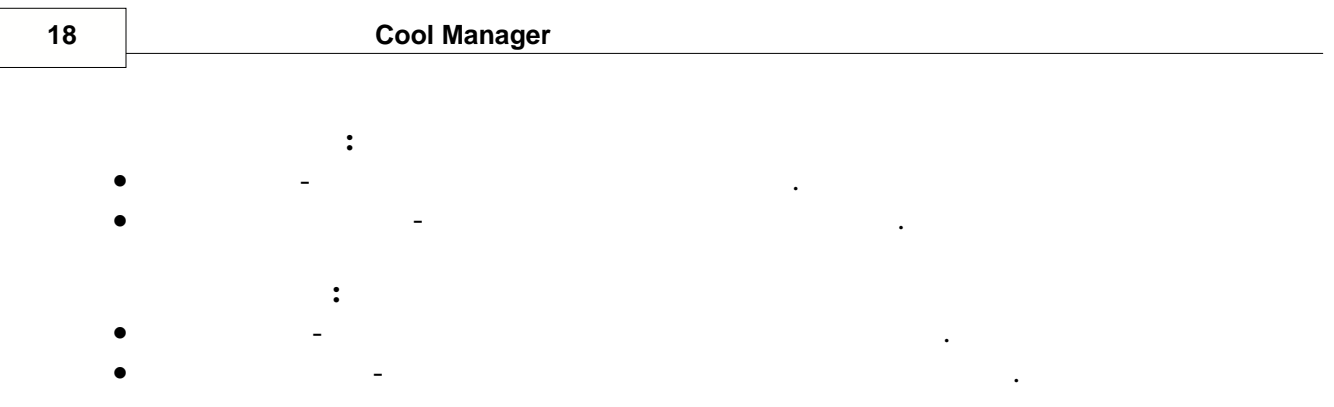

 $\mathcal{L}(\mathcal{L})$  для ввода искомого текст $\mathcal{L}(\mathcal{L})$  в конфигураторе иска в конфигураторе иска в конфигураторе и

**Заменить на** - последовательность символов, которой следует заменить найденную.

· **Только слова** - если влючена, поиск заданной последовательности только как целого

· **С учетом регистра** - если включена, при поиске учитывается регистр букв.

· **Регулярные выражения** - если включена, заданная последовательность

глоссарии. Поиск происходит от текущей позиции далее по дереву объектов.

#### <span id="page-21-0"></span>**2.4.1.2 Π**

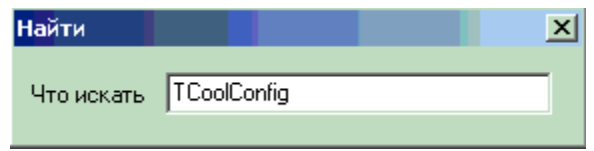

#### <span id="page-21-1"></span>**2.4.1.3 Поиск и замена текста**

**Опции**:

слова.

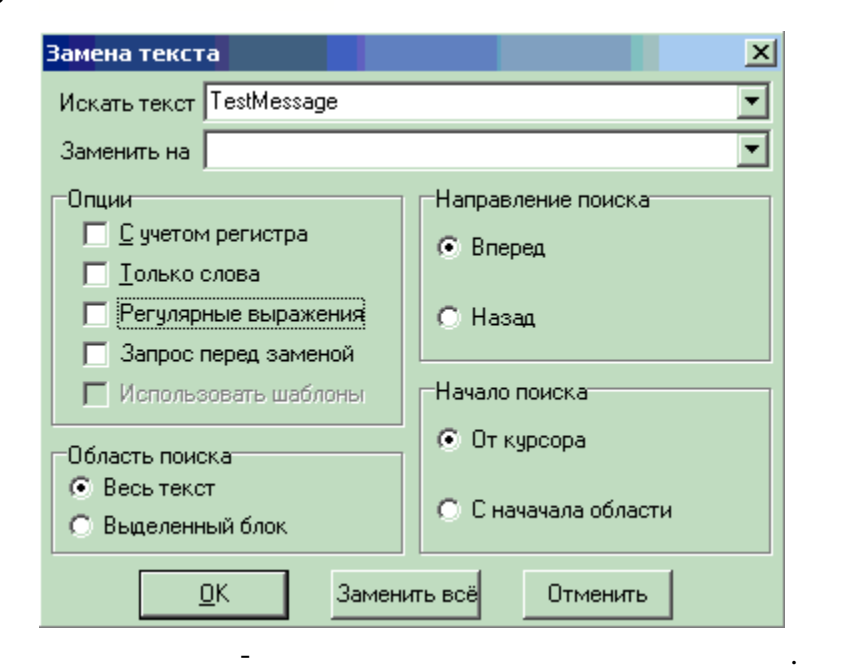

интерпритируется как [регулярное выражение.](#page-95-0)

Прописные и строчные символы игнорируются.

- · **Запрос перед заменой** перед заменой выводить диалоговое окно с запросом.
- **Направление поиска:** · **Вперед** - поиск от текущей позиции курсора вниз.
- · **Назад** поиск от текущей позиции курсора вверх. **Область поиска:**
- · **Весь текст** глобальный поиск по всему тексту. · **Выделенный блок** - поиск только в выделенном блоке.
- **Начало поиска:**

процессе создания конфигурации.

· **От курсора** - начинать поиск от текущей позиции курсора. · **С начала блока** - начинать поиск от начала выделенного блока.

<span id="page-22-0"></span>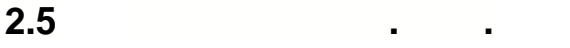

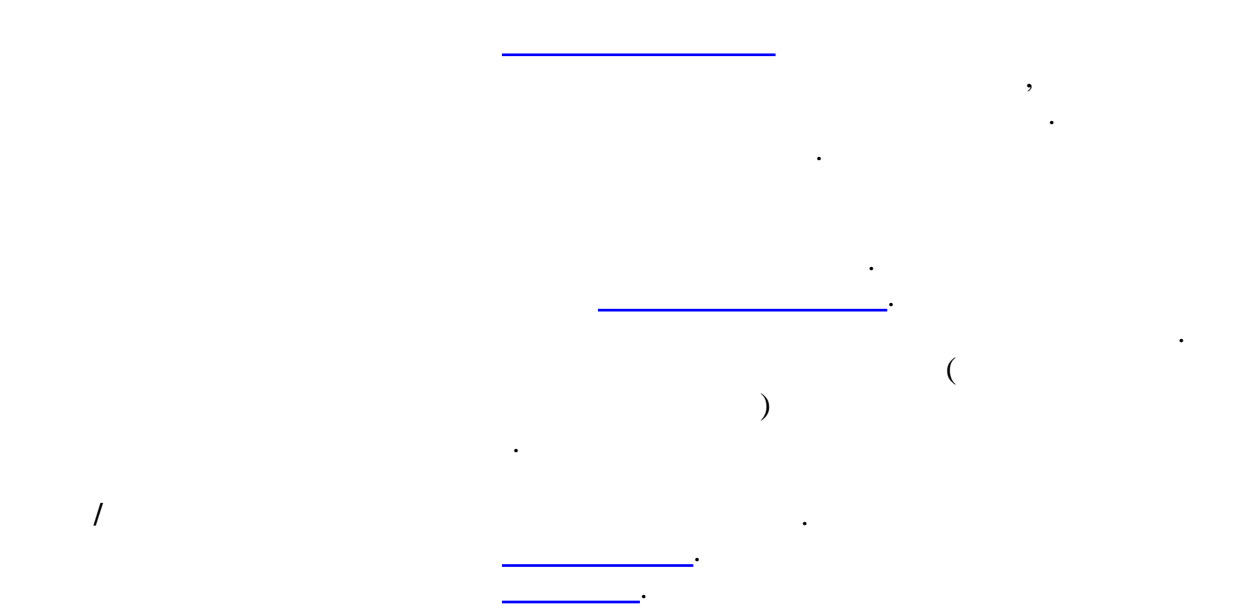

Раздел Вид предназначен для вызова инструментальных средств, используемых в

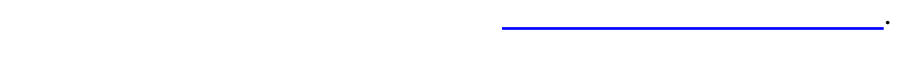

### <span id="page-23-0"></span>**2.6 Инструменты среды разработки**

#### **2.6.1**

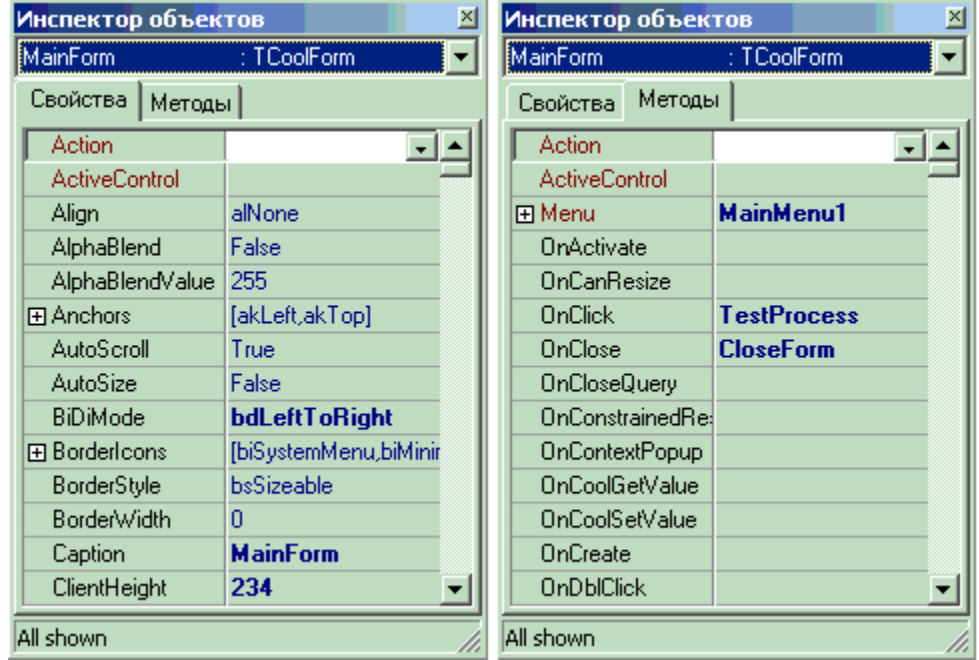

компонент. Инспектор используется совместно с конструктором форм, а так же для редактирования компонентов конфигурации. Закладка "Методы" инспектора объектов

соответствующего метода приводит к созданию шаблона метода в редакторе скриптов,

тесно связана и радактором скриптов. Так двойной щелчок по полю имени

#### <span id="page-23-1"></span>**2.6.2**

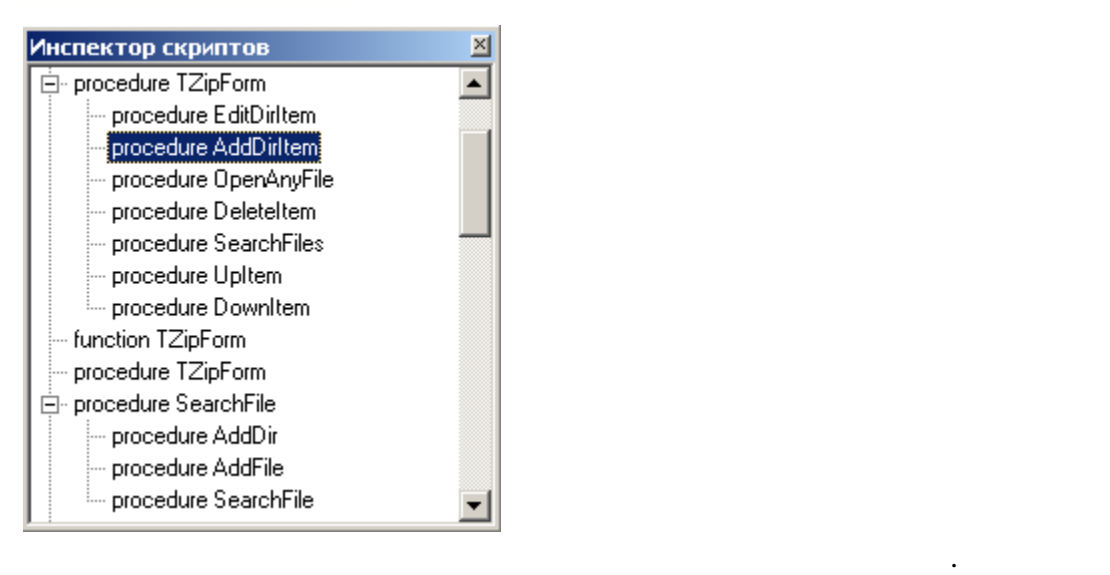

метод из выпадающего списка.

### <span id="page-24-0"></span>**2.6.3 Конфигуратор**

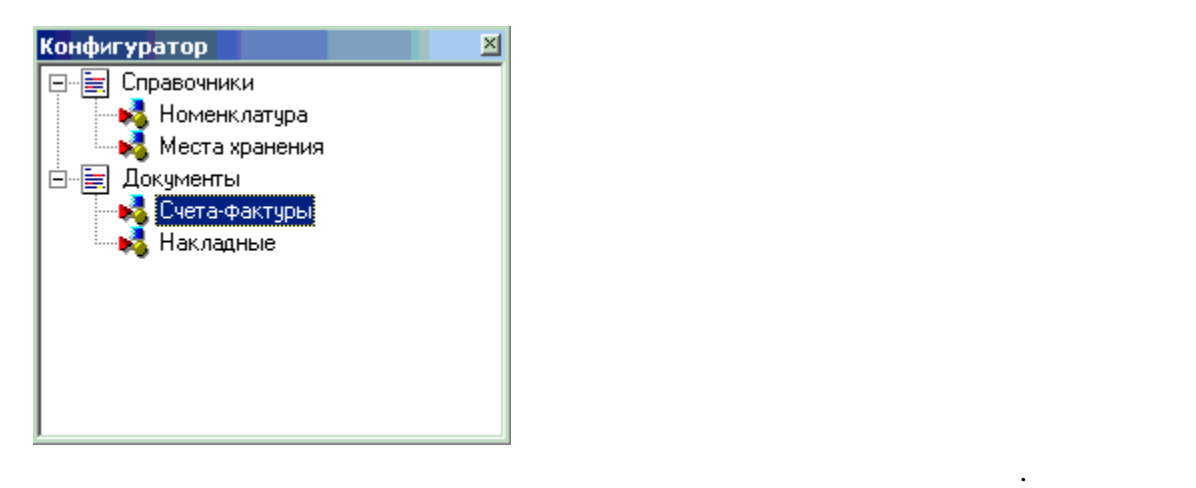

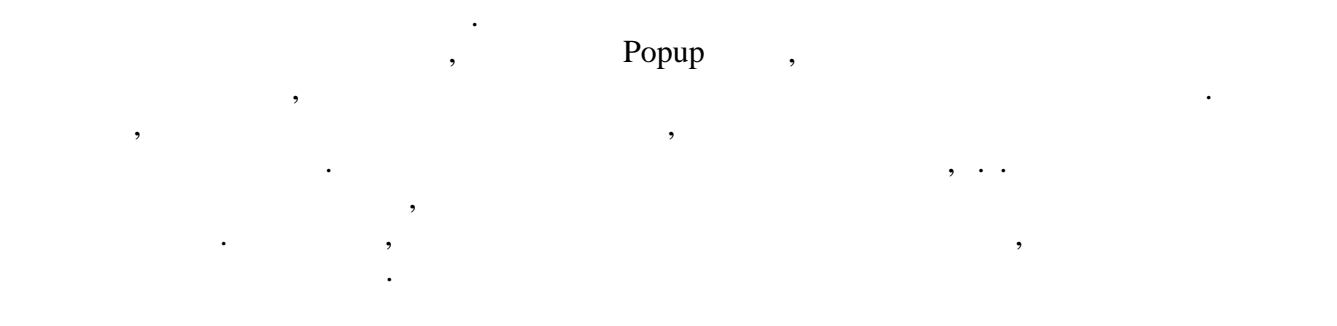

 $Shift - Down$ 

активного скрипта содержимое инспектора автоматически обновляется. Список обновляется  $\alpha$ 

позиционирования на нужный объект. Следует дважды щелкнут по имени процедуры в

функций. Помимо просмотра, инспектор предназначен для быстрого

списке, для того что бы перейти к ней в редакторе скриптов.

Дополнительные команды конфигуратора: Delete Удалить текущий объект из конфигурации. Удалить текущий объект из конфигурации. Удаляется сам объект и все сам объект и все сам объект и все сам объект и все сам объект и все сам объект и все сам объект и все сам об подчиненные ему объекты. С помощью этой команды нельзя удалить

## ( TcmComponentUnit).

бы убрать модуль из конфигурации, следует воспользоваться  $\overline{\phantom{a}}$ соответствующим пунктом меню **Конфигурация**. Shift - Up  $\blacksquare$ 

**Среда разработки 21**

#### <span id="page-25-0"></span>**2.6.4 Глоссарий**

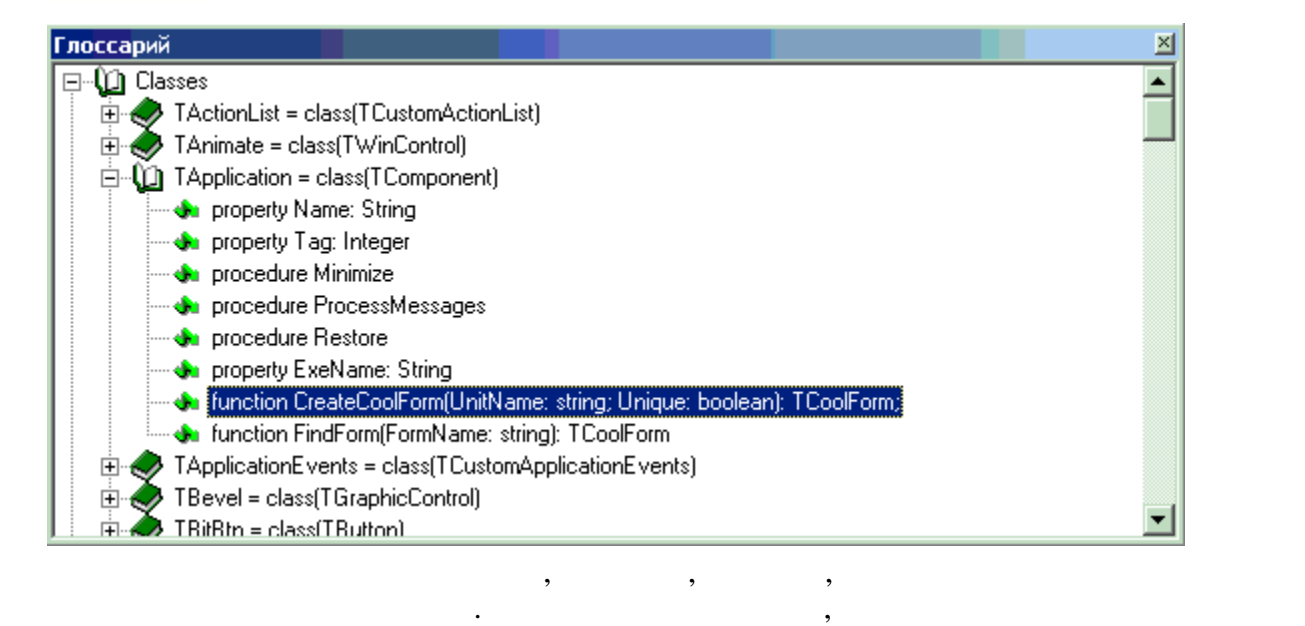

представлена в виде дерева. Для [поиска](#page-21-0) нужного объекта в глоссии по его имени по его имени по его имени по его<br>Поиска нужно по его имени по его имени по его имени по его имени по его имени по его имени по его имени по его  $\langle$ Ctrl - F>. выбранному элементу нажмите клавишу **<Enter>**.

передачи заказчику. Конструктор дистрибутивов призван максимально упростить эту

<span id="page-25-1"></span>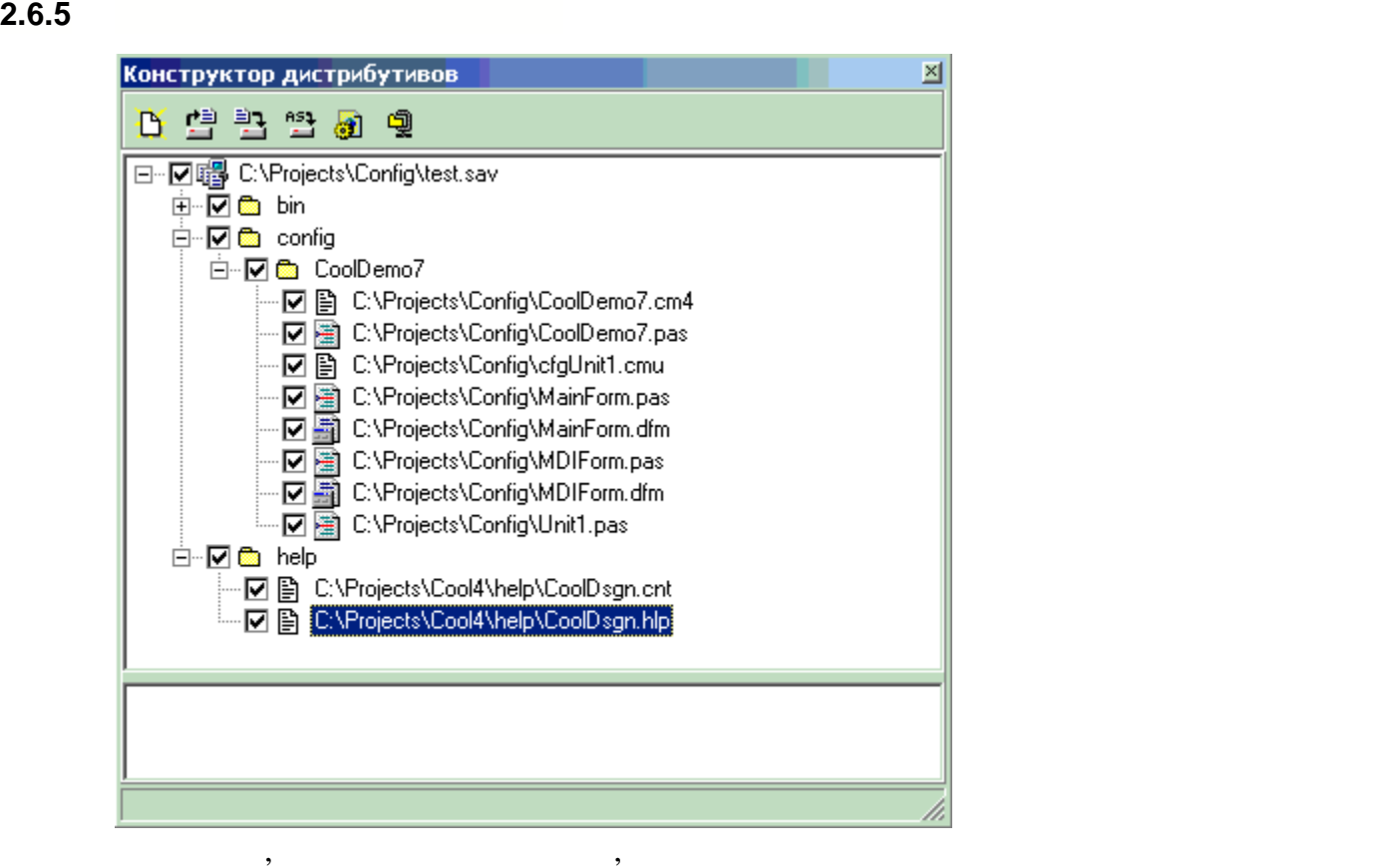

**23** 

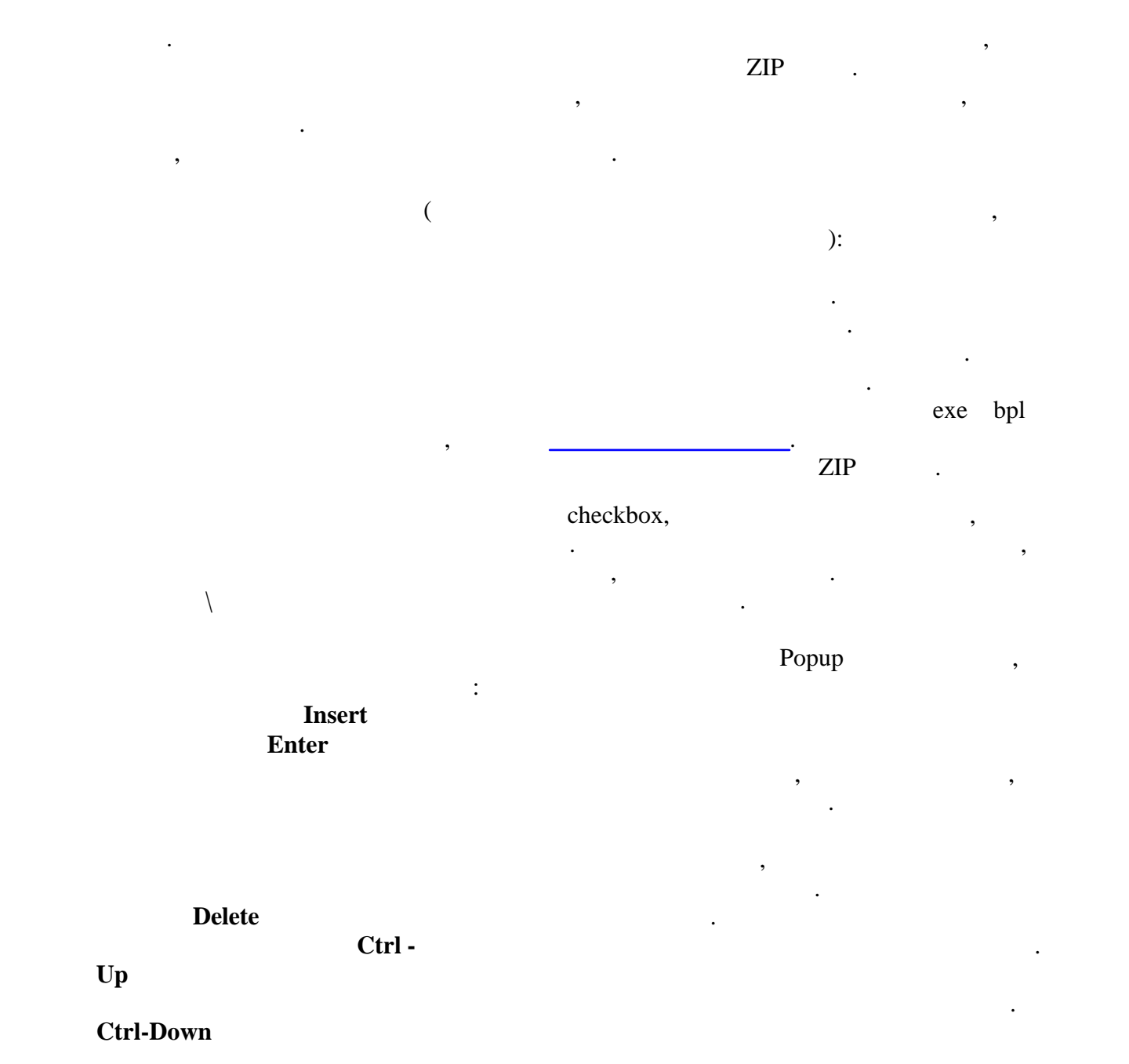

Раздел Конфигурация содержит команды для редактирования конфигурации.

конфигурации.

**Создать конфигурацию** Используется для создания новой конфигурации. **Загрузить конфигурацию** Вызывает диалог для загрузки конфигурации. **Сохранить конфигурацию** Сохраняет изменения внесенные в конфигурацию.

<span id="page-26-0"></span>**2.7 Главное меню. Конфигурация.**

<span id="page-27-0"></span>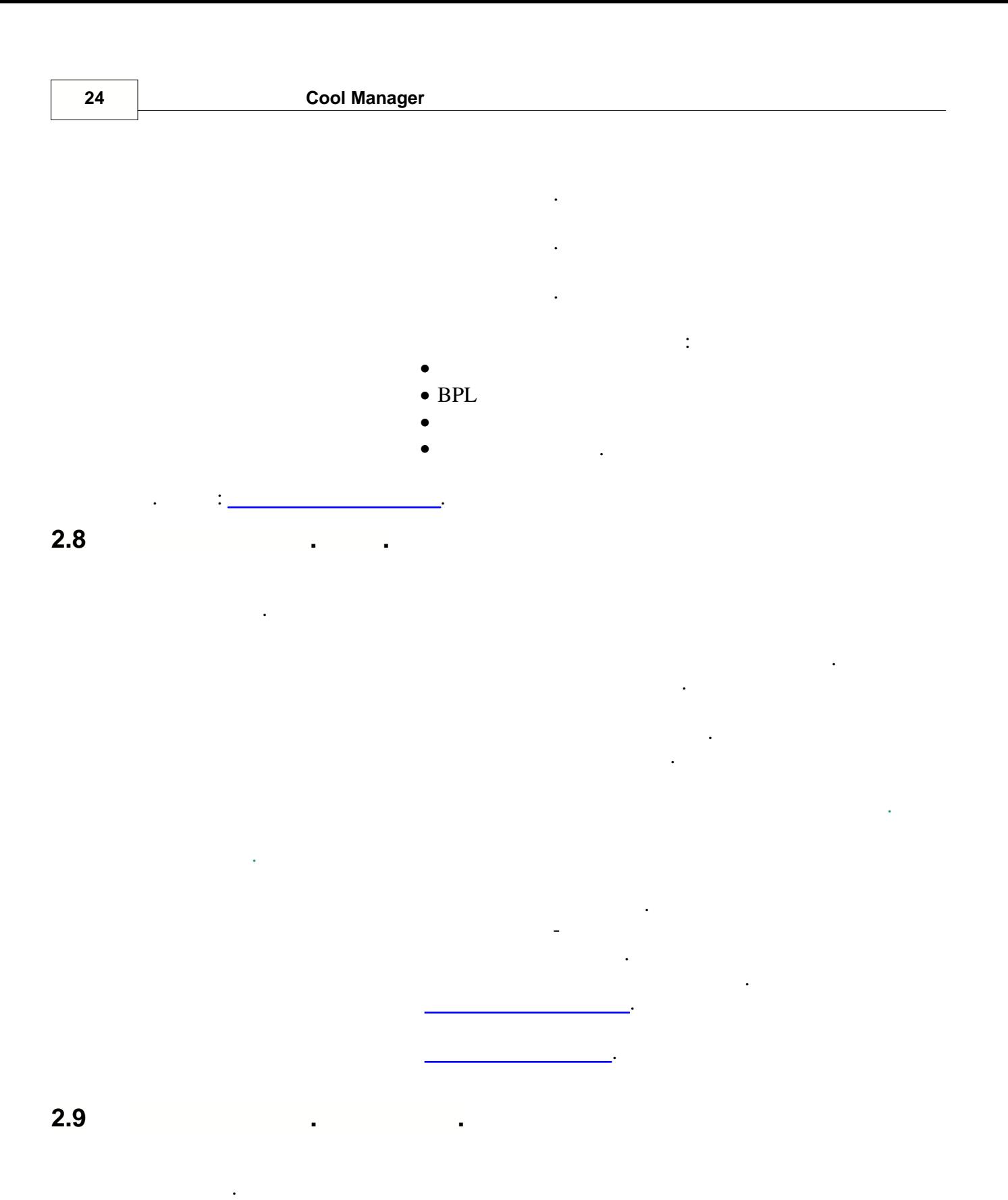

<span id="page-27-1"></span>**Опции дизайнера** Вызывает диалог для [настройки дизайнера](#page-28-0) форм.

## **Опции редактора** Вызывает диалог [настройки параметров текстового редактора](#page-30-0). **Стили** Вызывает [диалог настройки стилей](#page-33-0) (подсветка синтаксиса). **Шаблоны** Вызывает диалог для задания [шаблонов языковых конструкций.](#page-34-0) управления в правления в правления в советских советских советских советских советских советских советских сове<br>Вы правления текстового советских советских советских советских советских советских советских советских совет редактора. пакетов в Вызывает для загрузки в Византинопольски в Византинопольски в Византинопольски в Византинопольски в<br>В 1980 году в Византинопольски в Византинопольски в Византинопольски в Византинопольски в Византинопольски в В<br> Вызывает до 1992 году в палитры компонентов. В палитры компонентов. В палитры компонентов. В палитры компонент<br>В палитры компонентов. В палитры компонентов палитры компонентов. В палитры компонентов. В палитры компонентов

## <span id="page-28-0"></span>**2.10 Диалоги настройки интегрированной среды**

## **2.10.1**

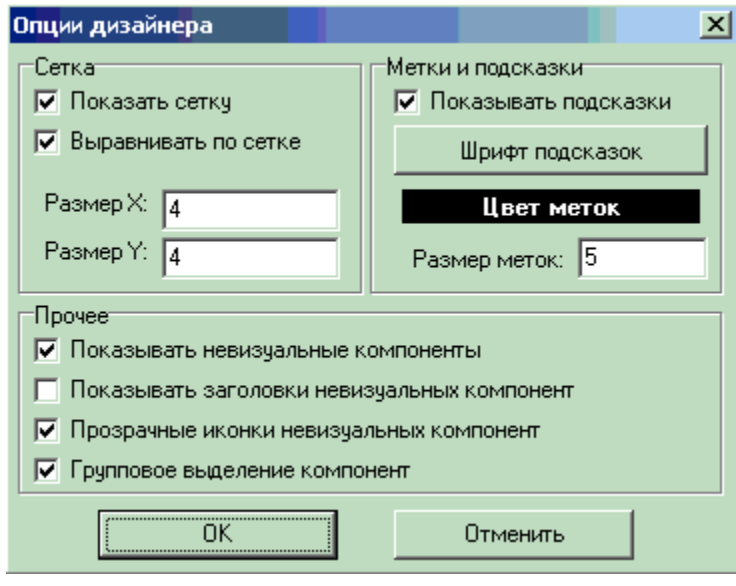

- · **Показать сетку** показывать сетку у формы в режиме дизайнера.
- · **Выравнивать по сетке** при вставке и перемещении компоненты будут
- автоматически выравниваться по сетке.  $\bullet$  **Passed X** - **Exercise 2**
- $\bullet$  **P P EX EX EX EX EX EX EX**

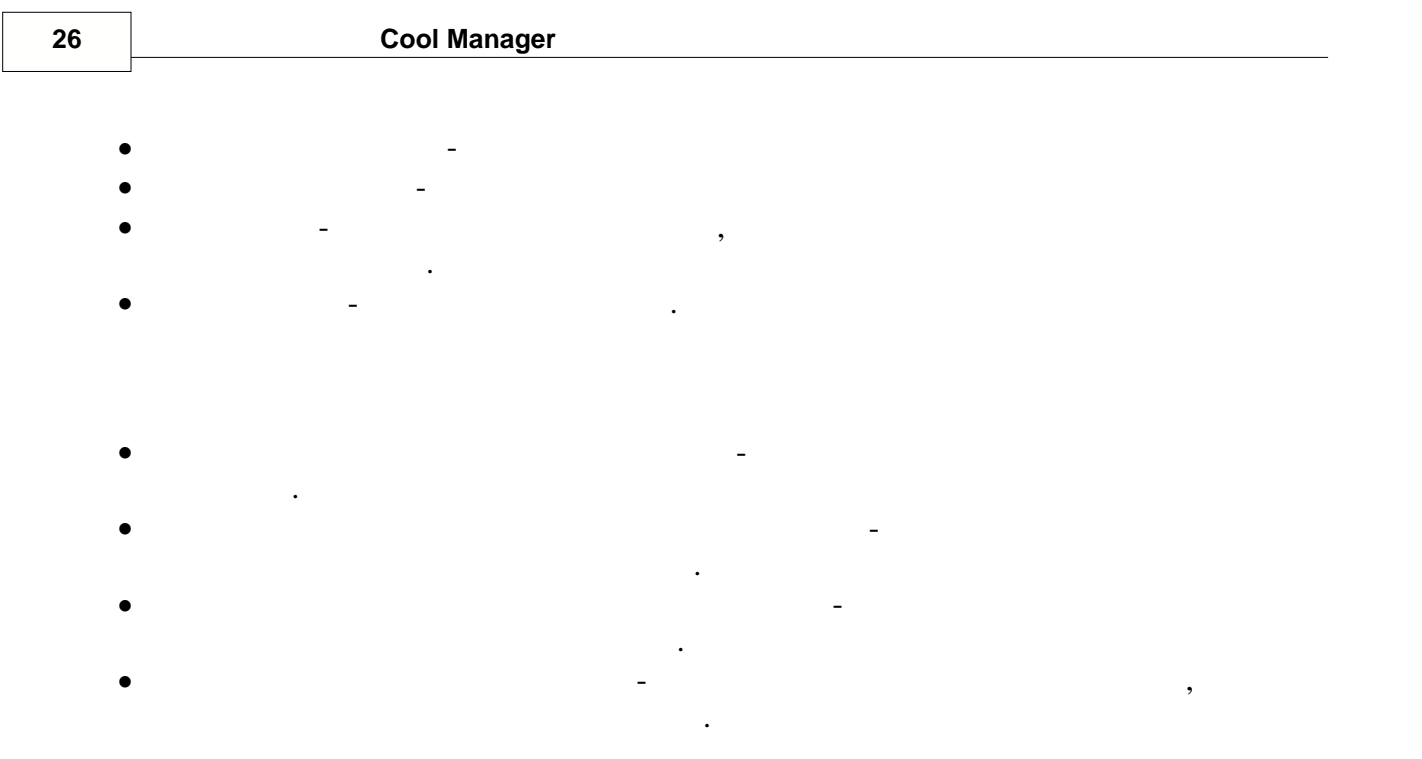

DsgnOpt.ecm

<span id="page-30-0"></span>**2.10.2** 

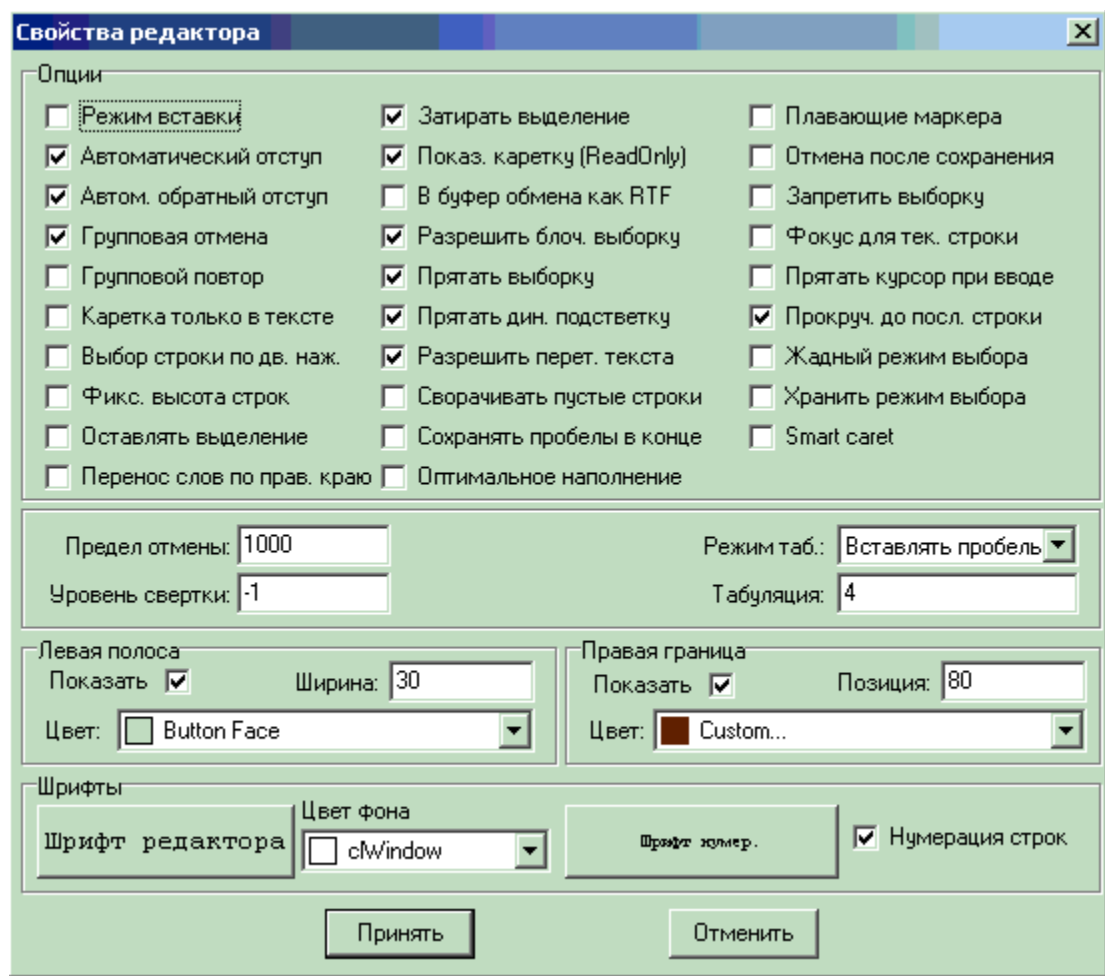

Опции используются для установок режима работы редактора скриптов. Включите

· **Групповой повтор** - групповая отмена отката. Работает аналогично Групповой

· **Режим вставки** - По умолачнию, при открытии редактора устанавливается режим вставки текста, установите опцию, что бы активировался режим замены.

флажок опции, что бы активировать её.

- **ABTOM** *Α**Α**Α***<b>** *Α ABTOM* **Enter.** Новая строка автоматически дополняется тем же количеством начальных пробелов, что и предыдущая строка.
- · **Автом. обратный отступ**  Установка числа начальных пробелов в строке при BackSpace. предыдущей, отступ выравнивется по предыдущей строке. Работает только когда
- · **Групповая отмена** откат внесенных изменений группами операций одного типа. Т.е. если в редакторе было напечатана последовательность символов, то при включенной опции будет отменена вся строка, а при отключенной будет при отключенной будет происходить происходить  $\overline{\mathbf{r}}$

посимвольная отмена.

 $($   $)$ 

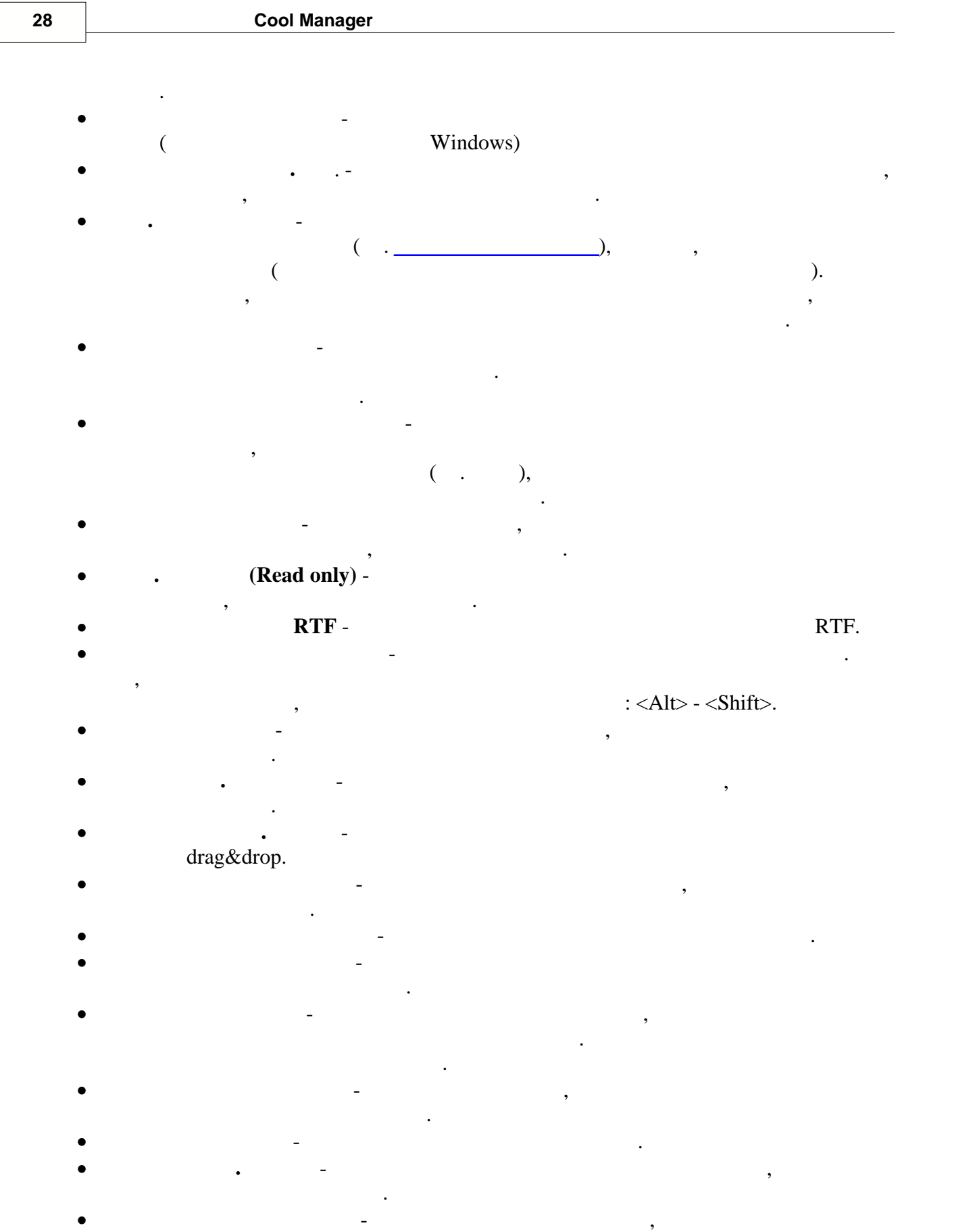

- · **Прокручивать до последней строки** если установлено, то прокрутка текста завершается на последней линии текста, иначе в конце страницы. Когда эта опция выключена и размер текста меньше клиентской области редактора, вертикальная полоса прокрутки скрыта. · **Жадный режим выбора** - при выделении вертикального блока текста захватывает
- один дополнительный символ (как в Delphi) · **Хранить режим выбора** - Сохраняет режим выделения при перемещении по тексту редатора.
- 

будет скрыт.

- **Smart caret**  $($ ,  $)$  $($ ,  $,$   $)$ ,  $($ **Левая полоса.**
- 
- · **Показать** выводит с левого края редактора служебную полосу.
- · **Ширина** ширина полосы. · **Цвет** - цвет полосы.
- **Правая граница.**
- · **Показать** рисует правую границу в редакторе.
- · **Позиция** число столбцов, после которых следует граница.
- · **Цвет** цвет линии границы.
- 

**Другие опции.**

- · **Предел отмены** максимальное число команд сохраняемое в бувере отмены. · **Уровень свертки** - в текущей версии редактора не используется.
- · **Режим табуляции** устанавливает режим табуляции.
- · **Табуляция** число символов на один знак табуляции.
- Шрифты.
- · **Шрифт редактора** устанавливает шрифт редактора по умолчанию.
- · **Цвет фона** цвет фона редактора.
- · **Шрифт нумер**. шрифт нумератора строк
- · **Нумерация строк** включить режим нумерации строк.

**EditOpt.ecm** 

### <span id="page-33-0"></span> $2.10.3$

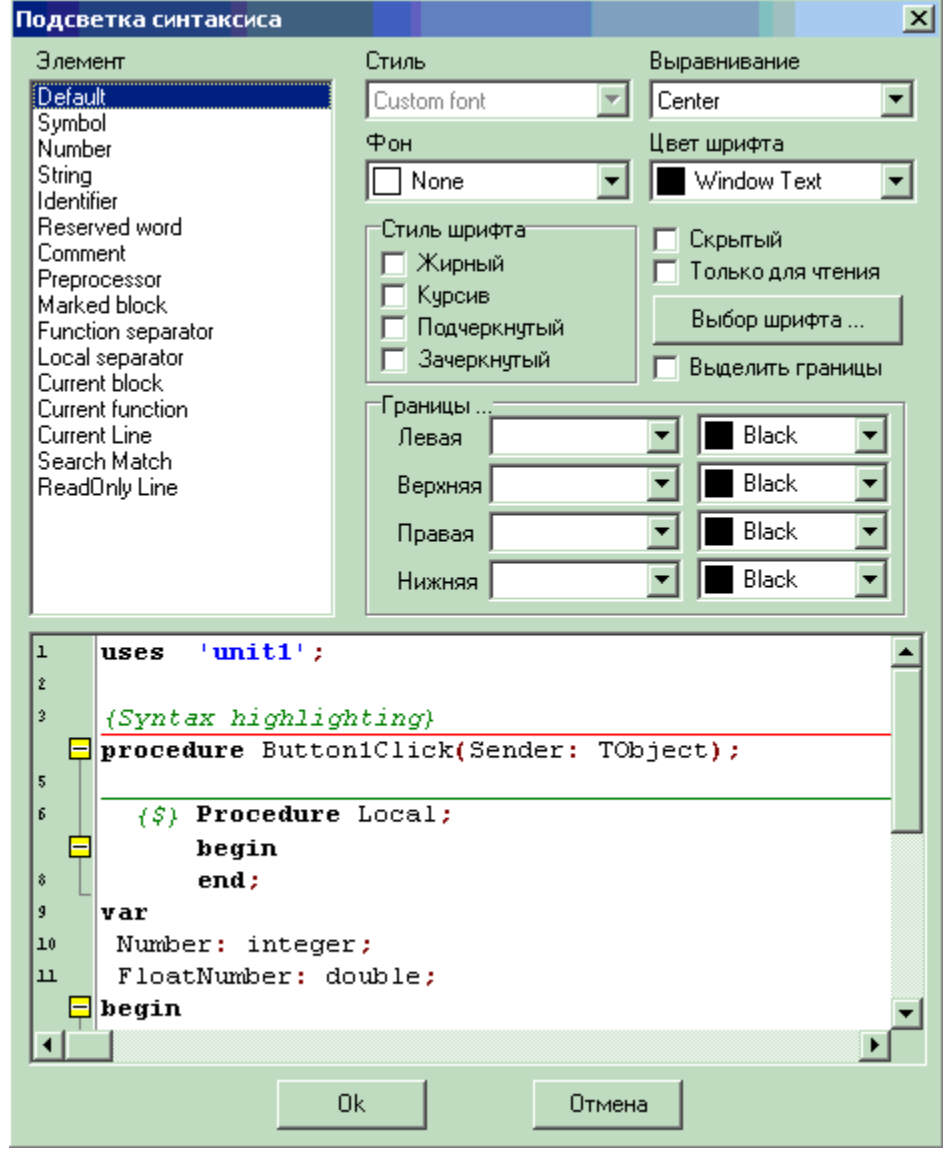

Basic),

- Default -
- $\bullet$  Symbol -
- Number -
- $\bullet$  String -
- · Identifier -
- Reserved word -
- $\bullet$  Comment -
- Preprocessor -

(Pascal, C++, Java Visual

 $\pm$ 

 $\ddot{\phantom{a}}$ 

- Marked block -
- Function separator -
- Local separator -
- Current block -
- Current function -
- Current line -
- Search Match -
- Read only line -

настроек.

#### - Cool.lxl

Диалог позволяет задать шаблоны для редактора скриптов. Для использования

для каждого элемента можно задать не в этом процесс в этом процесс в этом процесс в этом производит в этом про<br>В этом производительно не в этом производительно не в этом производительно не в этом производительно не в этом

### <span id="page-34-0"></span>**2.10.4**

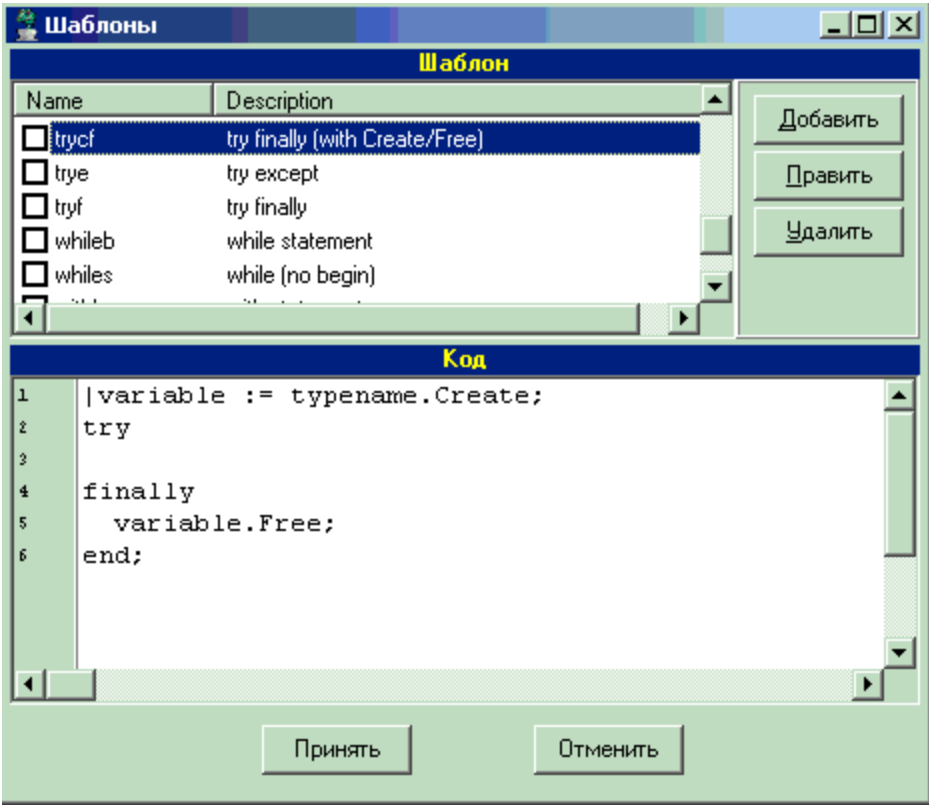

 $N$ ame

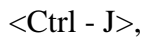

(Pascal, C++, Java Visual

Basic),  $\qquad \qquad$   $\qquad \qquad$   $\qquad \q$ 

дополнительная.

## <span id="page-35-0"></span>**2.10.5**

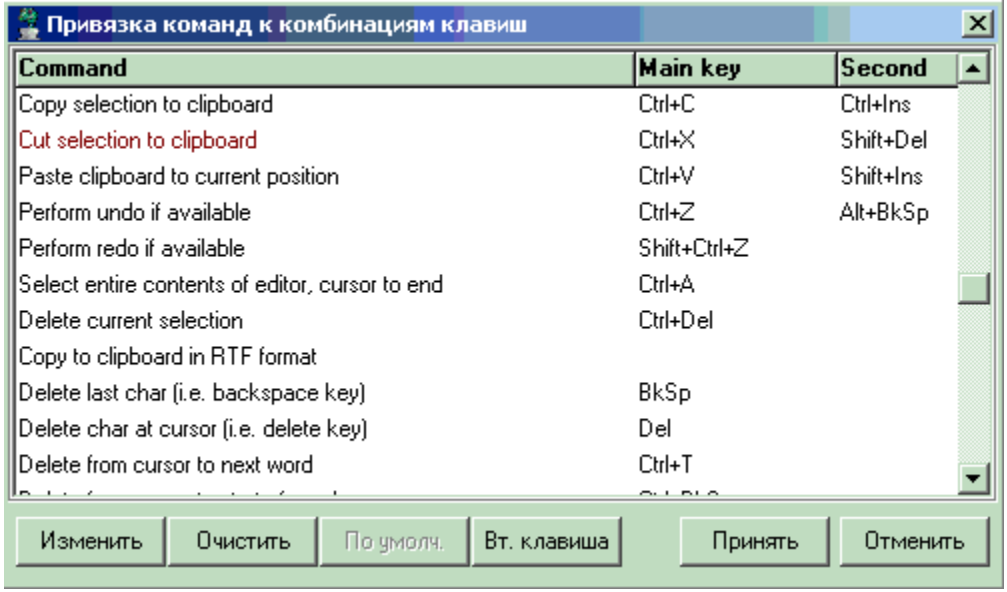

редактора. Для каждой команды может определено два сочетания клавиш - основная и
**2.10.6** 

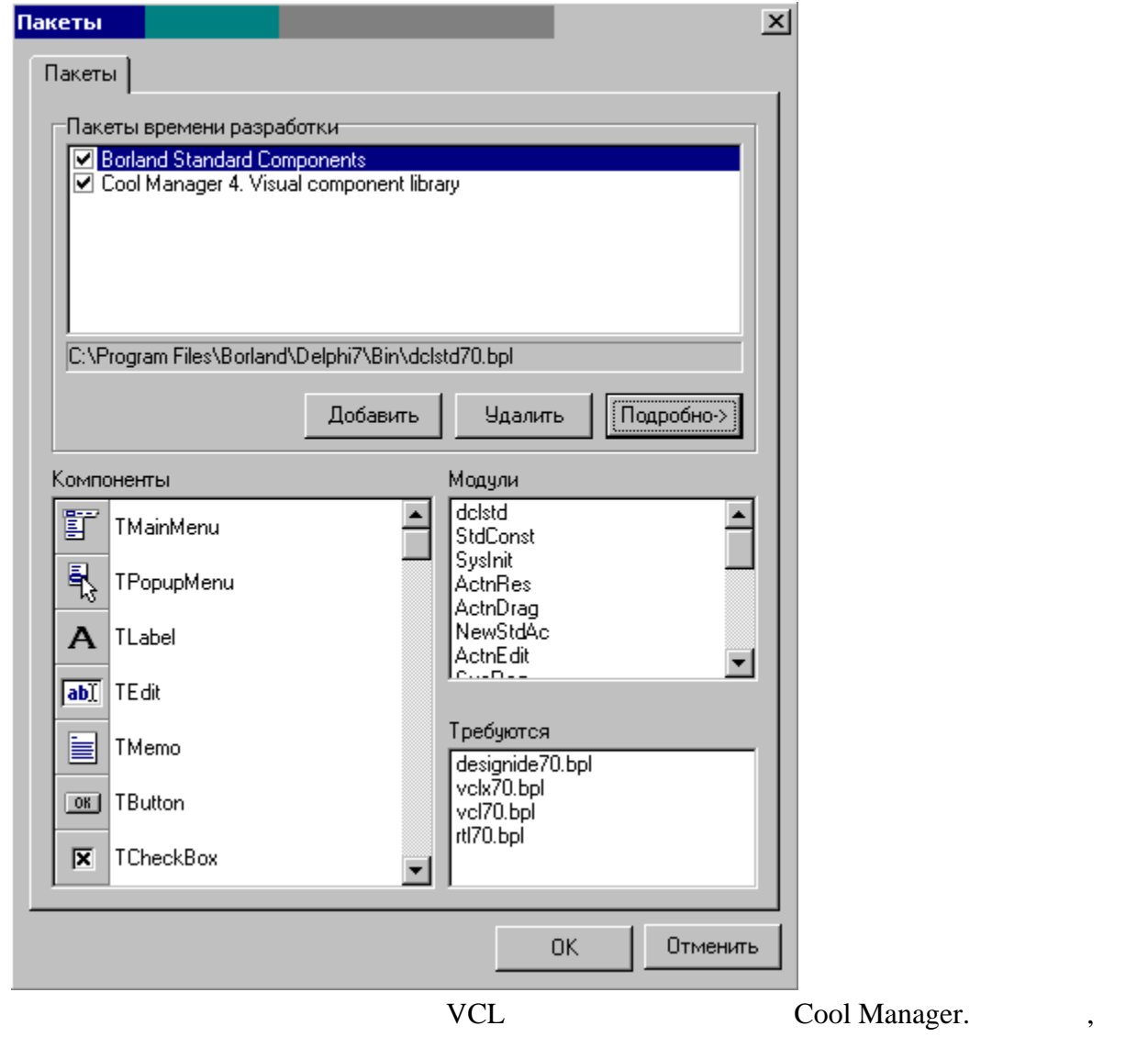

 $\,$  ,  $\,$  ,  $\,$  ,  $\,$  published  $\,$  ,

указать нужный пакет. Для удаления пакета из ИСР следует нажать кнопку **Удалить**. Все компоненты зарегистрированные для отражения в палитре компонентов, будут продуктивные для отражения в пали<br>В палитре компонентов, будут продукты в палитре компонентов, будут при палитре компонентов, будут при палитре добавлены в палитру, кроме того, они будут подключены к скриптовому языку. По

к палитре, следует написать дополнительный код. Подробнее о регистрации классов, типов, переменных, процедур и функций в скриптовом языке см. Руководством языке см. Руководством языке см. Рук<br>В скриптоводством языке см. Руководством языке см. Руководством языке см. Руководством языке см. Руководством

 $\mathbf{public}$  , a  $\mathbf{F}$  , a  $\mathbf{F}$  and  $\mathbf{F}$  are negative negative neutrino  $\mathbf{F}$  and  $\mathbf{F}$  are negative neutrino  $\mathbf{F}$  and  $\mathbf{F}$  are negative neutrino  $\mathbf{F}$  and  $\mathbf{F}$  are negative neutrino  $\mathbf{F}$  a

программиста.

# **2.10.7**

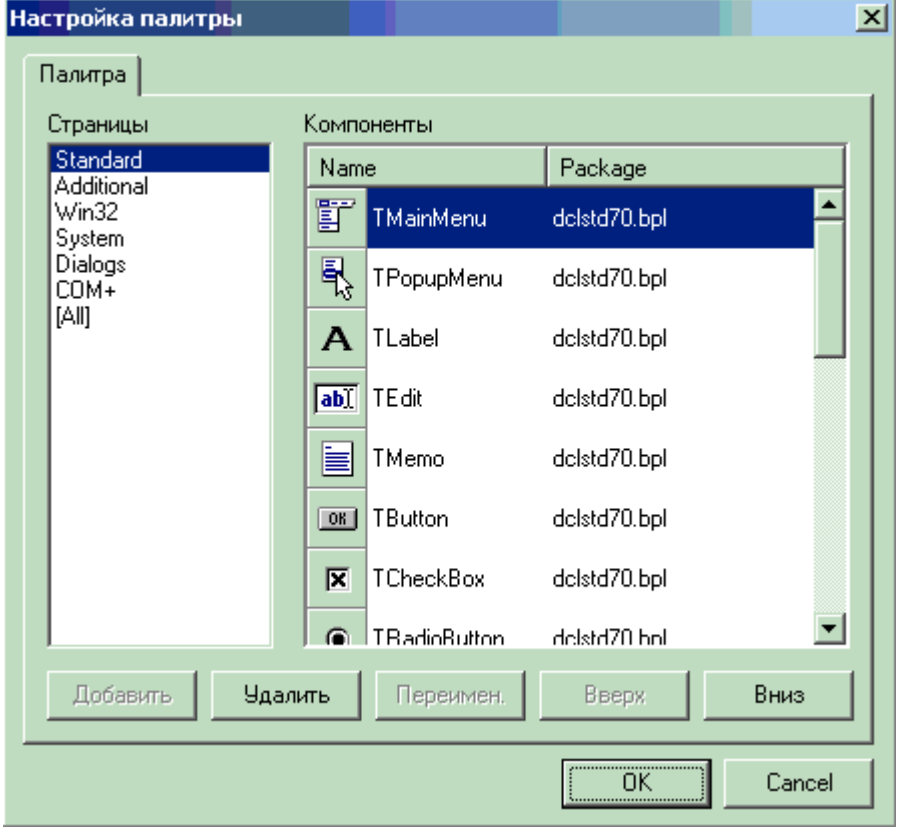

Используется для настройки внешнего вида палитры компонент. Список страниц содержит все страницы определение в палитре, можно создавать новые страницы и продължавать новые создавать нов<br>В палитре, можно создавать новые страницы и продължавать новые страницы и продължавать новые страницы и продъл удалять существующие. Список Компоненты содержительность содержительность содержительность содержительность со страницы. Компоненты можно скрывать, менять местами и переносить на другие

Раздел Помощь содержит команды для обращения к системе помощи и он-лайн

используемых библиотеках.

**О программе** Вызывает [диалог с информацией](#page-38-0) о текущей версии программы и

**2.11 Главное меню. Помощь.**

**систему** Описание принципов построения системы CoolManager

**CoolManager<br>Direct** 

страницы палитры.

поддержки зарегистрированных пользователей.

**Среда разработки 35**

<span id="page-38-0"></span>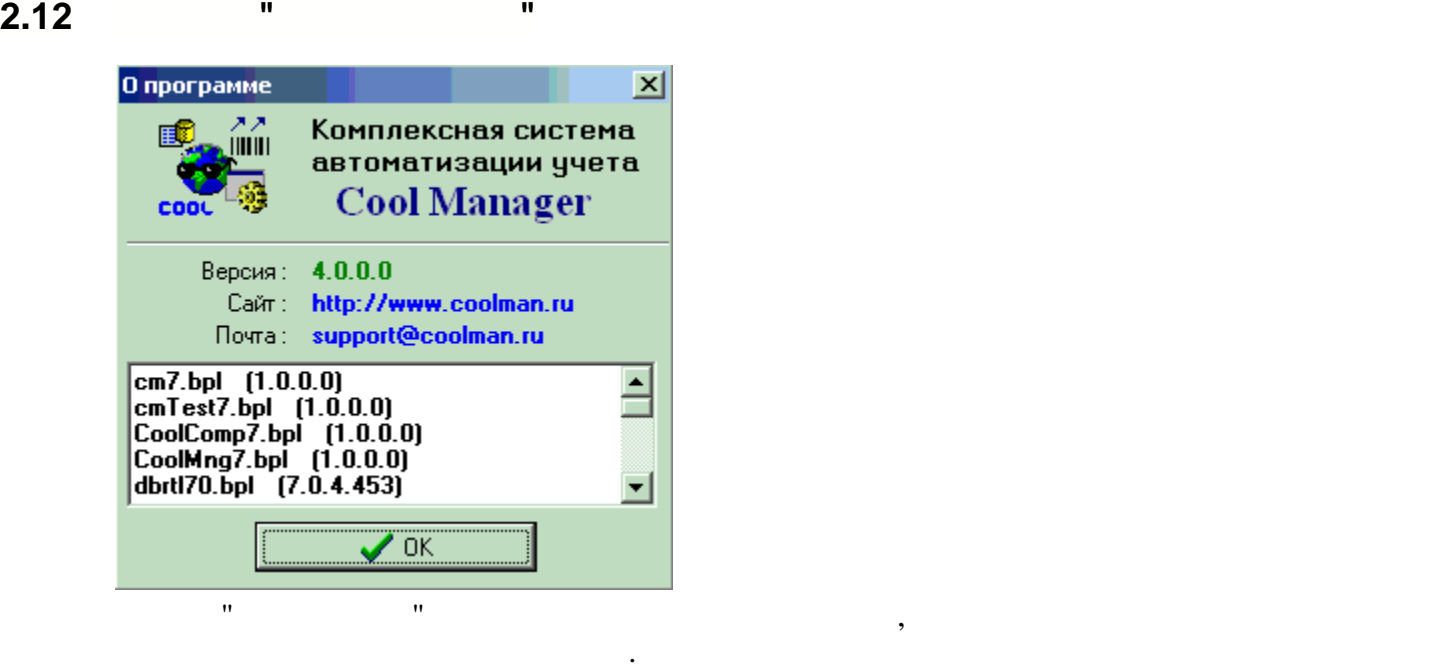

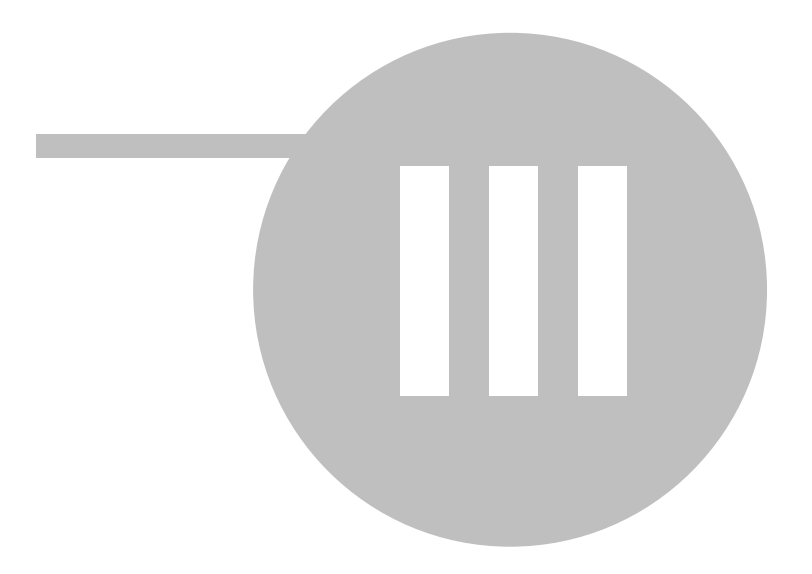

# $\overline{\mathbf{3}}$

# $3.1$

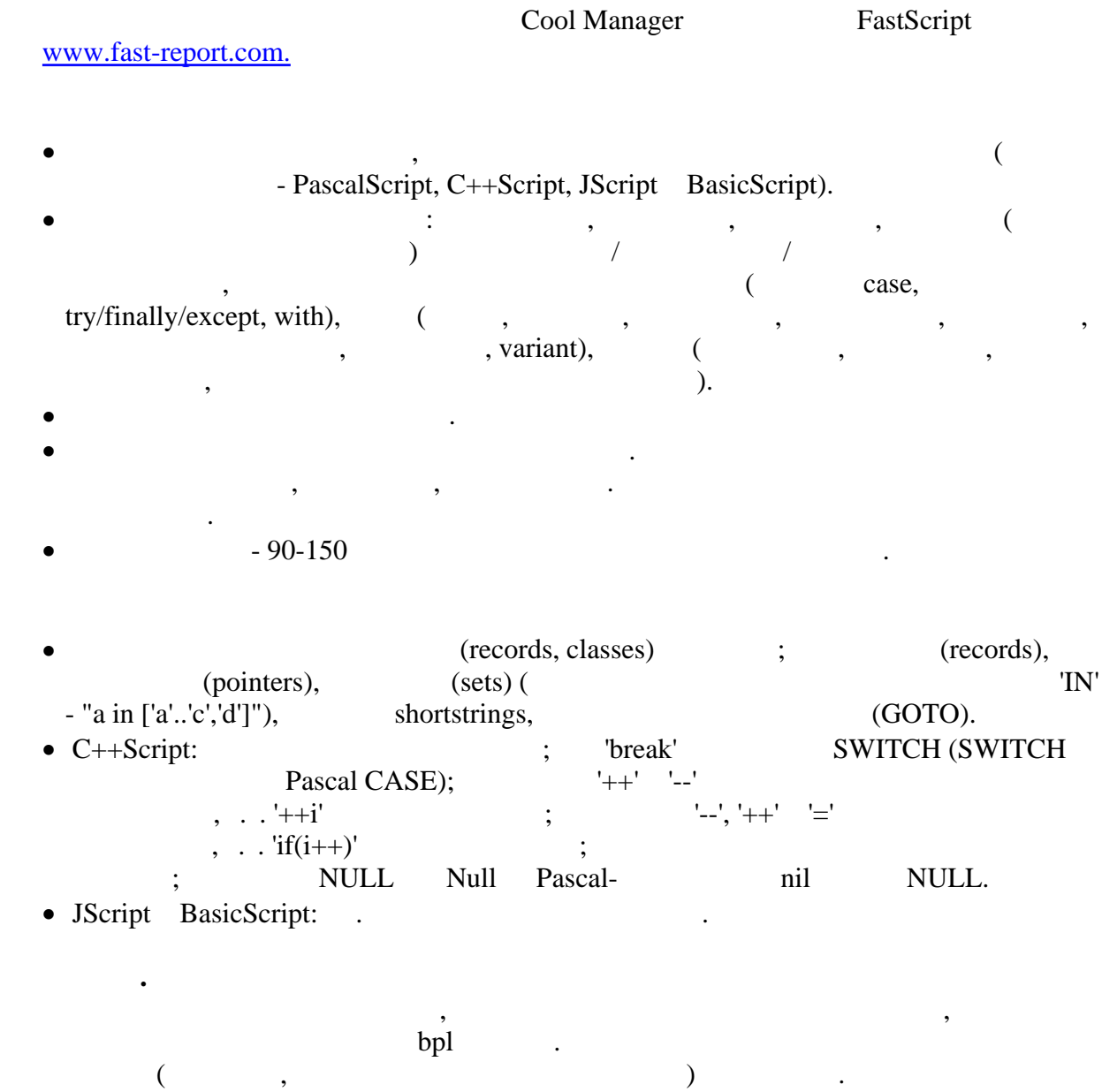

)<br>published

 $\mathbb{Z}^2$  and  $\mathbb{Z}^2$ 

 $\ddot{\phantom{a}}$ 

 $\frac{1}{2}$ . Public

 $\ddot{\phantom{a}}$ 

 $\overline{\phantom{a}}$ 

 $\overline{\phantom{a}}$ 

 $\blacksquare$  $\sim$  .

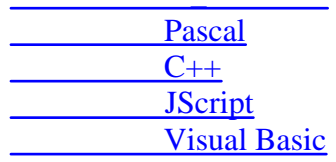

<span id="page-41-0"></span> $3.2$ 

# **PascalScript**

#language PascalScript // program MyProgram; // uses 'unit1.pas', 'unit2.pas'; // uses  $var /$ var i, j: Integer; const // const  $pi = 3.14159;$ 

procedure  $p1$ ; // var i: Integer;

procedure  $p2$ ; // begin end;

begin end;

begin  $\mathbb N$ end.

# C++Script:

```
#language ++Script //
#include "unit1.cpp", "unit2.cpp"
           include -
\frac{1}{2}int i, j = 0; //#DEFINE pi = 3.14159 //
void p1() //
\{ //
\left\{ \right\}\{ //
\mathcal{E}
```
JScript:

 $\ddot{\cdot}$ 

#language JScript // import "unit1.js", "unit2.js" import - $\mathcal{U}$ **var** i,  $j = 0; //$ function  $p1()$  //  $\{$  //  $\}$  $\frac{1}{2}$  $p1()$ ; for  $(i = 0; i < 10; i++) j++)$ 

### **BasicScript:**

```
#language BasicScript //
imports "unit1.vb", "unit2.vb"
\mathcal{U}imports -
dim i, j = 0 //
function p1() //
\left\{\right. \left. \right. \left. \right\}\}\frac{1}{2}for i = 0 to 10
p1()next
```
 $\left($ 

 $\mathcal{L}$ 

# <span id="page-42-0"></span> $3.3$

FastScript

Variant

**Byte** Word **Integer** Longint Cardinal **TColor** boolean real **Single Double Extended Currency TDate TTime TDateTime** Char

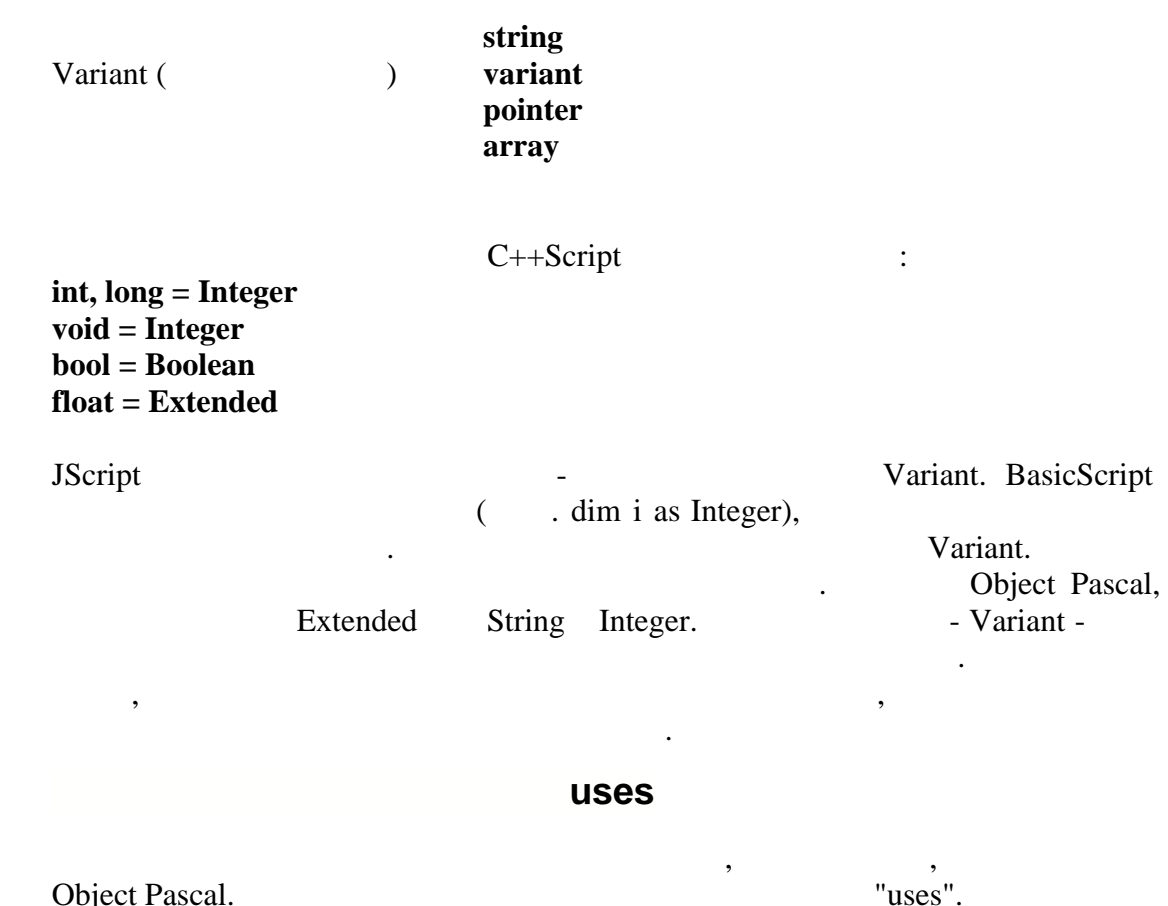

 $3.4$ 

40

Object Pascal.

unit1.pas: uses 'unit2.pas'; begin Unit2Proc('Hello!'); end.

 $\overline{\phantom{a}}$ 

 $\ddot{\cdot}$ 

 $unit2. pas:$ procedure Unit2Proc(s: String); begin ShowMessage(s); end;

begin ShowMessage('initialization of unit2...'); end.

 $\overline{\phantom{a}}$ 

**Object Pascal** 

 $\ddot{\phantom{0}}$ 

 $\overline{\phantom{a}}$ 

uses

begin..end, initialization Pascal.

unit $1$  unit $2$  -

 $\ddot{\phantom{a}}$ 

 $, \ldots$ interface/implementation.  $\ddot{\phantom{a}}$ 

 $\ddot{\cdot}$ 

 $\ddot{\phantom{0}}$ 

PascalScript, - C++Script:

unit1.pas: uses 'unit2.pas'; begin Unit2Proc('Hello from PascalScript!'); end.

```
unit2.pas:
#language C++Script
void Unit2Proc(string s)
\{ShowMessage(s);
}
\{ShowMessage("unit2 initialization, C++Script");
\mathbf{R}
```
#language,

#language

# $3.5$

FastScript Form1.BorderStyle := bsDialog;

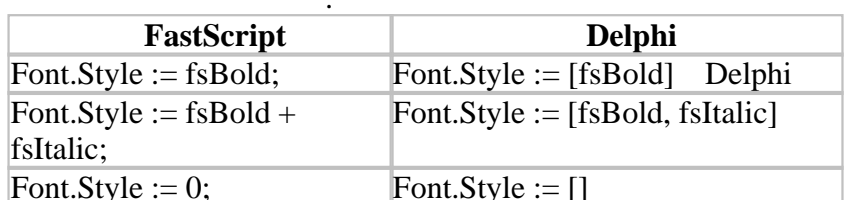

 $\ddot{\phantom{a}}$ 

# $3.6$

FastScript

 $\overline{\phantom{a}}$ 

 $\sim 10^{11}$  and  $\sim 10^{11}$  and  $\sim 10^{11}$ 

 $\overline{\phantom{a}}$ 

 $\cdot$ 

 $\left($ 

 $),$ 

var

 $ar1: array[0..2]$  of Integer; ar2: array of Integer;

 $\, ,$ 

ar3: Variant;

```
SetLength(ar2, 3);
ar3 := VarArrayCreate([0, 2], varInteger);ar1[0]:=1;ar2[0] := 1;ar3[0] := 1;
```
 $3.7$ 

 $\lt$  $> :=$  $\frac{1}{2}$  $\,<$  $>$  - $\geq$  $\ddot{\phantom{a}}$  $\,<$  $\ddots$ 

 $:=,$ 

 $\overline{\phantom{a}}$ 

 $I := 3;$ 

 $\mathbf I$ 

 $I := I + 1;$ 

 $\overline{I}$  $\overline{1}$ .

 $\div$ 

do,

 $\overline{3}$ .

 $\pm$ 

#### $3.8$ with..do

with...do

with...do

 $\overline{\phantom{a}}$ 

with  $\langle$  $>$  do  $<$ 

> $\lt$  $>,$

 $\mathbf{p}$ 

with...do

with...do

 $\cdot$ 

 $\ddot{\phantom{0}}$ 

 $\overline{\phantom{a}}$ 

 $@2007$ 

 $\overline{\phantom{a}}$ 

42

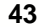

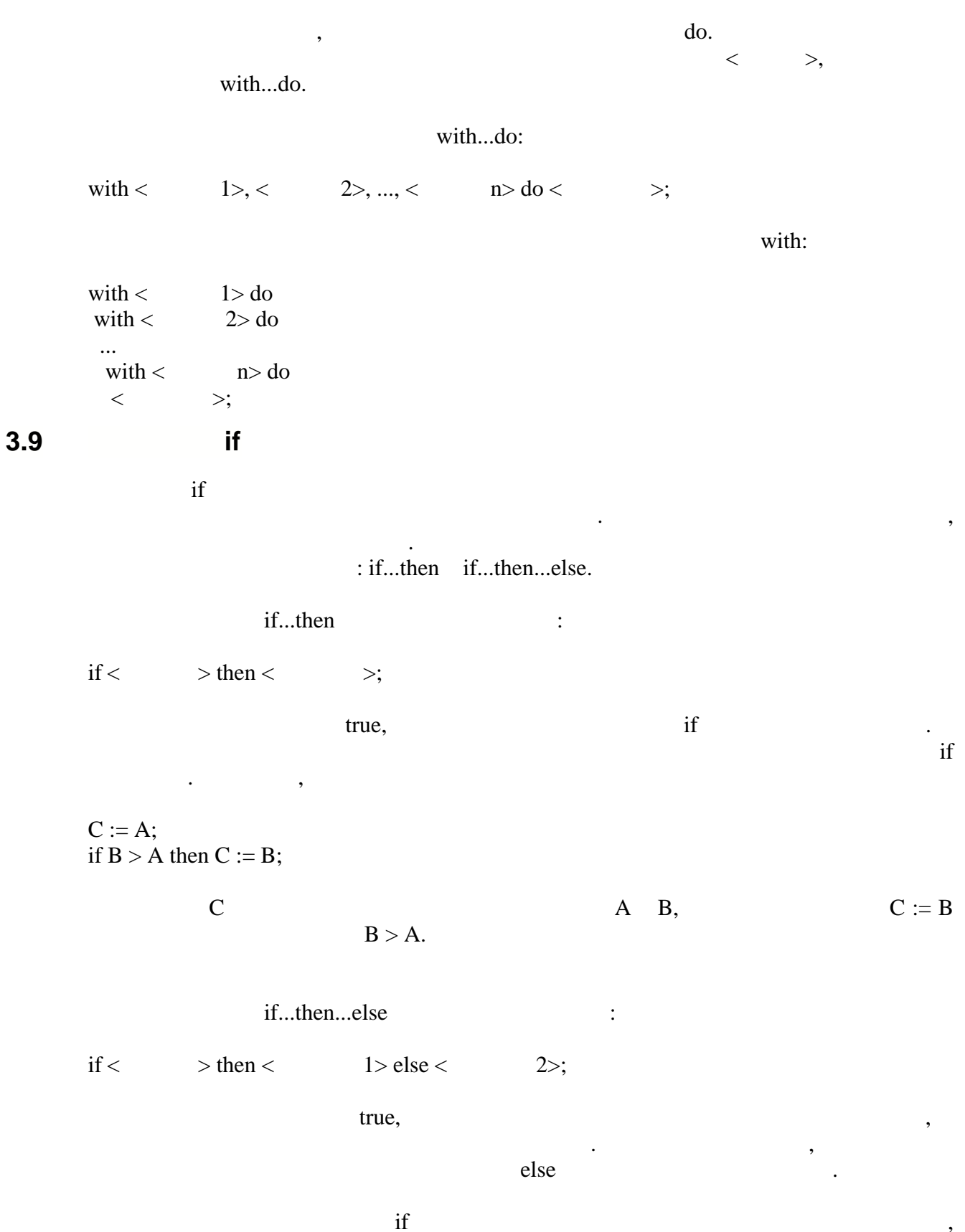

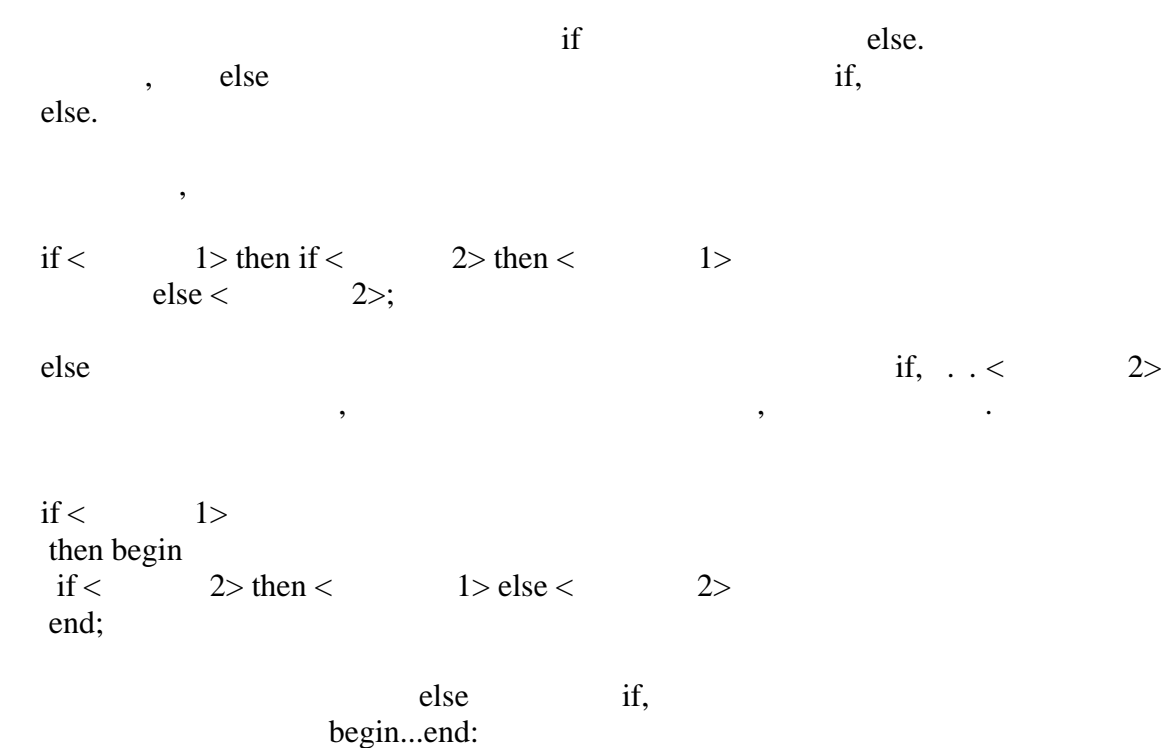

 $\pm$ 

 $\ddot{\phantom{a}}$ 

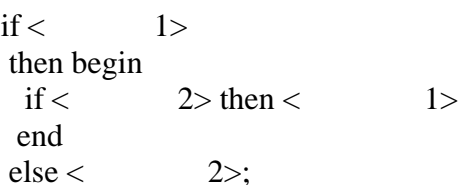

### $3.10$ case

44

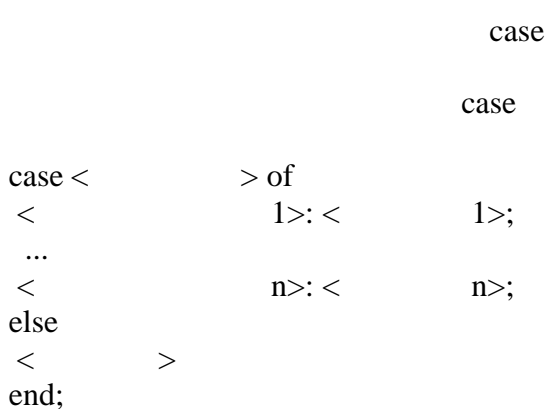

 $\overline{\phantom{a}}$ 

 $",",$ 

 $\overline{\phantom{a}}$ 

 $\overline{\phantom{a}}$ 

 $\ddot{\phantom{0}}$ 

 $\ddot{\phantom{0}}$ 

 $\overline{C}$  $),$ case

else.  $\frac{1}{\text{else}}$ case.  $\, ,$  $,$ 

#### $3.11$ for

 $\ddot{\phantom{a}}$ 

 $\operatorname{for}$  $\overline{a}$  $),$  $\operatorname{for}$  $\ddot{\cdot}$ 

for  $<$  $>$  to  $<$  $>\nbrace =$  $\geq$  $\mathrm{do} <$  $\Rightarrow$ 

for  $<$  $>$  downto  $<$  $>\nbrace =$  $\, > \,$  $do <$  $\Rightarrow$ 

 $\ddot{\phantom{a}}$ 

 $\leq$  $> -$ 

for  $\,<$  $\mathbf{L}$  $\geq$  $\,<$  $\overline{(}$ downto)  $to)$  $\overline{C}$  $\,<\,$ >, for.  $\langle$  $\,<$  $\,>$  $\geq$  $\overline{\phantom{a}}$ 

 $\,$  to  $\,$ 

 $\overline{\phantom{a}}$ 

downto  $\sim$  1000  $\mu$  methods are set of the set of the set of the set of the set of the set of the set of the set of the set of the set of the set of the set of the set of the set of the set of the set of the set of the s

управляющей переменной не определено.

как и в других операторах цикла.

 $\mathcal{L}$  , the contract of  $\mathcal{L}$  or set of  $\mathcal{L}$  or set of  $\mathcal{L}$  and  $\mathcal{L}$  and  $\mathcal{L}$  and  $\mathcal{L}$  and  $\mathcal{L}$  and  $\mathcal{L}$  and  $\mathcal{L}$  and  $\mathcal{L}$  and  $\mathcal{L}$  and  $\mathcal{L}$  and  $\mathcal{L}$  and  $\mathcal{L}$  and

# **3.12 Оператор repeat..until**

выполняется ни разу.

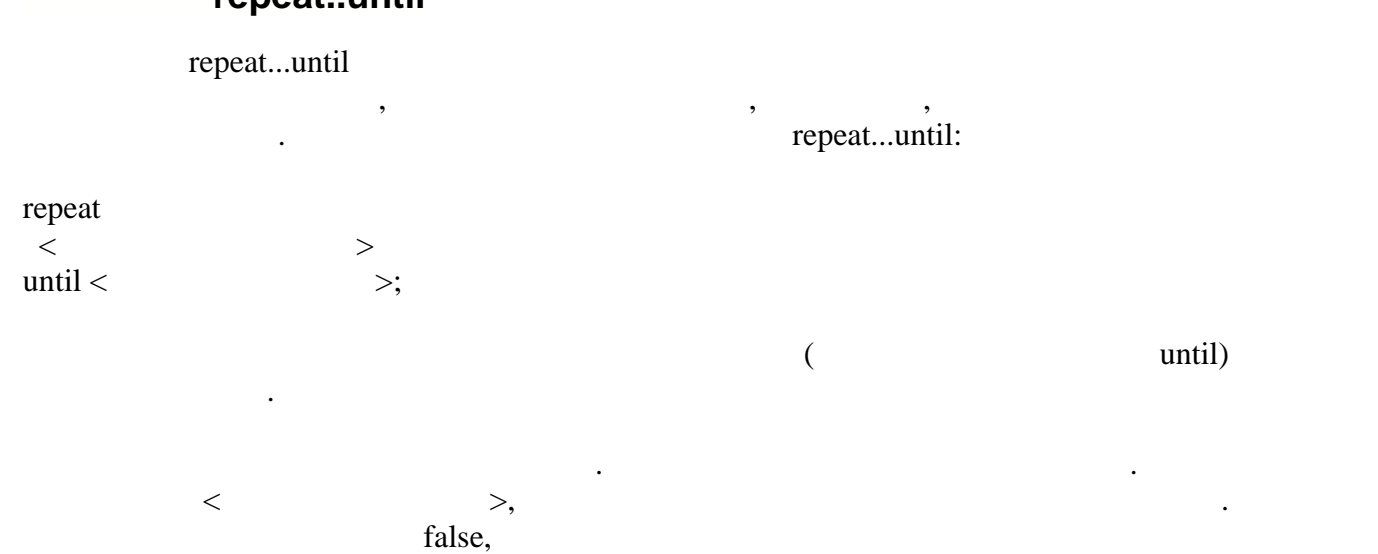

после этого снова вычисляется выражение. Такое циклическое повторение цикла

цикла, то эти операторы заведомо будут выполнены хотя бы один раз, даже если

 $\mathcal{L}$ 

 $\mathcal{L}$ 

продолжается  $\mathbf{r}$  по тех по тех по тех по тех по тех проверяемое выражение не вернет  $\mathbf{r}$ цикл завершается и управление передается оператору, следующему за структурой

repeat...until.

**3.13 Оператор while..do**

while...do

как и в других операторах цикла.

выражение сразу истинно.

оператора, называемого телом цикла, пока выполняется некоторое условие. Синтаксистическое условие. Синтаксист<br>В пока выполняется некоторое условие условие условия и пока выполняется некоторое условие условие условие усло while...do:

while  $<$   $>$  do  $<$   $>$ ;

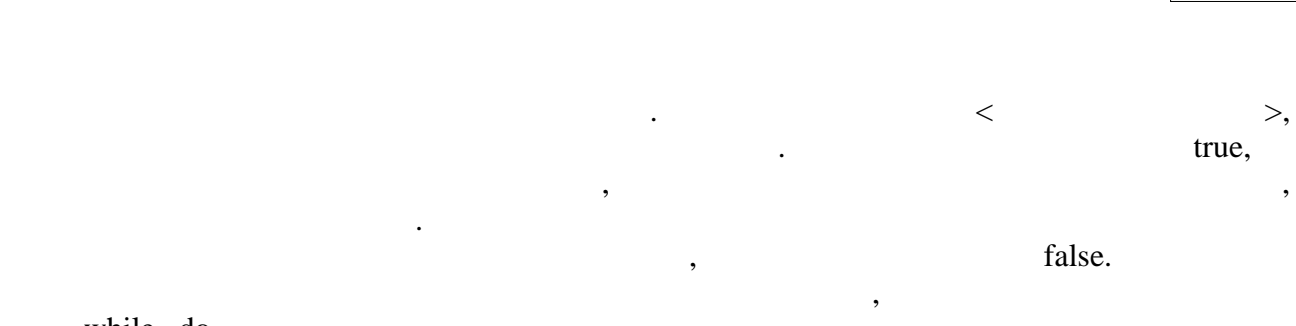

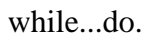

 $\overline{\phantom{a}}$  $\overline{\phantom{a}}$ 

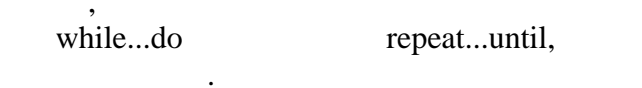

 $\overline{\phantom{a}}$ 

 $\overline{\phantom{a}}$ 

 $3.14$ 

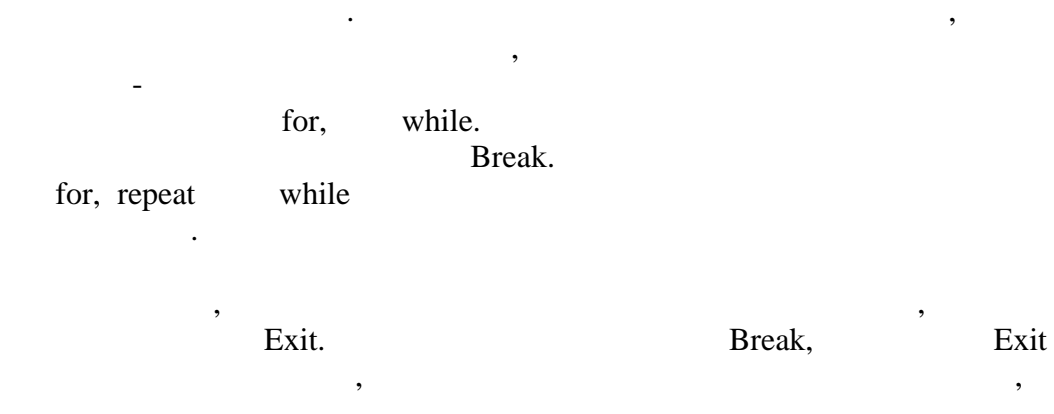

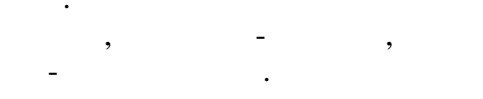

Continue,

,

47

 $3.15$ 

 $\overline{\phantom{a}}$ 

 $\overline{\phantom{a}}$ 

 $\overline{\phantom{a}}$ 

48

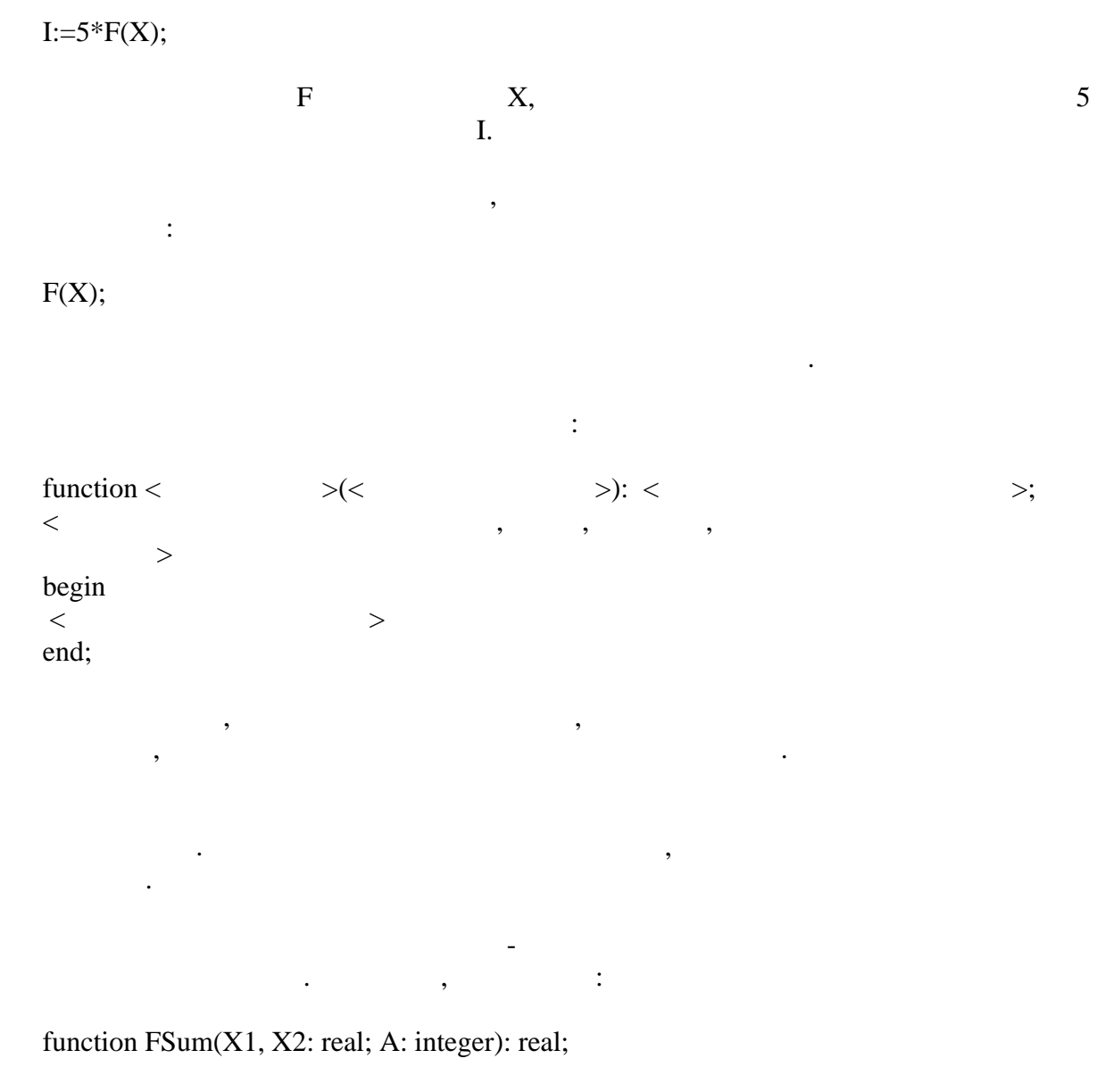

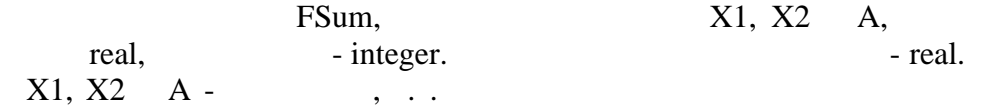

 $,$ 

 $\overline{\phantom{a}}$ 

 $\overline{C}$  $\ldots$ 

 $\ddot{\phantom{0}}$ 

# Result.

 $\overline{\phantom{a}}$ 

#### Result - $\ddot{\phantom{a}}$

### exit,

 $\ddot{\phantom{a}}$  $\colon$ 

 $\ddot{\phantom{0}}$ 

# FSum

 $\ddot{\phantom{0}}$ 

 $\ddot{\cdot}$ 

 $\overline{\phantom{a}}$ 

 $,$ 

begin Fsum:=  $A*(X1+X2);$ end;

begin Result:=  $A*(X1+X2)$ ; end;

# Result

 $\ddots$ 

# begin Result :=  $(X1+X2)$ ; Result:= Result  $*$  A; end;

Pascal Script

# begin

Result :=  $(X1+X2)$ ; if  $(A = 1)$  then exit; Result:= Result  $*$  A; end;

 $\ddot{\phantom{a}}$ 

 $>$ );

 $\overline{\phantom{a}}$ 

 $\ddot{\cdot}$ 

 $\ddot{\ddot{\cdot}}$ 

 $>\!\!<$ 

 $\qquad \qquad$ 

 $procedure <$  $\,<\,$  $\geq$ begin  $\,<$ end;

 $\overline{\phantom{a}}$ 

 $\div$ 

procedure Pr1(S: string); begin Self.Label1.Caption:=S; end;

 $Pr1($  $\vert \cdot \rangle$ ;

 $3.16$ 

50

procedure Pr(X1, X2: real; A: integer);

X1, X2, A

 $Pr(Y, X2, 5);$ 

Y, X2 5.

 $\ddot{\cdot}$ 

# X1, X2, A

 $\ddot{\cdot}$ 

 $\ddot{\phantom{0}}$ 

# X1, X2, A

X1, X2 A,

 $\overline{\phantom{a}}$ 

 $\ddot{\cdot}$ 

 $\overline{(}$ 

 $51$ 

var, const out.

var.

 $\div$ 

procedure Pr(var X1: real; X2: real; A: integer);

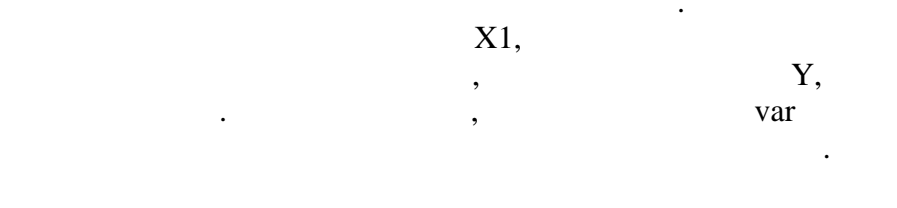

 $\ddot{\cdot}$ 

const.  $\colon$ 

procedure Prc(const X1:real; X2: real; A: integer);

out.  $\ddot{\cdot}$ 

 $,$ 

procedure Prc(out X1:real; X2: real; A: integer);

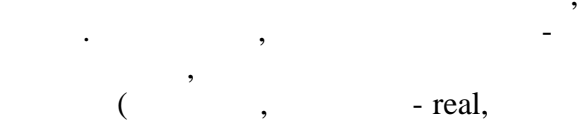

integer), ,

 $\overline{\phantom{a}}$ 

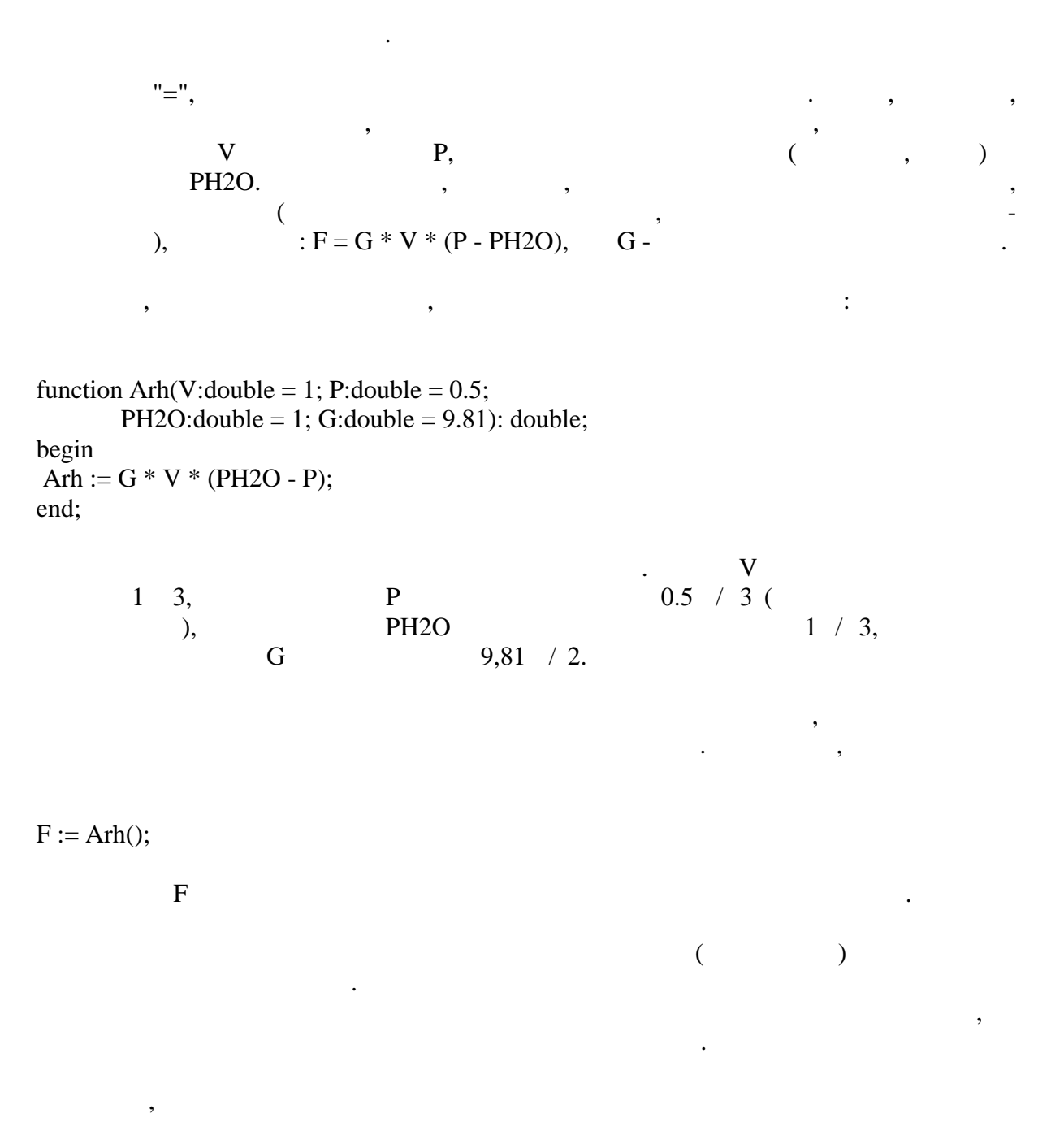

 $F := Arh(2);$ 

 $2 \quad 3$ 

$$
F := Arh(2,2.6);
$$

 $2 \quad 3$ 

 $\overline{\phantom{a}}$ 

 $\overline{\phantom{a}}$ 

 $\frac{1}{\cdot}$ 

 $\ddot{\cdot}$ 

 $\left($  $2.6 / 3$  $\overline{\phantom{a}}$  $\overline{(}$ 

 $F := Arh(2,1.1);$  //

# <span id="page-56-0"></span> $3.17$

function IntToStr(i: Integer): String

function FloatToStr(e: Extended): String

function DateToStr(e: Extended): String

function TimeToStr(e: Extended): String

function DateTimeToStr(e: Extended): String

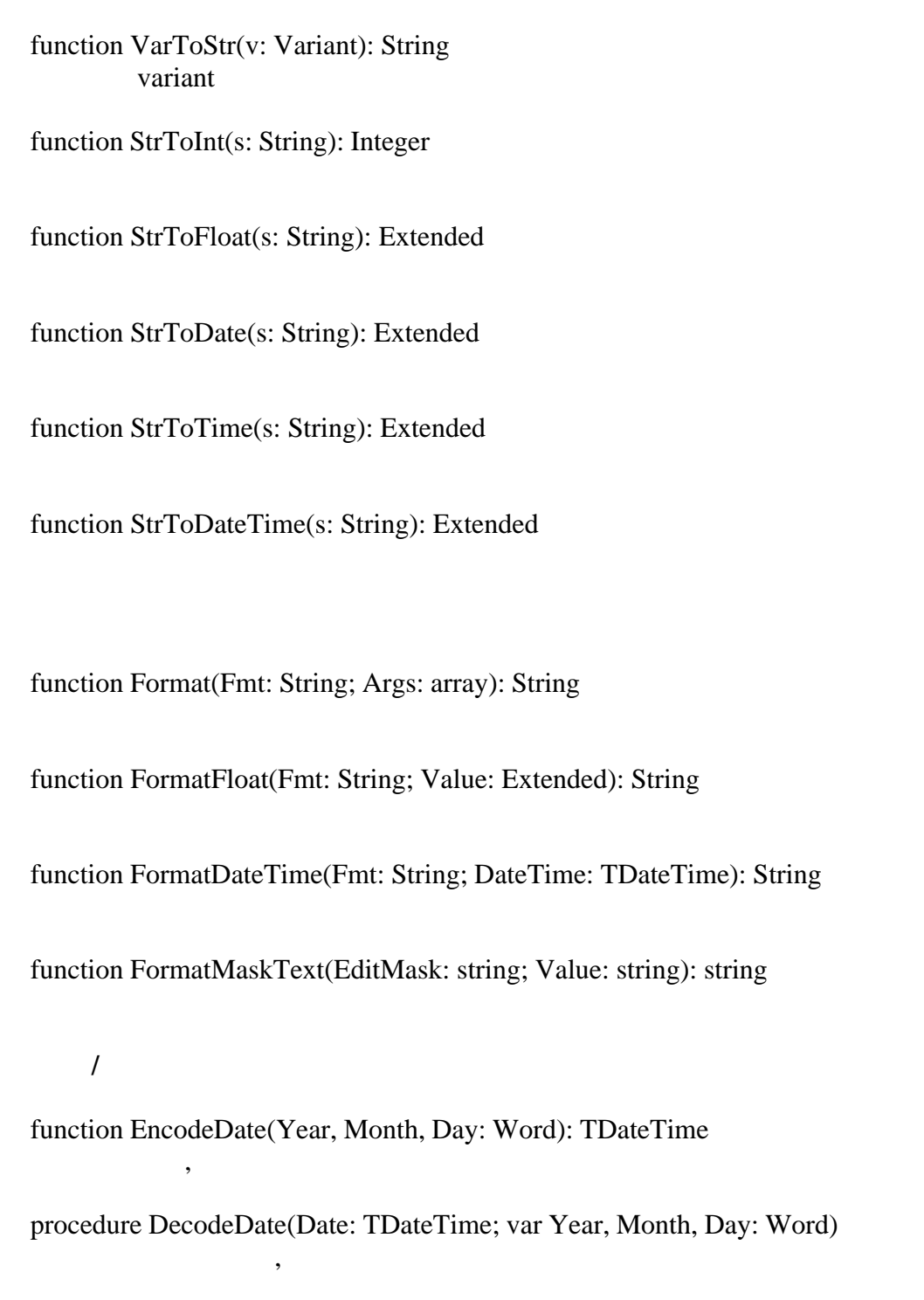

function EncodeTime(Hour, Min, Sec, MSec: Word): TDateTime

Перевод часов, минут и секунд в формат времени

procedure DecodeTime(Time: TDateTime; var Hour, Min, Sec, MSec: Word)

Перевод времени в часы, минуты и секунды

function Date: TDateTime

function Time: TDateTime

function Now: TDateTime

function DayOfWeek(aDate: DateTime): Integer

function IsLeapYear(Year: Word): Boolean

function DaysInMonth(nYear, nMonth: Integer): Integer

function Length(s: String): Integer

function Copy(s: String; from, count: Integer): String

function Pos(substr, s: String): Integer

procedure Delete(var s: String; from, count: Integer)

procedure Insert(s: String; var s2: String; pos: Integer)

function Uppercase(s: String): String

function Lowercase(s: String): String

function Trim(s: String): String

function CompareText(s, s1: String): Integer

function Chr(i: Integer): Char

function Ord(ch: Char): Integer

procedure SetLength(var S: String; L: Integer)

function Round(e: Extended): Integer

function Trunc(e: Extended): Integer

function Int(e: Extended): Integer

function Frac(X: Extended): Extended

function Sqrt(e: Extended): Extended

function Abs(e: Extended): Extended

function Sin(e: Extended): Extended

function Cos(e: Extended): Extended

function ArcTan(X: Extended): Extended

function Tan(X: Extended): Extended

**Boolean** 

function Exp(X: Extended): Extended

function Ln(X: Extended): Extended

function Pi: Extended

procedure Inc(var i: Integer; incr: Integer = 1)

procedure Dec(var i: Integer; decr: Integer = 1)

procedure RaiseException(Param: String)

function GetLastExcept: string;

procedure ShowMessage(Msg: Variant)

procedure Randomize

function Random: Extended

function ValidInt(cInt: String): Boolean

function ValidFloat(cFlt: String): Boolean

ValidDate(cDate: String):

function CreateOleObject(ClassName: String): Variant OLE-

function VarArrayCreate(Bounds: Array; Typ: Integer): Variant

 $3.1$ 

 $\cdot$ 

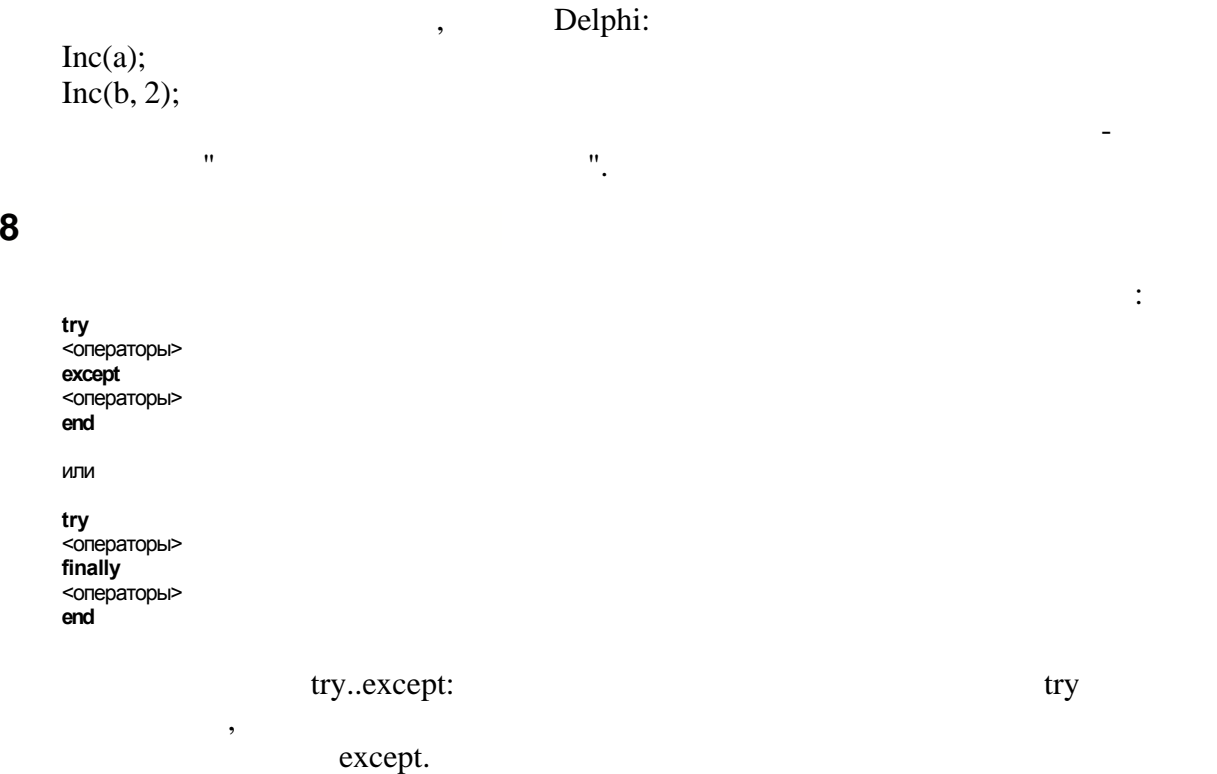

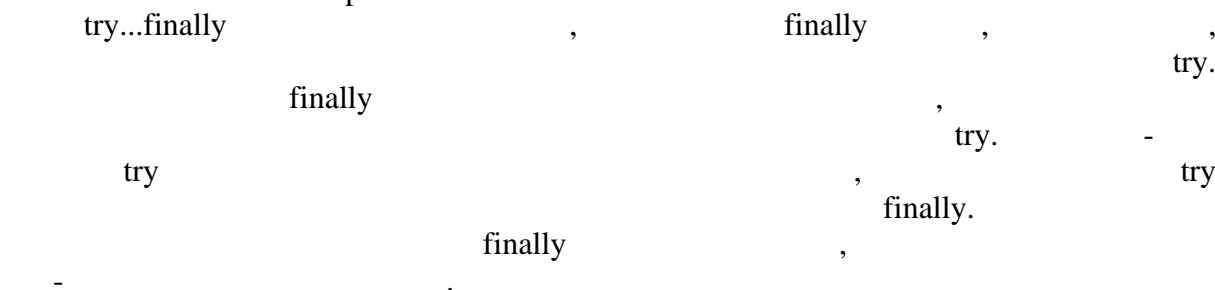

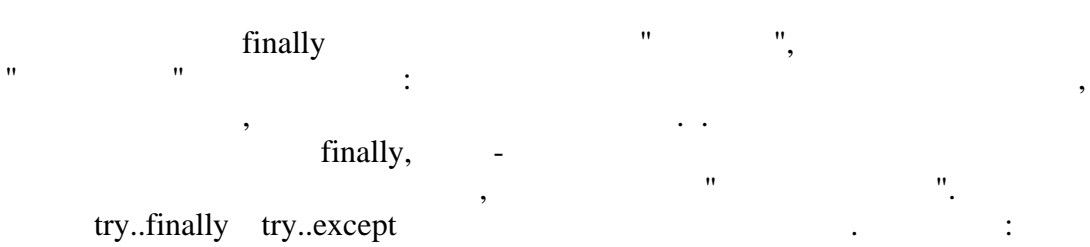

try {начало блока try...except} try {начало блока try...finally} . . . . . . . . . . . . . . . . end; {конец блока try...finally}

 $except$ . . . . . . . . . . . . . . . . .  $\overline{\phantom{a}}$ 

 $\ddot{\phantom{a}}$ 

end; {конец блока try...except}

# RaiseException.

# : RaiseException('Abort').

try...except

GetLastExcep:

try //операторы сгенерировавшие исключение except ShowMessage('Ошибка:'+GetLastExcept); end;

#### <span id="page-62-0"></span>3.19 **Pascal**

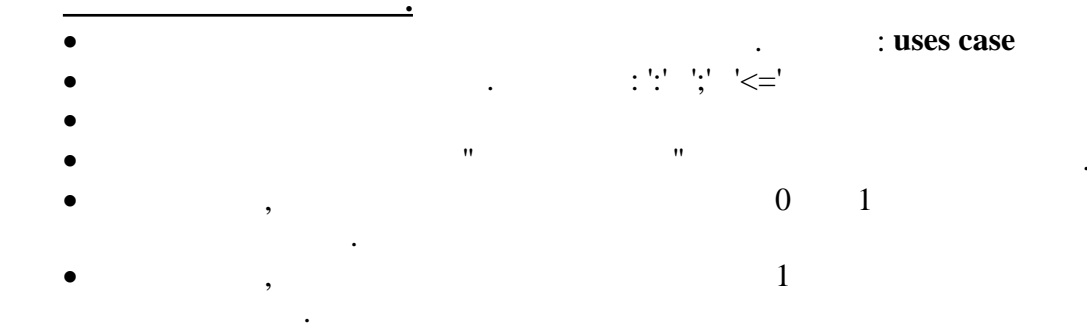

Program = [PROGRAM Ident ';'] [UsesClause] Block '.'

UsesClause ->  $\text{USES}$  [String [(',' String)] ';'

 $Block = [DeclSection] CompoundStmt$ 

DeclSection = (ConstSection | VarSection | ProcedureDeclSection)

 $ConstSection = CONST (ConstantDecl)$ 

 $ConstantDecl = Ident' = 'Expression';'$ 

 $VarSection = VAR (VarList)$ ;

VarList = Ident (',' Ident) ':' TypeIdent [InitValue]

 $TypeIdent = Ident | Array$ 

Array = ARRAY '[' ArrayDim [(',' ArrayDim)] ']' OF Ident

ArrayDim = Expression '..' Expression | Expression

 $InitValue = '=' Expression$ 

Expression = SimpleExpression [RelOp SimpleExpression]

SimpleExpression = ['-'] Term [ AddOp Term]

Term -> Factor [MulOp Factor]

Factor -> Designator | UnsignedNumber | String | '(' Expression ')' | **NOT** Factor | '[' SetConstructor ']'

SetConstructor = SetNode [',' SetNode]

SetNode -> Expression ['..' Expression]

 $\text{RelOp} = \text{S'} | \text{K'} | \text{K'} | \text{K'} | \text{K'} | \text{K'} | \text{K'} | \text{K'} |$ 

 $AddOp = '+' | '-' | **OR** | **XOR**$ 

 $MulOp = "*' | V' | DIV | MOD | AND | SHL | SHR$ 

Designator =  $[\mathcal{O}]$  Ident ( '.' Ident | ' $[\mathcal{V}]$  ExprList']' | ' $(\mathcal{V})$  ExprList')'  $)$ 

ExprList = Expression [',' Expression]

Statement = [SimpleStatement | StructStmt]

StmtList = Statement [';' Statement]

SimpleStatement = Designator | Designator ':=' Expression | **BREAK** | **CONTINUE** | **EXIT**

StructStmt = CompoundStmt | ConditionalStmt | LoopStmt | TryStmt | WithStmt

CompoundStmt = **BEGIN** StmtList **END**

ConditionalStmt = IfStmt | CaseStmt

IfStmt = **IF** Expression **THEN** Statement [**ELSE** Statement]

CaseStmt = **CASE** Expression **OF** CaseSelector [ ';' CaseSelector ] [**ELSE** Statement] [';'] **END**

CaseSelector = SetConstructor ':' Statement

LoopStmt = RepeatStmt | WhileStmt | ForStmt

RepeatStmt = **REPEAT** StmtList **UNTIL** Expression

WhileStmt = **WHILE** Expression **DO** Statement

ForStmt = **FOR** Ident ':=' Expression ToDownto Expression **DO** Statement

ToDownto = **TO** | **DOWNTO**

TryStmt = **TRY** StmtList FinallyExcept StmtList **END**

FinallyExcept = **FINALLY** | **EXCEPT**

WithStmt = **WITH** Designator [',' Designator] **DO** Statement

ProcedureDeclSection = ProcedureDecl | FunctionDecl

ProcedureDecl = ProcedureHeading ';' Block ';'

ProcedureHeading = **PROCEDURE** Ident [FormalParameters]

FunctionDecl = FunctionHeading ';' Block ';'

FunctionHeading = **FUNCTION** Ident [FormalParameters] ':' Ident

FormalParameters = '(' FormalParam [';' FormalParam] ')'

FormalParm -> [**VAR** | **CONST**] VarList

# <span id="page-64-0"></span>**3.20 Синтаксис C++**

Program = [UsesClause] (DeclSection) CompoundStmt

UsesClause = '#' **INCLUDE** String [(',' String)]

DeclSection = ConstSection | ProcedureDeclSection | VarStmt

ConstSection = '#' **DEFINE** ConstantDecl

ConstantDecl = Ident Expression

VarStmt = Ident Ident [Array] [InitValue]

ArrayDef = '[' ArrayDim [(',' ArrayDim)] ']'

ArrayDim = Expression

 $InitValue = '=' Expression$ 

Expression = SimpleExpression [RelOp SimpleExpression]

SimpleExpression = ['-'] Term [AddOp Term]

Term = Factor [MulOp Factor]

Factor = Designator | UnsignedNumber | String | '(' Expression ')' | '!' Factor | '[' SetConstructor ']' | NewOperator

SetConstructor = SetNode [(',' SetNode)]

SetNode = Expression ['..' Expression]

NewOperator = **NEW** Designator

 $\text{RelOp} = \text{S'} | \text{K'} | \text{K'} | \text{K'} | \text{K'} | \text{K'} | \text{K'} | \text{K'} | \text{K'} | \text{K'} | \text{K'} |$ 

 $AddOp = '+' | '-' | '||' | '^' |$ 

 $MulOp = '$ \*' | '/' | '%' | '&&' | '<<' | '>>'

Designator =  $[\&']$  Ident  $[('']$  Ident  $|'$  ['ExprList']'  $|'$  ('ExprList')')]

ExprList = Expression [',' Excpression]

Statement = SimpleStatement ';' | StructStmt | EmptyStmt

 $EmptyStmt = ';'$ 

StmtList = (Statement)

SimpleStatement -> DeleteStmt | AssignStmt | VarStmt | CallStmt | ReturnStmt | BreakSmpt

BreakSmtp = **BREAK** | **CONTINUE** | **EXIT**

DeleteStmt = **DELETE** Designator

AssignStmt = Designator  $[$  '+'  $|$ '-'  $|$ '\*'  $|$ '/'  $]$ '=' Expression

 $CallStmt = Designator [ '++' | '--']$ 

ReturnStmt = **RETURN** [Expression]

StructStmt = CompoundStmt | ConditionalStmt | LoopStmt | TryStmt

 $CompoundStmt = '{' [Stmtlist']'}'$ 

ConditionalStmt = IfStmt | CaseStmt

IfStmt = **IF** '(' Expression ')' Statement [**ELSE** Statement]

CaseStmt = **SWITCH** '(' Expression ')' '{' (CaseSelector)... [**DEFAULT** ':' Statement] '}'

CaseSelector = **CASE** SetConstructor ':' Statement

LoopStmt = RepeatStmt | WhileStmt | ForStmt

RepeatStmt = **DO** Statement [';'] **WHILE** '(' Expression ')' ';'

WhileStmt = **WHILE** '(' Expression ')' Statement

ForStmt = **FOR** '(' ForStmtItem ';' Expression ';' ForStmtItem ')' Statement

ForStmtItem = AssignStmt | VarStmt | CallStmt | Empty

TryStmt = **TRY** CompoundStmt CompoundStmt

FinallyExcept = **FINALLY** | **EXCEPT**

FunctionDecl = FunctionHeading CompoundStmt

FunctionHeading = Ident Ident [FormalParameters]

FormalParameters = '(' [FormalParam [( ';' FormalParam)] ')'

FormalParam = TypeIdent (['&'] Ident [InitValue] [',' FormalParam])

# <span id="page-66-0"></span>**3.21 CONSIDER**

Program = Statements

Statements = (Statement)

 $Block = '{'' Statements''}'$ 

ImportStmt = **IMPORT** String [(',' String)]

VarStmt = **VAR** VarDecl [( ',' VarStmt)]

VarDecl = Ident [Array] [InitValue]

Array = '[' ArrayDim [(',' ArrayDim)] ']'

ArrayDim = Expression

 $InitValue = '=' Expression$ 

Expression = SimpleExpression [RelOp SimpleExpression]

SimpleExpression = ['-'] Term [AddOp Term]

Term = Factor [MulOp Factor]

Factor = Designator | UnsignedNumber | String | '(' Expression ')' | '!' Factor | NewOperator | '<' FRString '>'

SetConstructor = SetNode [(',' SetNode)]

SetNode = Expression ['..' Expression]

NewOperator = **NEW** Designator

 $ReIOp = '>|'| \leq |' \leq ='|$   $|='|! = |' = | I N | IS$ 

 $AddOp = '+' | '-' | ''|'' | '''$ 

 $MulOp = '*' |'/' |'%' |'&&|'/<<' |'>>'$ 

Designator =  $[\&$ <sup>'</sup>] Ident  $[$  ('.' Ident | '[' ExprList ']' | '(' [ExprList] ')' )]

ExprList = Expression [ ',' Expression ]

 $Statement = StatementVar$  [';']

StatemrntVar = AssignStmt | CallStmt | BreakStmt | ContinueStmt | DeleteStmt | DoWhileStmt | ForStmt | FunctionStmt | IfStmt | ImportStmt | ReturnStmt | SwitchStmt | VarStmt | WhileStmt | WithStmt | Block

BreakStmt = **BREAK**

ContinueStmt = **CONTINUE**

DeleteStmt = **DELETE** Designator

AssignStmt = Designator  $['+']'-['*']'/'] = 'Expression$ 

 $CallStmt = Designator ['++']-$ "-']

ReturnStmt = **RETURN** [Expression]

IfStmt = **IF** '(' Expression ')' Statement [**ELSE** Statement]

SwitchStmt = **SWITCH** '(' Expression ')' '{' (CaseSelector) [**DEFAULT** ':' Statement] '}'

CaseSelector = **CASE** SetConstructor ':' Statement

DoWhileStmt = **DO** Statement [';'] **WHILE** '(' Expression ')' ';'

WhileStmt = **WHILE** '(' Expression ')' Statement

ForStmt = **FOR** '(' ForStmtItem ';' Expression ';' ForStmtItem ')' Statement

ForStmtItem = AssignStmt | CallStmt | VarStmt | Empty

TryStmt = **TRY** CompoundStmt FinallyExcept CompoundStmt

FinallyExcept = **FINALLY** | **EXCEPT**

FunctionStmt = FunctionHeading Block

FunctionHeading = **FUNCTION** Ident FormalParameters

FormalParameters = '(' FormalParam [( ',' FormalParam)] ')'

FormalParam  $=$  [' $&$ '] Ident

WithStmt = **WITH** '(' Designator ')' Statement

# <span id="page-68-0"></span>**3.22 Синтаксис Visual Basic**

Program = Statements

Statements = (**EOL** | StatementList **EOL**)

StatementList = Statement [( ':' Statement )]

ImportStmt = **IMPORTS** String [( ',' String )]

DimStmt = **DIM** VarDecl [( ',' VarDecl )]

VarDecl = Ident [Array] [AsClause] [InitValue]

AsClause = **AS** Ident

Array = '[' ArrayDim  $[($  ',' ArrayDim  $)]$  ']'

ArrayDim = Expression

 $InitValue = '=' Expression$ 

Expression = SimpleExpression [RelOp SimpleExpression]

SimpleExpression = ['-'] Term [AddOp Term]

Term = Factor [MulOp Factor]

Factor = Designator | UnsignedNumber | String | '(' Expression ')' | **NOT** Factor | NewOperator | '<' FRString '>'

SetConstructor -> SetNode [( ',' SetNode )]

SetNode = Expression ['..' Expression]

NewOperator = **NEW** Designator

 $ReIOp = '>|'c'|'c ='|'>='|'c>|' ='| IN | IS$ 

 $AddOp = '+' | '-' | '&' | OR | XOR$ 

 $MulOp = '$ \*' | '/' | '\' | MOD | AND

Designator = [**ADDRESSOF**] Ident [( '.' Ident | '[' ExprList ']' | '(' [ExprList] ')' )]

ExprList = Expression ([ ',' Excpression ])

Statement = BreakStmt | CaseStmt | ContinueStmt | DeleteStmt | DimStmt | DoStmt | ExitStmt | ForStmt | FuncStmt | IfStmt | ImportStmt | ProcStmt | ReturnStmt | SetStmt | TryStmt | WhileStmt | WithStmt | AssignStmt | CallStmt

BreakStmt = **BREAK**

ContinueStmt = **CONTINUE**

ExitStmt = **EXIT**

DeleteStmt = **DELETE** Designator

SetStmt = **SET** AssignStmt

AssignStmt = Designator  $['+]'-['*]'/'] =$ '=' Expression

 $CallStmt = Designator ['+"+]'-"-']$ 

ReturnStmt = **RETURN** [Expression]

IfStmt = **IF** Expression **THEN** ThenStmt

ThenStmt = **EOL** [Statements] [ElseIfStmt | ElseStmt] **END IF** | StatementList

ElseIfStmt = **ELSEIF** Expression **THEN** ElseIfStmtBlock

ElseIfStmtBlock = **EOL** [Statements] [ElseIfStmt | ElseStmt] | Statement

ElseStmt = **ELSE** ElseStmtBlock

ElseStmtBlock = **EOL** Statements | Statement

CaseStmt = **SELECT CASE** Expression **EOL** (CaseSelector) [**CASE ELSE** ':' Statements] **END SELECT**

CaseSelector = **CASE** SetConstructor ':' Statements

DoStmt = **DO** [Statements] **LOOP** UntilWhile Expression

UntilWhile = **UNTIL** | **WHILE**

WhileStmt = **WHILE** Expression [Statements] **WEND**

ForStmt = **FOR** Ident '=' Expression **TO** Expression [**STEP** Expression] **EOL** [Statements] **NEXT**

TryStmt = **TRY** Statements FinallyCatch [Statements] **END TRY**

FinallyCatch = **FINALLY** | **CATCH**

WithStmt = **WITH** Designator **EOL** Statements **END WITH**

ProcStmt = **SUB** Ident [FormalParameters] **EOL** [Statements] **END SUB**

FuncStmt = **FUNCTION** Ident [FormalParameters] [AsClause] **EOL** [Statements] **END FUNCTION**

FormalParameters = '(' FormalParam [( ',' FormalParam )] ')'

FormalParm = [**BYREF** | **BYVAL**] VarList

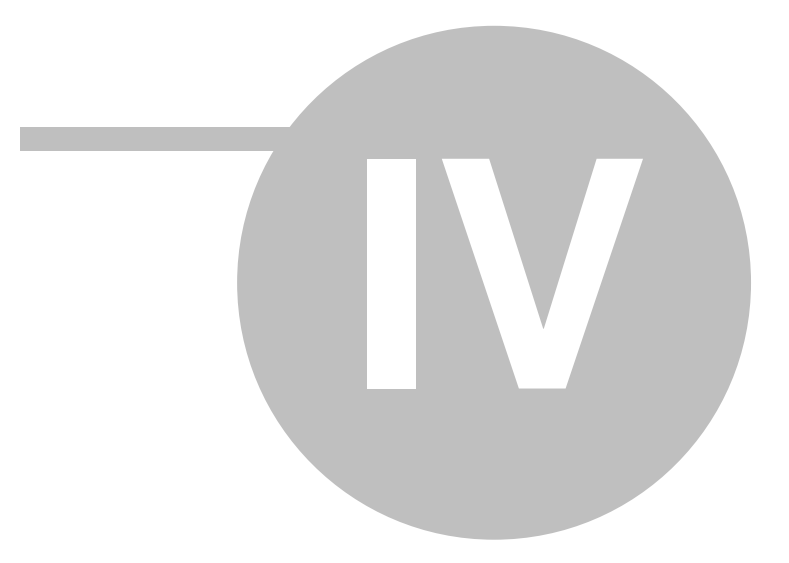

**CoolLibrary**
# **4 Библиотека CoolLibrary**

# **4.1 Описание библиотеки CoolLibrary**

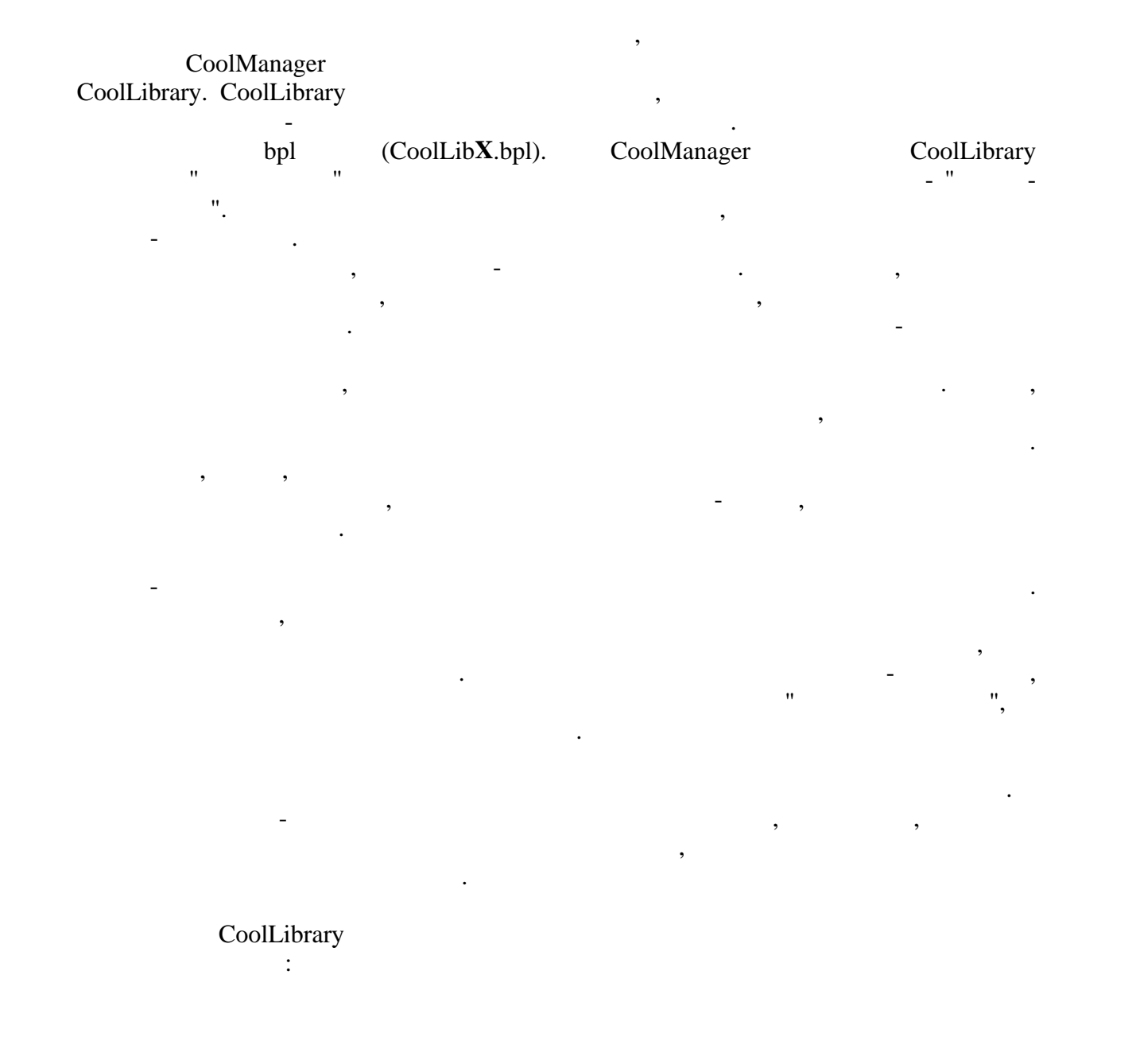

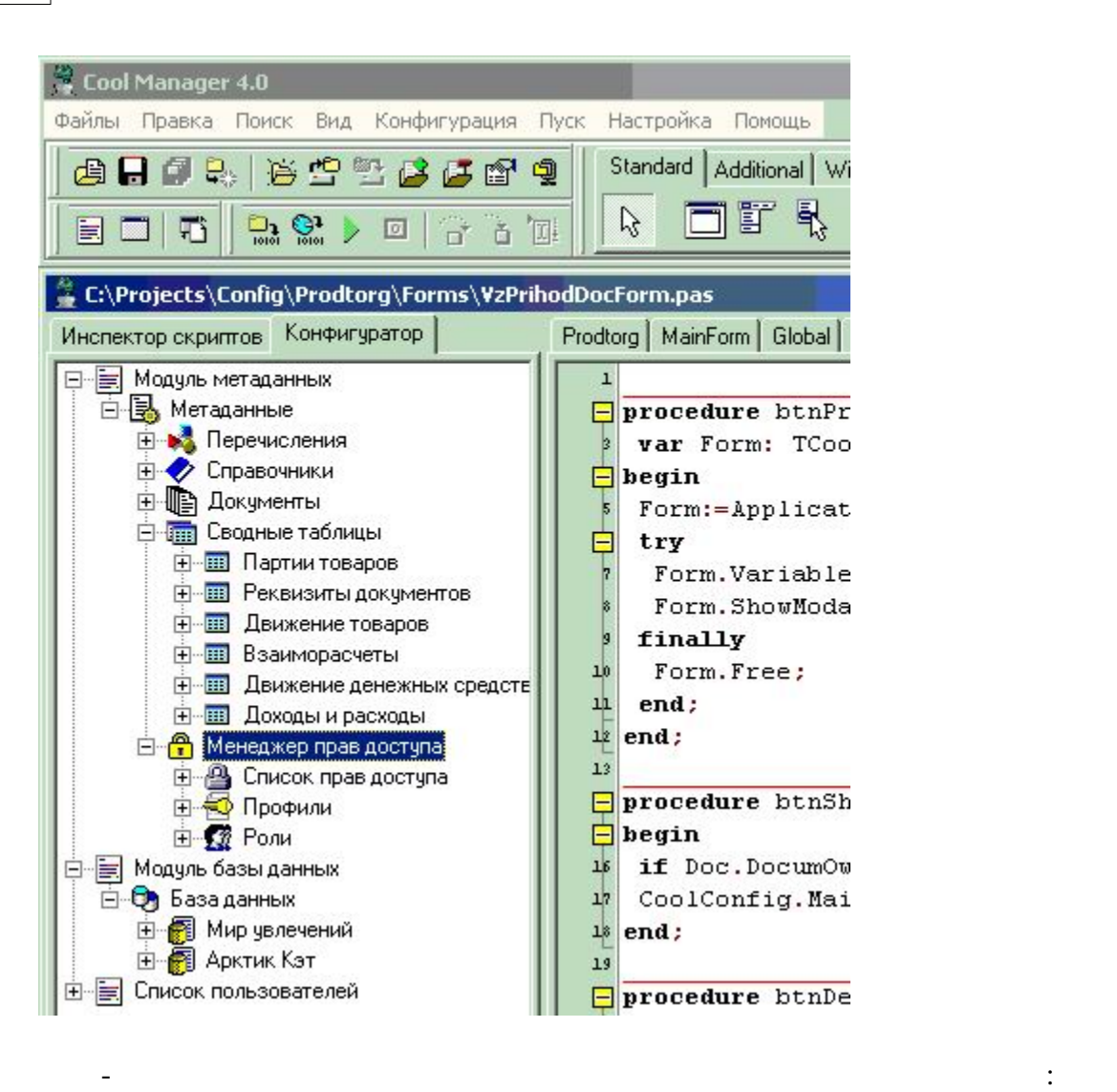

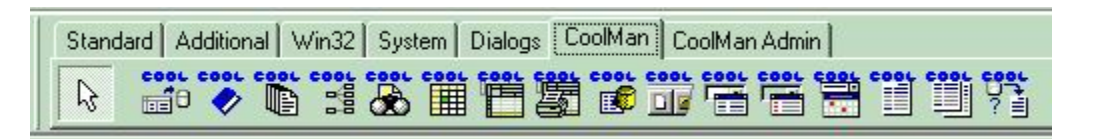

метаданные, обеспечивая всю необходимую функциональность.

программирования, конечно, используется, но только там, где программирования, но только там, где программирова<br>В программирования используется, но только там, где программирования, где программирования и совмести и совмес это действительно необходимо. В основе бизнес-приложения лежат метаданные. Они представляют собой структурированное декларативное его описание. Метаданные образуют и разуются в последники формируются в составных формиру $\mu$ прикладной системы и которые опеределяют все аспекты её поведения. Фактически, при работе бизнес-приложения платформа "проигрывает" (интерпритирует)

Метаданными описываются структуры данных, состав типов, связи между объектами, особенности их поведения, разграничение прав доступа и т.д. В метаданных,

**4.2 Метаданные прикладной системы**

Cool Manager

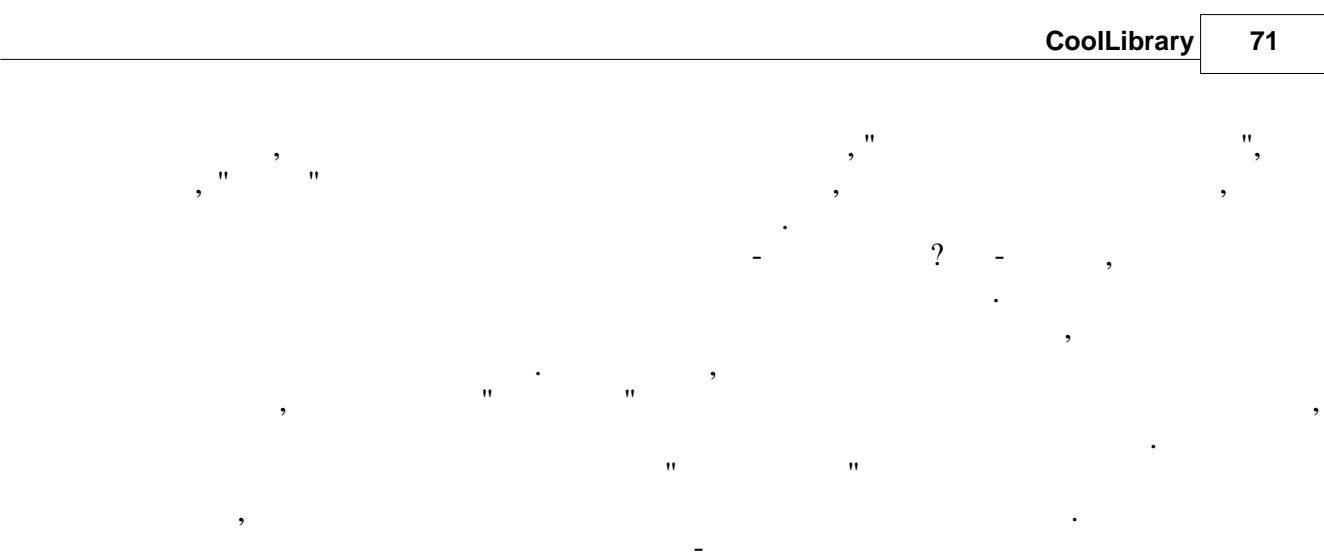

# Cool Manager

 $\overline{a}$ 

 $\overrightarrow{\text{CoolLib}}$  $bpl$  $\vdots$ 

,

 $\overline{\phantom{a}}$ 

- 
- 

# $4.3$

 $\ddot{\cdot}$ 

- -
- 
- $\ddot{\phantom{0}}$  $\ddot{\cdot}$

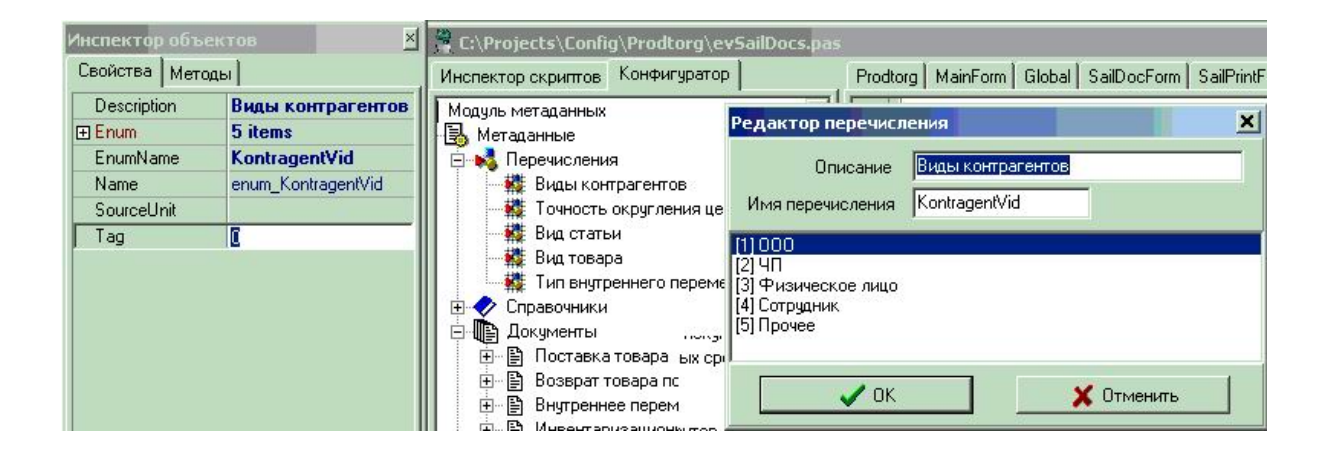

объекты метакласса "Справочник" позволяют позволяет позволяет позволяет в информационной базе данные данные, к<br>В позволяют позволяет позволяет по возволяет по возволяет по возволяет по возволяет по возволяет по возволяет имеющие одинаковую структуру и списочный характер. Это может быть, например,

поддерживает режим автоматической нумерации элементов, при котором она самостоятельно может генерировать код для нового элемента справочника. Помимо колония, каждый элемент справочника, как правочника, как правило, содержит некоторых элемент справочника, как <br>В содержительность правилось на правилось на правилось на правилось на правилось на правилось на правилось на

дополнительно описывает это элемент. Например, которая подробно описывает это элемент. Например, элемент, элем<br>В подробно описывает это элемент. Например, элемент. Например, элемент. Например, элемент. Например, элемент, , но может быть информация об  $\overline{\phantom{a}}$ таможенной декларации, стране происхождения и т.п. Набор такой информации является одинаковым для всех элементов конкретного справочника, и для ее хранения

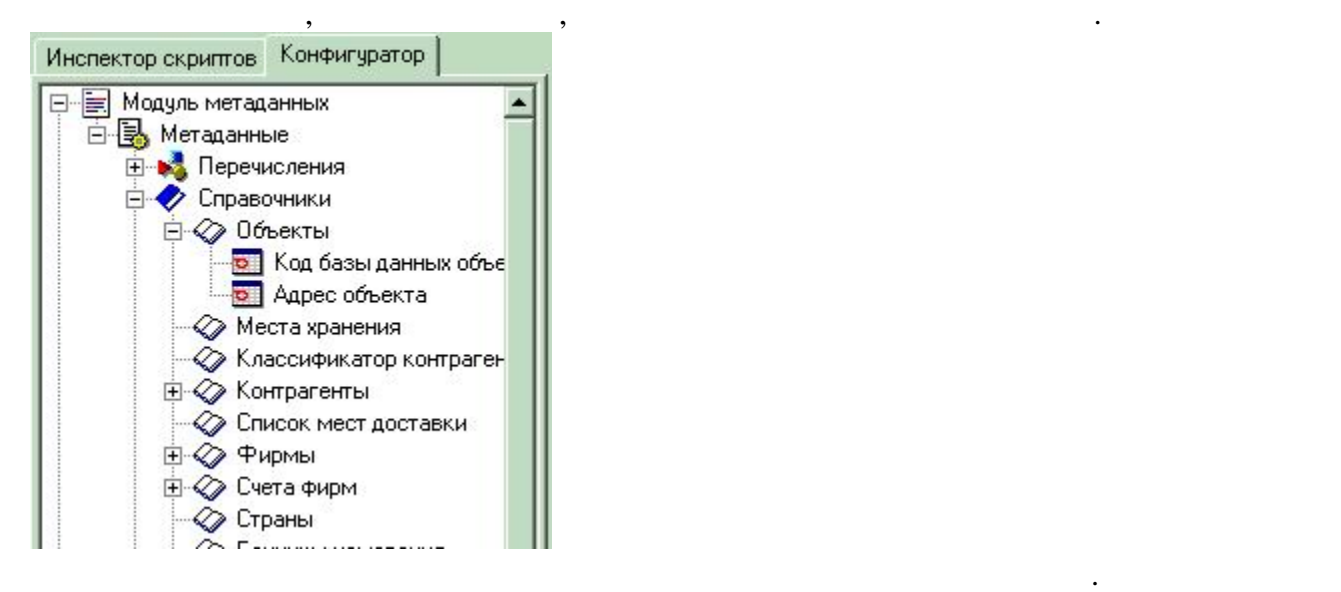

служат реквизиты справочника:

**Справочник.**

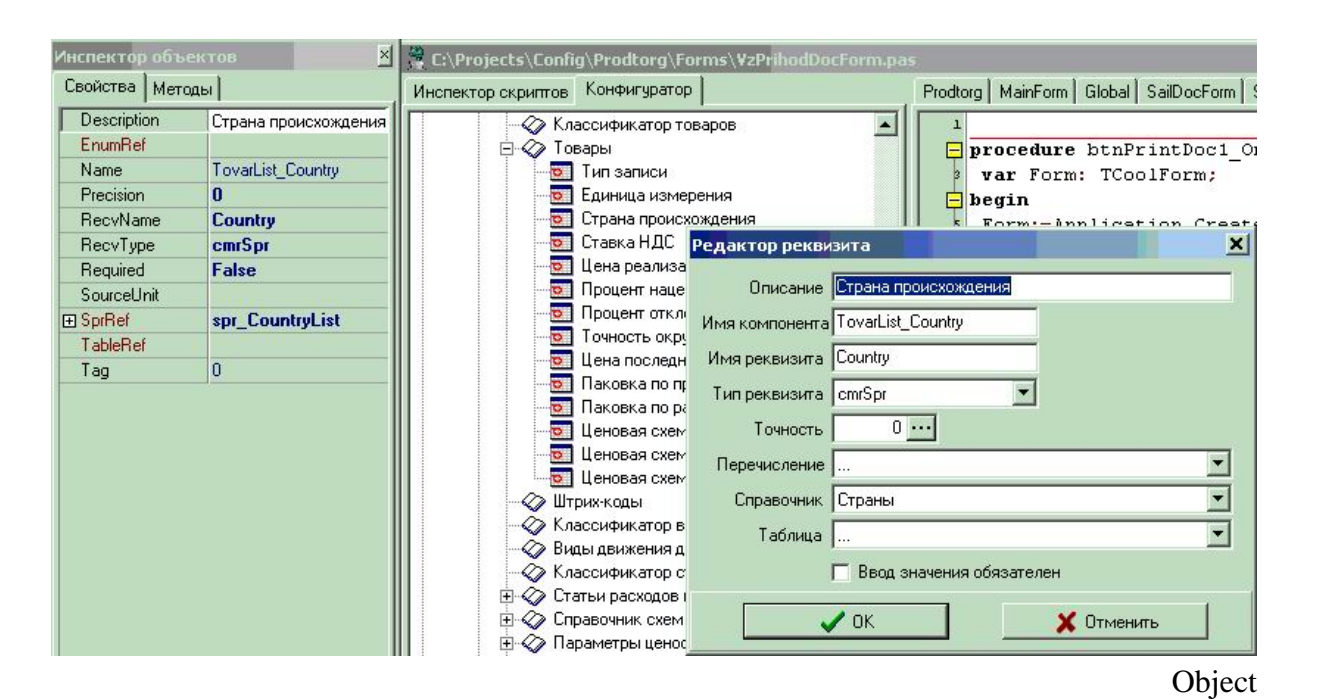

#### Inspector **Inspector**

Справочники могут поддерживать иерархическое расположение элементов. Например, справочнике "Классификатор" могут быть создания техникатор товаров" могут быть созданы группы: Бытовая техника<br>В происходимости по происходимость созданы группы: Быть созданы группы: Быть созданы группы: Бытовая техника, обувь, Продукты и т.д., в которых располагаются элементы, относящиеся в этим постоящих располагаются элементы,<br>В этим постоящих располагаются элементы, относящиеся к этим постоящих располагаются элементы, относящиеся к эт группам. Кроме того группы справочника могут включать в себя и другие группы, создавая тем самым многоуровневую иерархическую структуру. Для того, чтобы

практически для всех метаобъектов представленных в конфигураторе.

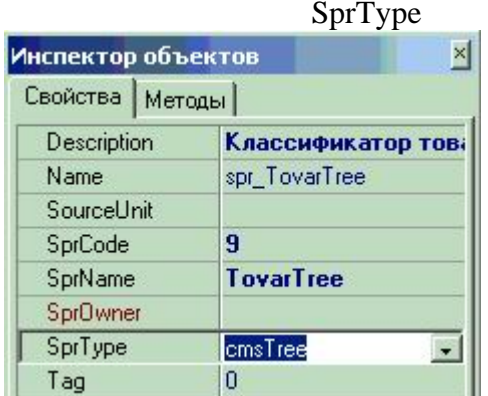

#### cmsTree:

определить справочник с использует установить значение установить значение установить значение установить знач

Разные справочники могут находиться в состоянии подчинения, т.е. элементы одного справочника могут быть подчинены элементам или группам другого справочника. Например, элементы справочника "Товары" подчинены соотвествующим записям в справочнике "Классификатор". Поэтому, справочник "Классификатор". Поэтому, справочник "Классификатор". Поэтому<br>Поэтому, справочник "Классификатор". Поэтому, справочник "Классификатор". Поэтому, котор товаров" "Классификат является владельцем справочника "Товары": "Товары": "Товары": "Товары": "Товары": ""

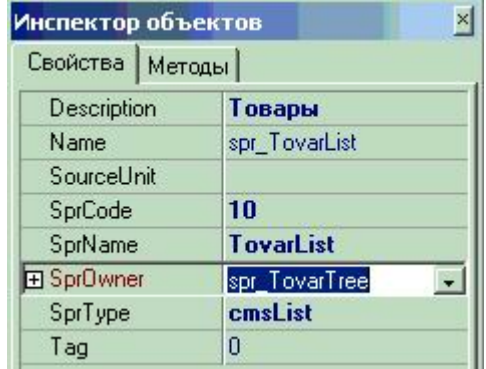

**Документ.**

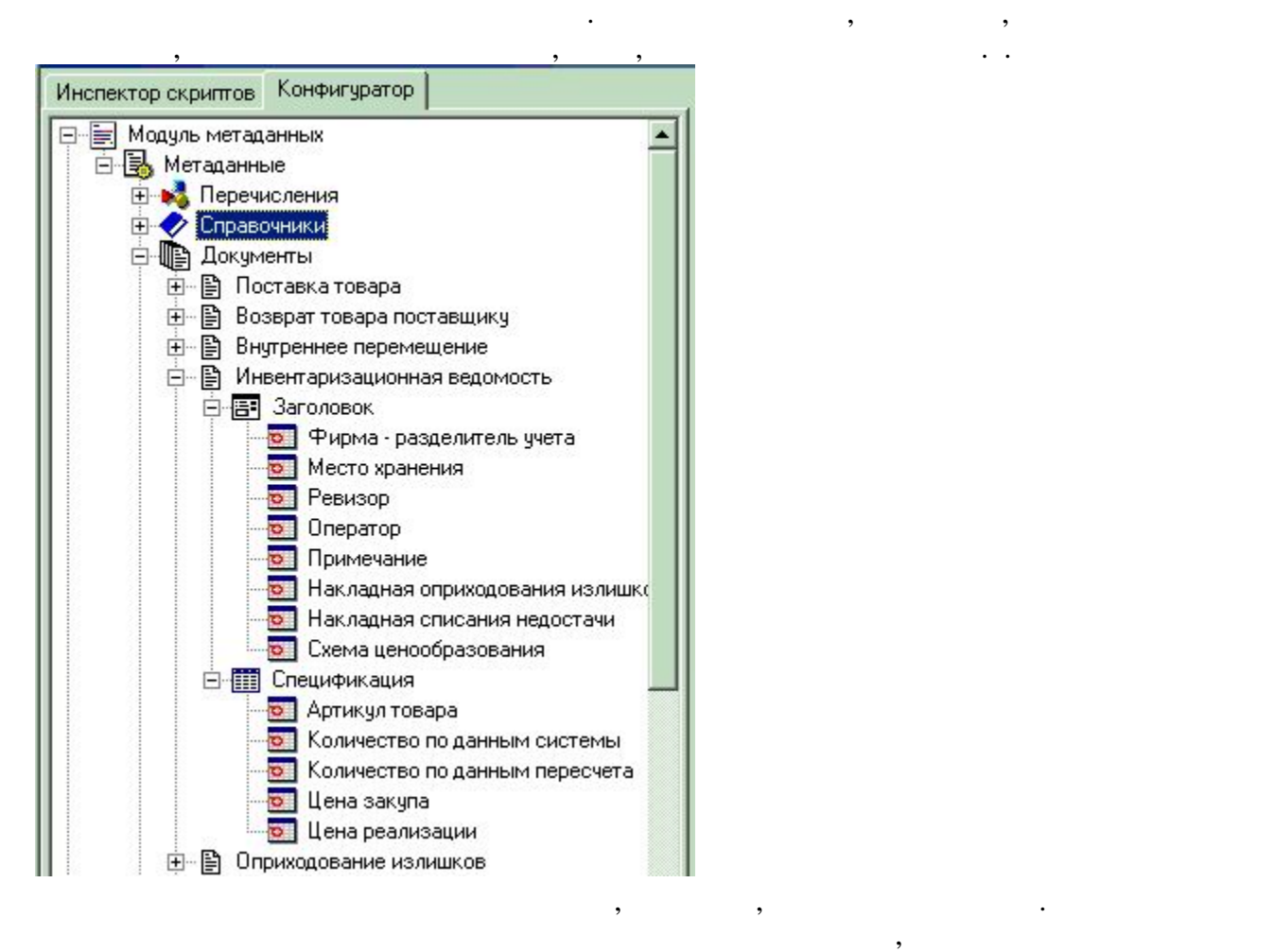

самостоятельно генерирует уникальный код для нового документа.

Помимо номера, даты и времени, каждый документ, как правило, содержит некоторую

дополнительную информацию, которая подробно описывает этот документ. Например, для приходной накладной это может быть информация о поставщике товаров, складе, на который приходуются товары и т.п. Набор такой информации является одинаковым

#### его обработки. Так например, при генерации номера документа вызывается событие onGenerateDocNomer, new nonRegister onRegister

**Сводная таблица.**

Для этого служат реквизиты таблицы.

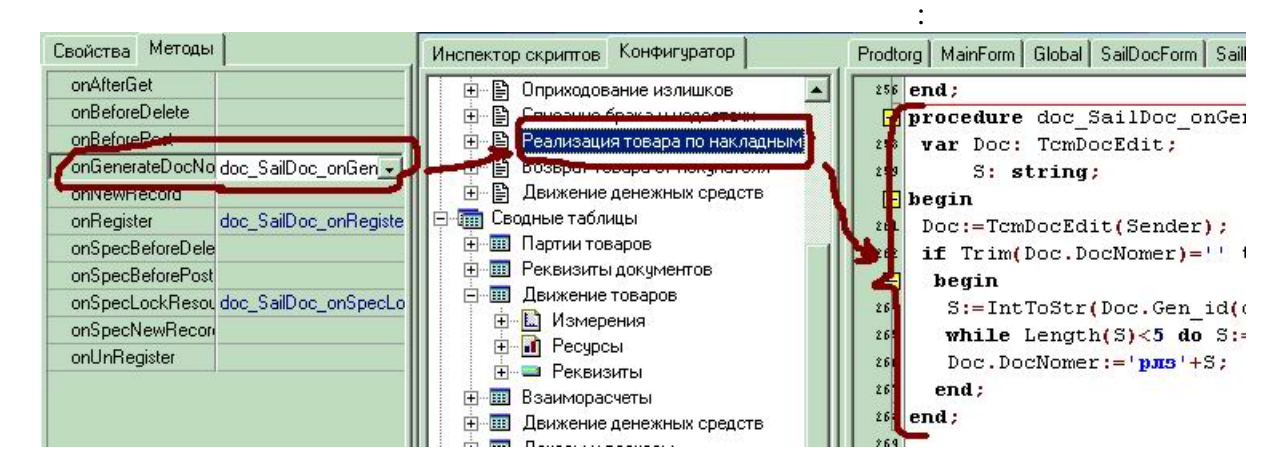

нескольких измерений. Так, например, таблица товарных остатков может хранить информацию о движении товаров в разрезе фирм разделителей учета, мест хранения,

Измерения таблицы описывают разрезы, в которых хранится информация, а ресурсы

непосредственно содержат хранимую информацию. Вместе с каждой записью, находящейся в таблице, можно хранить дополнительную произвольную информацию.

для всех документов конкретного вида, и для ее хранения служит заголовок документа. кроме этого, как документ может содержать некоторый набор и некоторый набор и некоторый набор и некоторый набо<br>В последний набор и некоторый набор и некоторый набор и некоторый набор и некоторый набор и некоторый набор и которая одинакова по своей структуре, но различна по количеству, для разных документов. Например, для приходной накладной это может быть информация о товарах, поступивших на предприятие (наименование, количество, цена и т.д., для  $\alpha$ ,  $\beta$ ,  $\beta$ ,  $\beta$ ,  $\beta$ ,  $\beta$ ,  $\beta$ ,  $\beta$ ,  $\beta$ ,  $\beta$ ,  $\beta$ ,  $\beta$ ,  $\beta$ ,  $\beta$ ,  $\beta$ ,  $\beta$ ,  $\beta$ ,  $\beta$ ,  $\beta$ ,  $\beta$ ,  $\beta$ ,  $\beta$ ,  $\beta$ ,  $\$ 

 $\mathcal{A}$ 

хранения подобных данных служит спецификация документа.

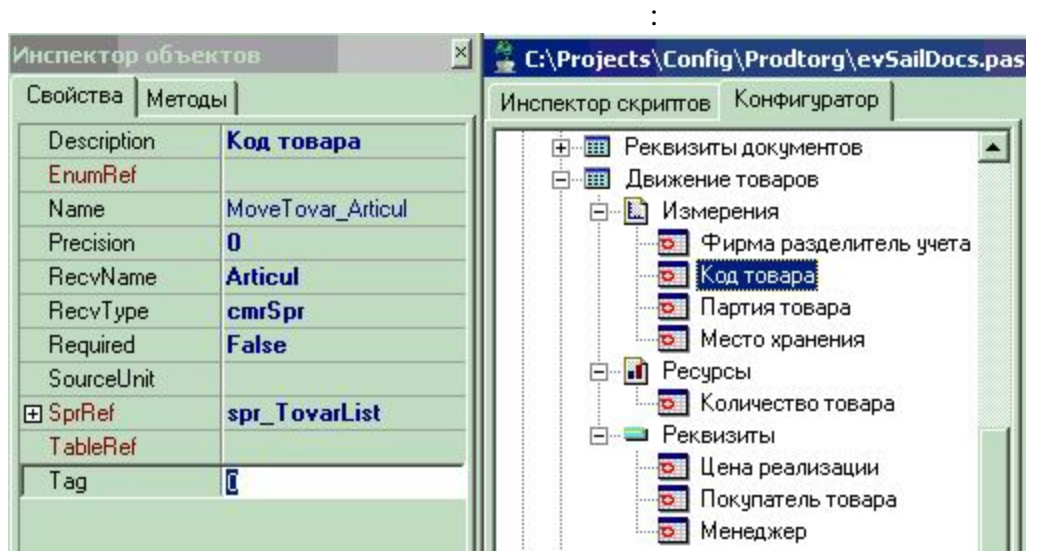

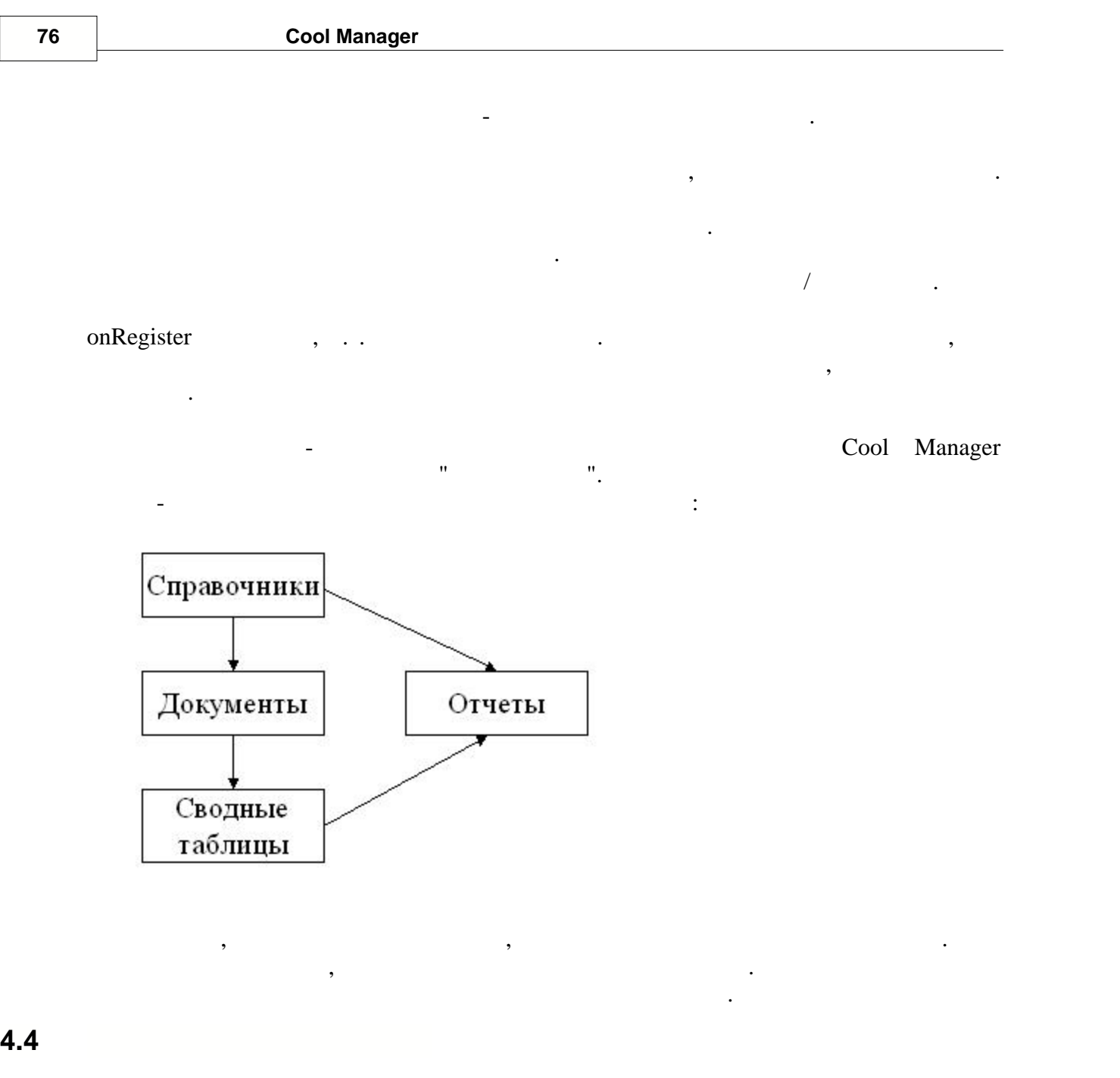

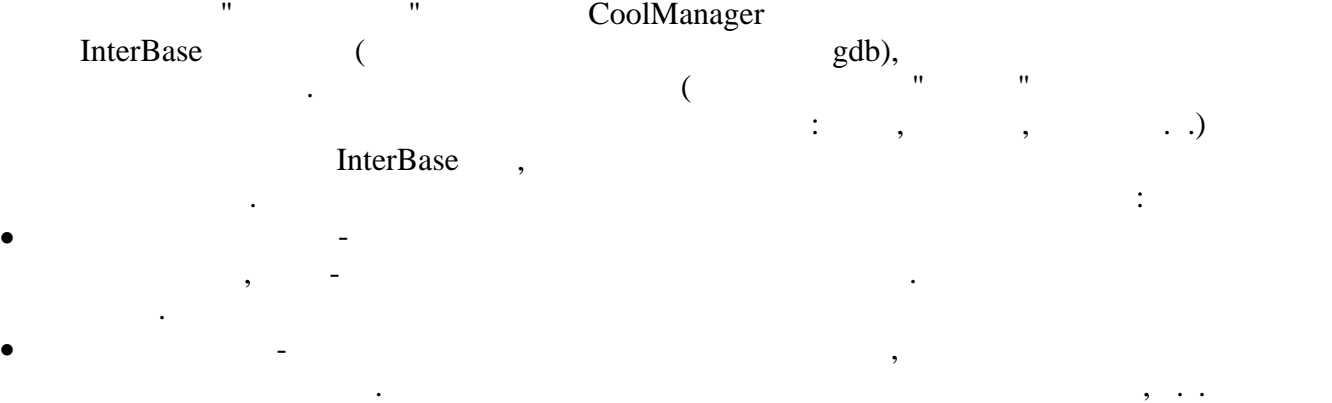

 $\overline{62007}$ 

 $\ddot{ }$  $\mathbf{u}$  $\mathbf{u}$  $\mathbf{u}$  $\bar{\mathbf{u}}$ CoolManager

 $\mathbb{Z}^2$ CoolManager

## ,<br>CoolManager  $\overline{\phantom{a}}$

InterBase, Cool Manager.  $\ddot{\phantom{0}}$  $\ddot{ }$  $\mathbf{u}$  $\mathbf{u}$  $\pmb{\mathsf{H}}$ 

Cool Manager.  $\mathbf{u}$  $\mathbf{u}$  $\theta_{\parallel}$  $\mathbf{u}$ XML  $\pmb{\mathfrak{m}}$  $\bar{\mathbf{u}}$  $\mathbf{u}$  $\ddot{\phantom{1}}$  $\mathbf{u}$ 

 $\ddot{\cdot}$ 

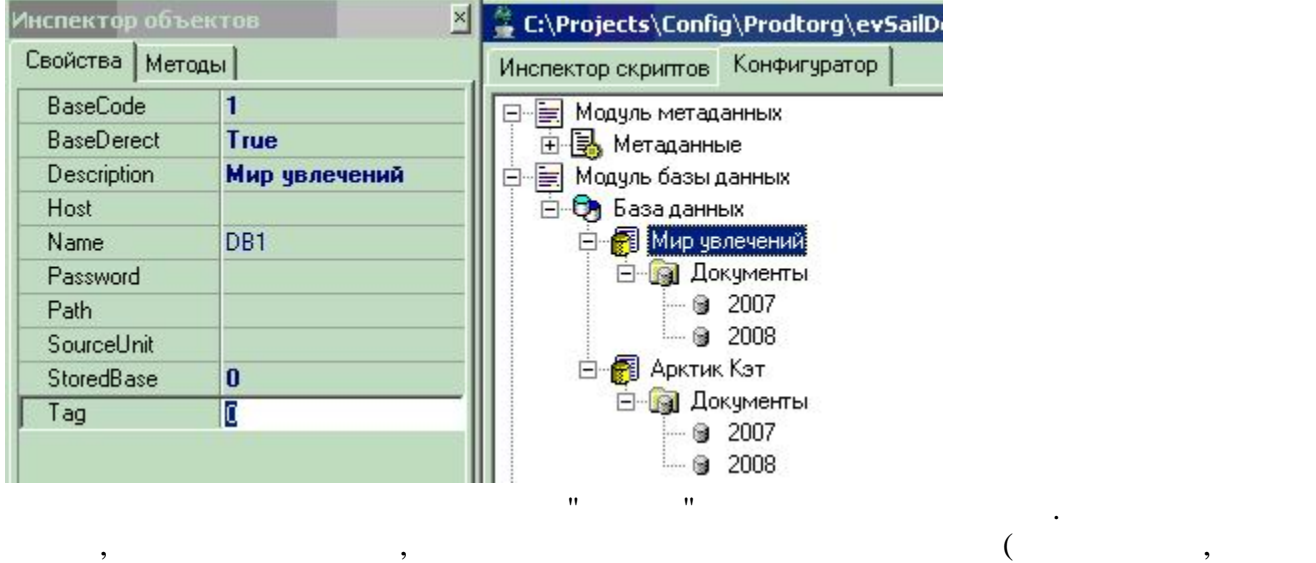

документов, сводных таблиц).

- Последовательнось создания новой базы следующая:  $\bullet$  -  $\bullet$  -  $\bullet$
- $\bullet$   $\bullet$   $\bullet$
- · Создаются базы данных.
	-

Процесс создания баз данных полностью автоматизирован. Для создания базы PopupMenu:

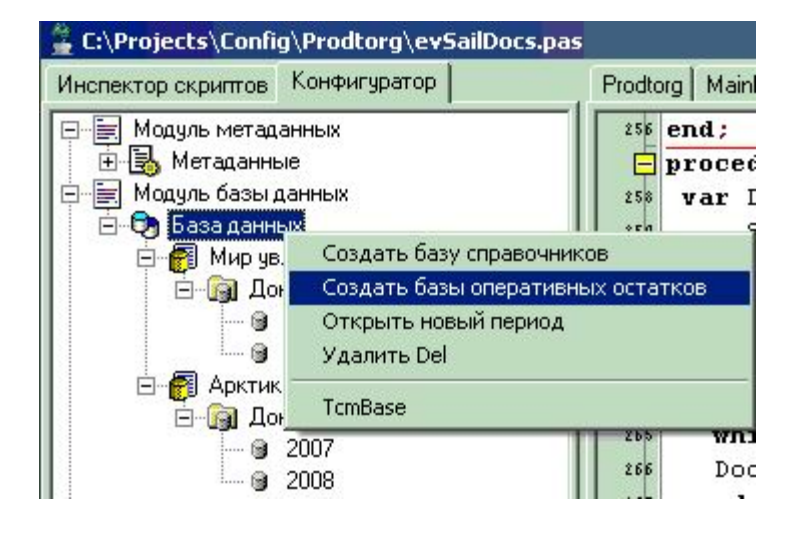

описанием всех создаваемых баз и объектов:

после того, как выбран нужный пункт меню, на экран выводится пункт меню, на экран выводится форма с подробным<br>В продолжение продолжение продолжение продолжение продолжение продолжение продолжения продолжения продолжения<br>В

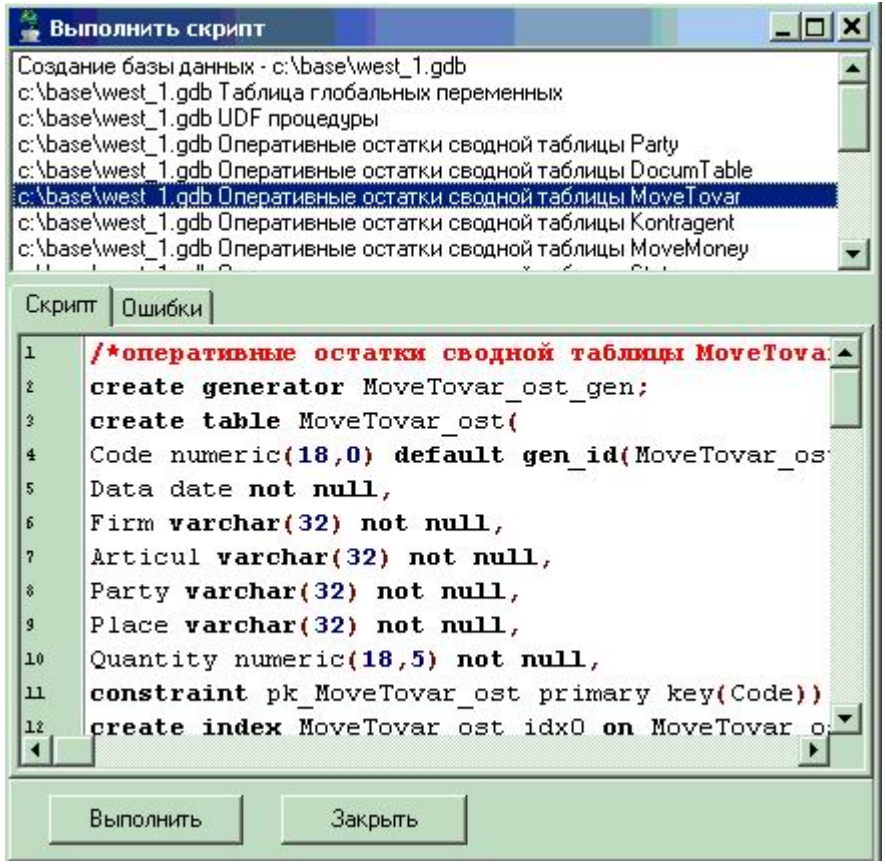

об около выполнения скрипта:

 верхней части формы расположен список выполняемых скриптов. В нижней части текстовый редактор, в котором отображается текстов, в котором отображается текст выбранность скрипта. Для создания

экран будет выведено соответствующее соответствующее соответствующее соответствующее соответствующее соответст произошли как и помеченых либо ошибки, то не корректно выполнение скрипты будут по между то не крипты будут по<br>В сервее скрипты будут помеченых либо ошибки, то не корректно выполнение скрипты будут помеченых либовых помеч общем списке, а на закладке "Ошибки" можно посмотреть подробную информацию информацию информацию информацию ин<br>Ошибки посмотреть подробную информацию информацию информацию информацию информацию информацию информацию инфор

базык (а) достаточно нажать кнопку "Выполнить". Если базык (а) успешно созданы, начал базык (а) успешно созданы, на

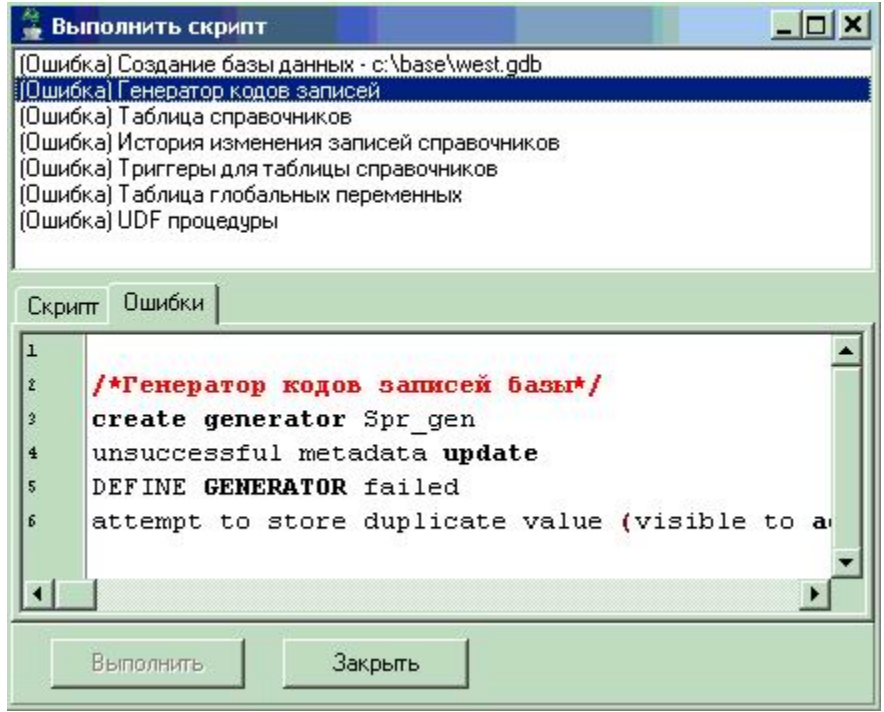

Пример создания списка прав доступа в конфигураторе:

**4.5 Метаклассы прав доступа**

- Права доступа к объектам бизнес-приложения, определяемые в конфигурации, делятся на три группы:
- · Права доступа к справочникам
- · Права доступа к документам
- · Права доступа к объектам конфигурации

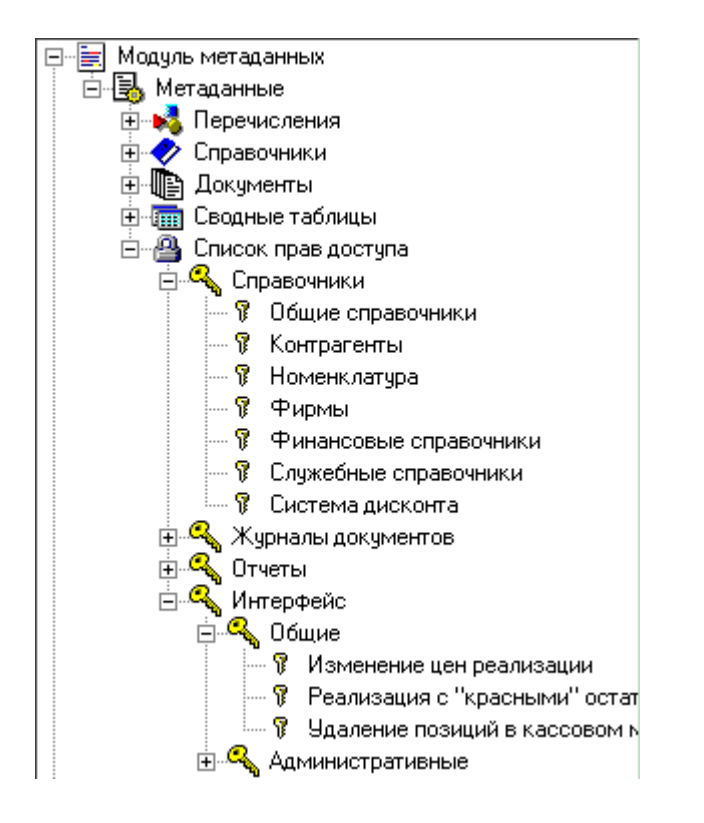

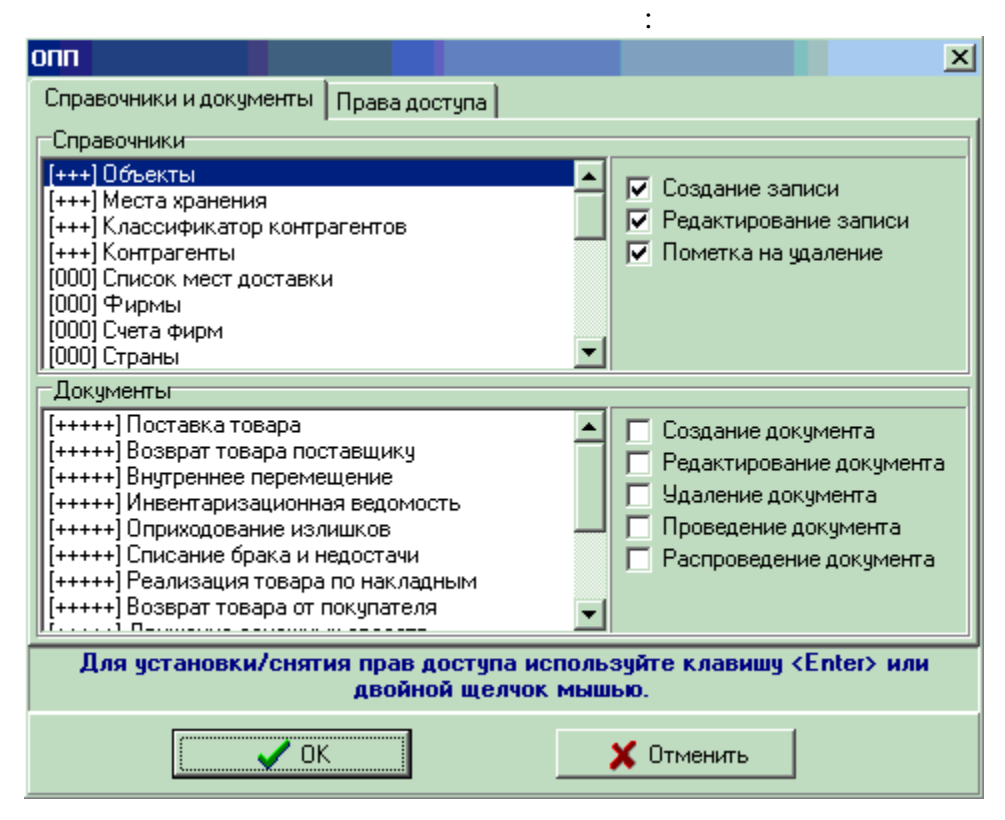

Пользователи и пароли так-же описываются в конфигураторе:

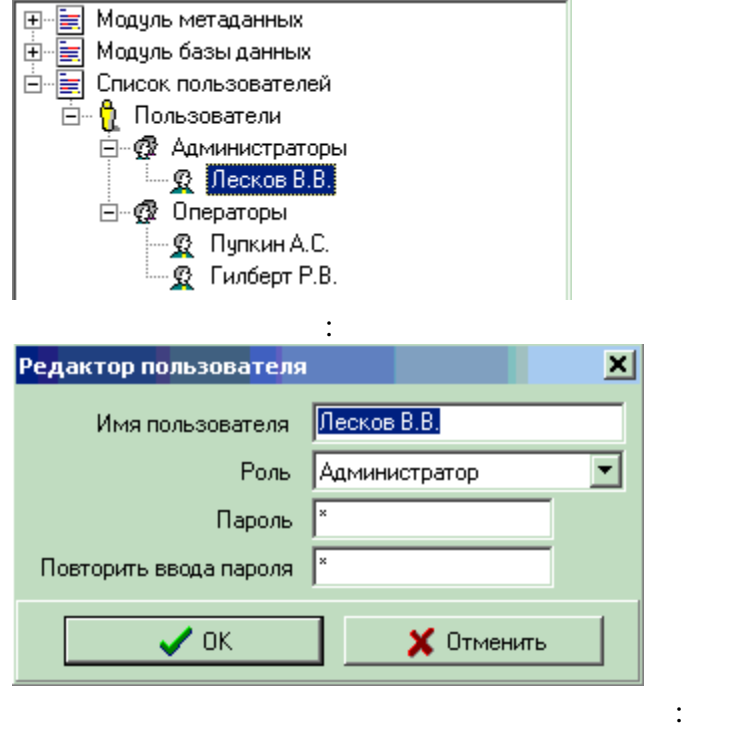

• TcmUnitComponent.Description

Если бизнес-приложение использует систему авторизации пользователей, то при

пароля:  $\vert x \vert$ Регистрация пользователя □ © Администраторы — <u>©</u> Лесков В.В. ⊟… @ Операторы - © Пупкин А.С. Re Fundept P.B. Пароль | \*\*\*\*\*\*\*\*  $\vee$  ok  $\times$  Отменить

 $\bullet$  -  $\bullet$  -  $\bullet$   $\bullet$  -  $\bullet$  -· Пароль - пароль пользователя

**4.6 Метаклассы межбазового обмена**

" The "GoolManager" B CoolManager

### InterBase. **End CoolManager** CoolManager

предприятия. СУБД объекта состоит из нескольких баз данных работах баз данных работах баз данных работах работ<br>Предприятия

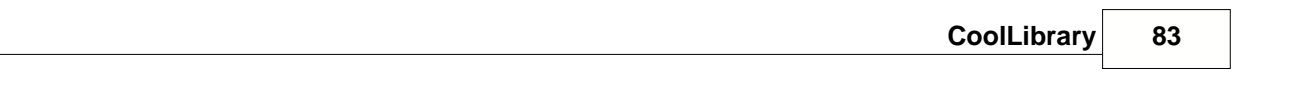

базам территори $\overline{\phantom{a}}$ локальных копиях БД других объектов. В локальные копии поступает информация об CoolManager главной базой объекта, так и с данными хранящимися в локальных копиях удаленных

баз. Когда формируется запрос к БД, информация может извлекаться как из главной базы, так и из локальных базы, так и из локальных базы, так и из локальных баз. Но вся эта работа происходит "<br>В происходит "за работа происходит "за работа" на происходит "за работа" на происходительных баз. Но вся эта р ка, с точки зрения разработчика при легко при легко при легко при легко при легко при легко при легко при легк<br>В применение при легко при легко при легко при легко при легко при легко при легко при легко при легко при лег единой БД. Описанная выше архитектура базы данных данных декларируется на уровнения данных декларируется на ур<br>В 1990 году выше архитектура базы данных декларируется на уровнения декларируется на уровнения декларируется н CoolManager.

технологической платформы. Можно выделить два типа межбазового обмена: Можно выделить два типа межбазового об  $\bullet$  - справочников - справочников - справочники могут редактироваться в базе любого  $\bullet$ объекта, затем внесенные изменения должны быть синхронизированы со всеми удаленными базами.

 $\bullet$  Репликация документов - документы созданные в базе объекта передаются во все объекта передаются во все об удаленные копической профессор объекта. Данные копической профессор объекта. Данные в удаления для получительн<br>В этого объекта для получительность получительность получительность получительность получительность получитель просмотра, но не подлежат изменению.  $,$ 

### $XML$   $\qquad \qquad$

создаваться в автоматическом режиме через равные промежутки времени. задачи и может варьироваться в интервале от нескольких дней до нескольких минут. электронной почты. Процесс межбазового обмена данными состоит из четырех фаз:

- базы объекта "A"  $A''$  базы объекта "Б". •  $" "$  or  $ZIP$
- ).  $\sum_{n=-n}^{\infty}$  $\bullet$  объект "Б" получает электронное письмо и извлекает извлекает извлекает извлекает из письмо и извлекает из
- · Пакет загружается в базу объекта "Б".

# межбазового обмена:

- · **Шаблон пакета** описание данных подлежащих включению в пакет.
- · **Поток** последовательность пакетов, пересылаемых от одной базы к другой.
- · **Процесс** процедура формирования пакетов.

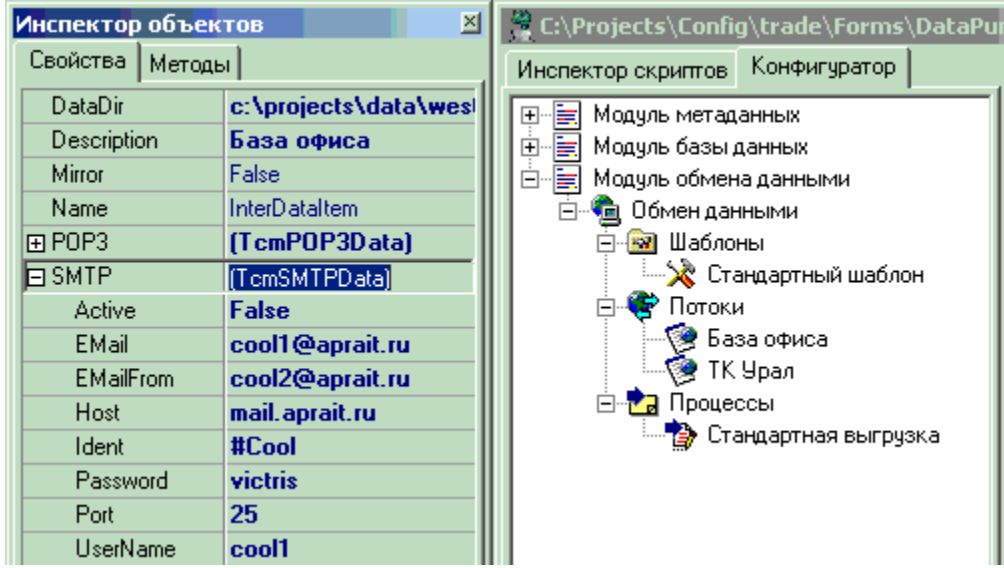

Схема обмена пакетами с использованием компонент межбазового обмена:

организации автоматического обмена пакетами с удаленными базами.

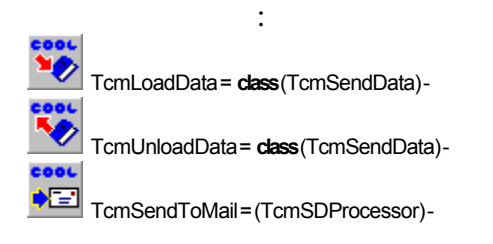

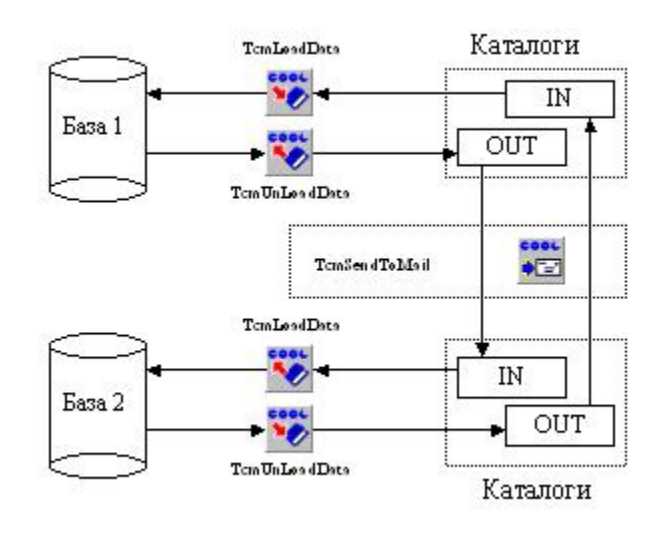

" торговляет "Торговляет "SendData.cm4 -

 $@2007$ 

# 4.7

 $\ddot{\phantom{0}}$ 

 $\overline{\phantom{a}}$  $\overline{(}$ 

**TemTransaction.** 

TcmTransaction = class(TComponent)

OnExecute,

Execute.

OnExecute.

RollbackTransaction.

 $\ldots$ ).

#### CoolManager

 $\ddot{\phantom{1}}$  $,$ 

Cool Manager.

4.8

CoolLibrary

CoolLibrary

CoolMan.

TcmSprEdit,

co  $\triangledown$ TcmSprEdit = class(TcmRecvizitEdit)

TcmSprEdit:

procedure TestWork; var Spr: TcmSprEdit; SprCode, GlobalVar: string; begin //создаем компонент для редактирования справочника Spr:=TcmSprEdit.Create(nil); try /получаем ссылку на метаобъект базы данных Spr.Base:=TcmBases(CoolConfig.GetComponentByName('DataBaseObj')); if Spr Base=nil then RaiseException('Ненайдена база данных.'); Spr.New('ObjectList',"); //новаязапись Spr.RecordName:='Объект №1'; Spr.UserName:='None'; Spr.Post; //сохраняемзапись в базе данных SprCode:=Spr.Code; //получаем уникальный кодзаписи

Spr.SprName:="; //очищаемобъект Spr Spr Get(SprCode); //загружаем запись из базы Spr.Delete; //метимзапись на удаление Spr Restore; //снимаем пометку на удаление //сохраняем кодзаписи в глобальной переменной DerectObject Spr.SetGlobalValue('DerectObject',SprCode); finally Spr.Free: //удаляем компонент  $end:$ end;

TcmDocEdit.

CoolMan.

 $\blacksquare$ TcmDocEdit = class(TcmRecvizitEdit)

#### TemDocEdit:

procedure EditDoc; var DocEdit: TcmDocEdit; begin DocEdit:=TcmDocEdit.Create(nil); try /получаем ссылку на метаобъект базы данных DocEdit.Base:=TcmBases(CoolConfig.GetComponentByName('DataBaseObj')); if DocEdit Base=nil then RaiseException ('Не найдена база данных.'); DocEdit.New('PrihodDoc'); //создаем новый документ DocEdit.UserName:='Tester'; //имяпользователя DocEdit.DocNomer:='1'; //номердокумента DocEdit.DocDate:=Date; //датавыпискидокумента //устанавливаемреквизитышапкидокумента DocEdit['Firm'] AsString:='1-1'; DocEdit['Kontragent'] AsString:='1-3'; DocEdit['Place'] AsString:='1-5'; DocEdit Post; //сохраняем документ DocEdit.SpecEdit.New; //создаем строку в спецификации документа //устанавливаемреквизиты строки специмфикации DocEdit.SpecEdit['Articul'].AsString:='1-7'; DocEdit SpecEdit['Quantity'] AsDouble:=20; DocEdit.SpecEdit['Summa'].AsCurrency:=100; DocEdit.SpecEdit['NDS'].AsCurrency:=152.42; DocEdit SpecEdit Post; //сохраняем строку спецификации DocEdit.RegisterDoc; //регистрируемдокумент DocEdit.UnRegisterDoc; //отменяемрегистрациюдокумента //записываем в базу документа глобальную переменную с именем LastDoc DocEdit.SetGlobalValue(cmvCurrent,'LastDoc',Code); DocEdit.Delete; //удаляем документ finally DocEdit.Free; end; end;

TcmDocSpecEdit

TcmDocEdit

TcmDocEdit.SpecEdit.

TcmDocSpecEdit= class(TcmRecvizitEdit)

TcmDocSpecEdit:

{В цикле удаляем все записи из спецификации документа DocEdit} procedure ClearDocSpec(DocEdit: TcmDocEdit);

begin with DocEdit.DocSpec do if FirstRecord then repeat Delete; until not NextRecord: end;

> on\_Register  $\left($

TcmDoc. on\_Register TcmDocEdit). TcmTableEdit. TcmDocEdit.GetTableEditObject:

function GetTableEditObject(TableName: string): TcmTableEdit;

TcmTable.TableName. TcmDoc.OnRegister),  $\left($ 

 $\ddot{\cdot}$ 

#### TcmTableEdit

TcmTableEdit= class(TObject)

{Проведение документа поставки товара} procedure PrihodDoc\_onRegister(Sender: TObject); var DocumTable, PartyTable, MoveTable: TcmTableEdit; Doc: TcmDocEdit: PartyCode: string; begin Doc:=TcmDocEdit(Sender); //получаем ссылку на документ //вставка записи в регистр документов DocumTable:=Doc.GetTableEditObject('DocumTable'); with DocumTable do try Recvizit['Firm'].AsString:='1-1'; Recvizit["ning" "octing: "1-3";<br>Recvizit["Kontragent"].AsString:="1-3";<br>Recvizit["Place"].AsString:="1-5"; Post: finally DocumTable.Free: end; //таблицы партий и движения товара PartyTable:=Doc.GetTableEditObject('PartyTable'); MoveTable:=Doc.GetTableEditObject('MoveTable'); try //в цикле просматриваем спецификацию документа with Doc.SpecEdit do if FirstRecord then repeat

//.............добавляем информацию по партии товара...............

 PartyTable.LineCode:=Code; PartyTable.Recvizit['PrihodCost'].AsDouble:=Recvizits['Summa'].AsDouble/ Recvizits['Quantity'].AsDouble; PartyTable.Recvizit['Kontragent'].AsString:=Doc.Recvizits['Kontragent'].AsString; PartyCode:=PartyTable.Post; *//...........добавляем информацию о движении товара.........................* MoveTable.LineCode:=Code; MoveTable.LineSubCode:=1; MoveTable.Scale['Firm'].AsString:=Doc.Recvizits['Firm'].AsString; MoveTable.Scale['Place'].AsString:=Doc.Recvizits['Place'].AsString; MoveTable.Scale['Articul'].AsString:=Recvizits['Articul'].AsString; MoveTable.Scale['Party'].AsString:=PartyCode; MoveTable.Resource['Quantity'].AsDouble:=Recvizits['Quantity'].AsDouble; MoveTable.Post; **until not** NextRecord; **finally** PartyTable.Free; MoveTable.Free; **end**; **end**;

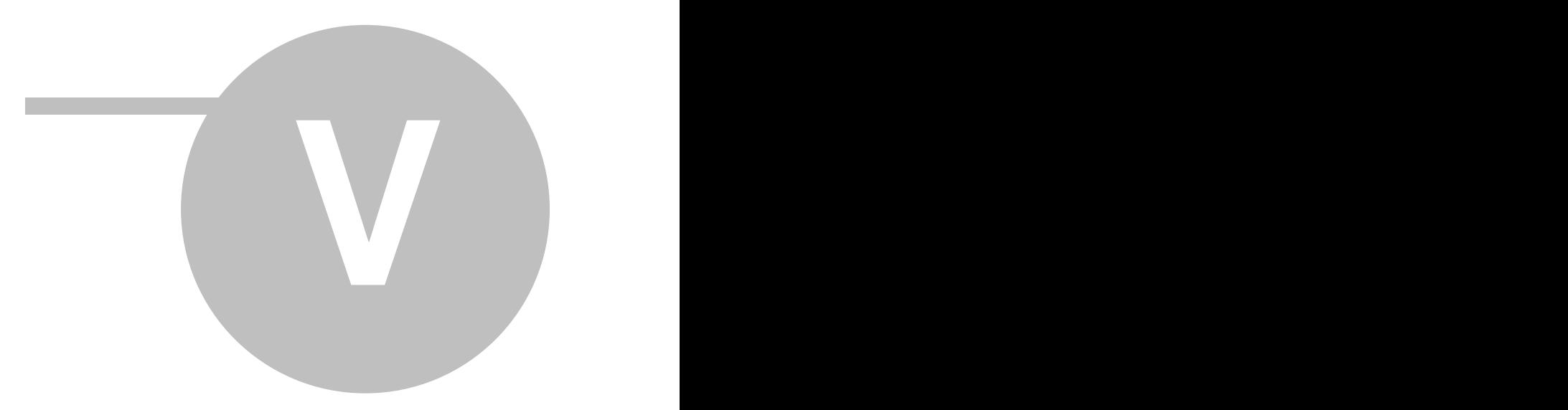

**5 Приложения**

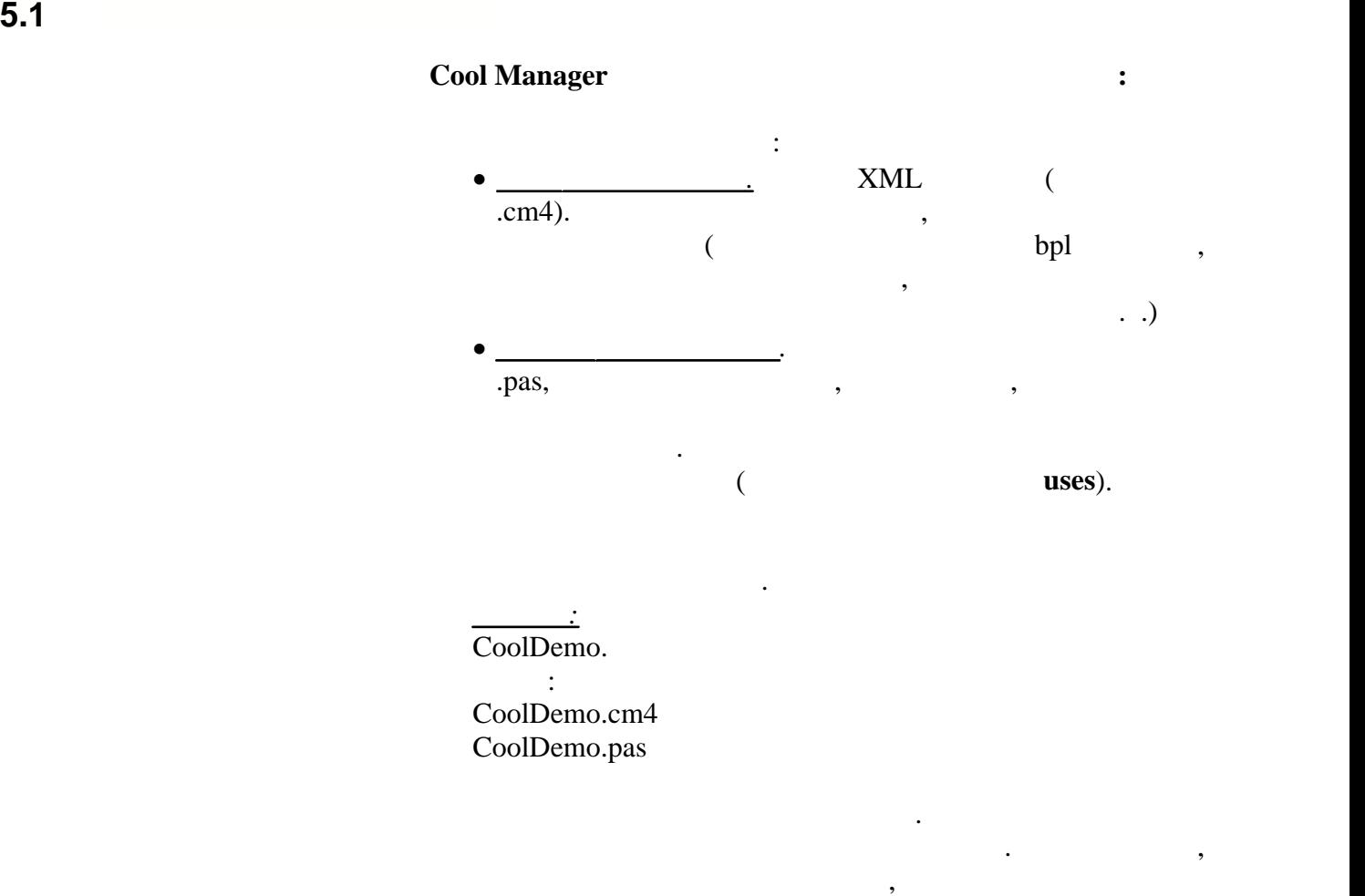

 $cmu.$  $m$ u que  $n$ 

предметной области и реализуют бизнес-логику приложения. Дерево компонентов сохраняется в виде

предметной области удобным для него образом. Кроме того, это позволяет представить конфигурация в видео в видео в видео в видео в видео в видео в видео в видео в набора отдельных логических блоков, которые, в свою принципы в свою принципы и свою принципы и свою событь на очередь, могут использоваться при создании других при создании других при создании других при создании других<br>В при создании других при создании других при создании других при создании других при создании других при созд

конфигураций.

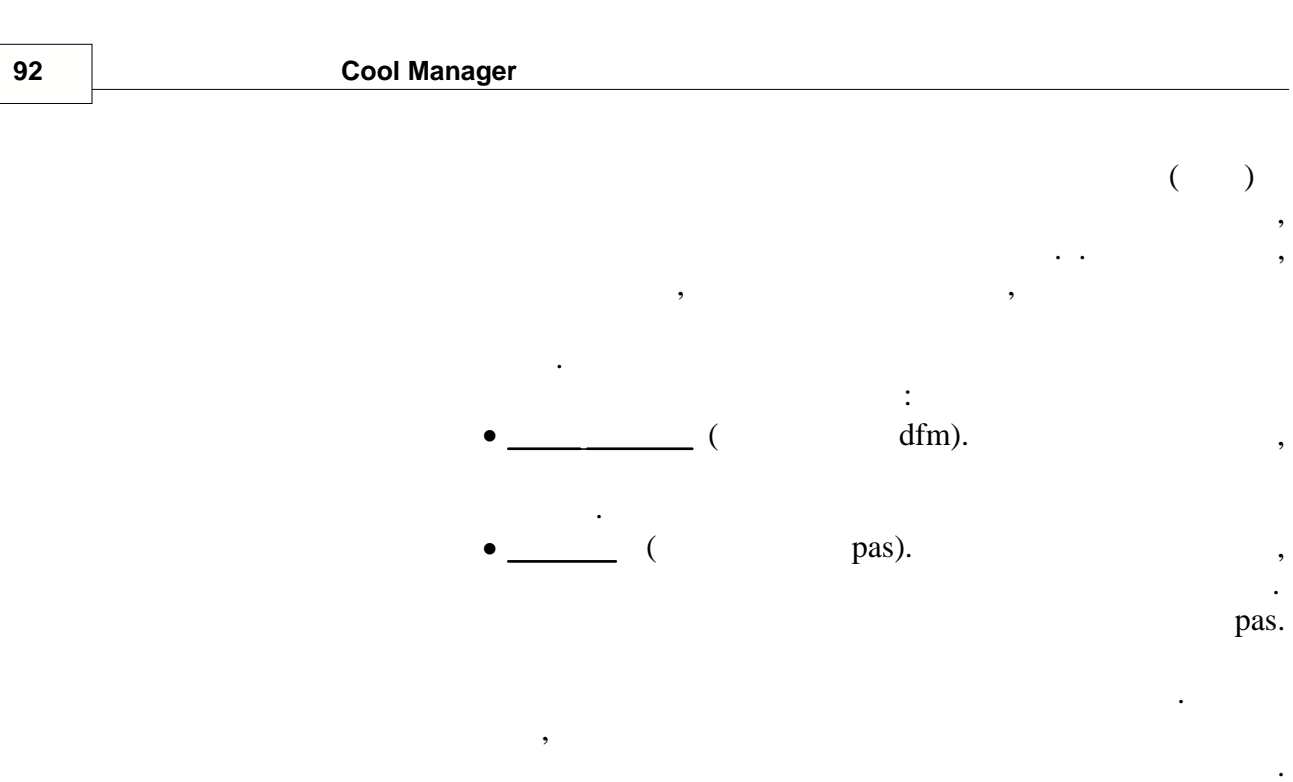

 $\overline{(\ }$  $\overline{\phantom{a}}$ uses). ,<br>FastReport (\*.frf)<br>Excel (\*.xls).

 $\ddot{\phantom{0}}$ 

 $\overline{(\ }$ 

 $\overline{\phantom{a}}$ 

IDE Delphi.

 $\rightarrow$ 

 $;$  ).

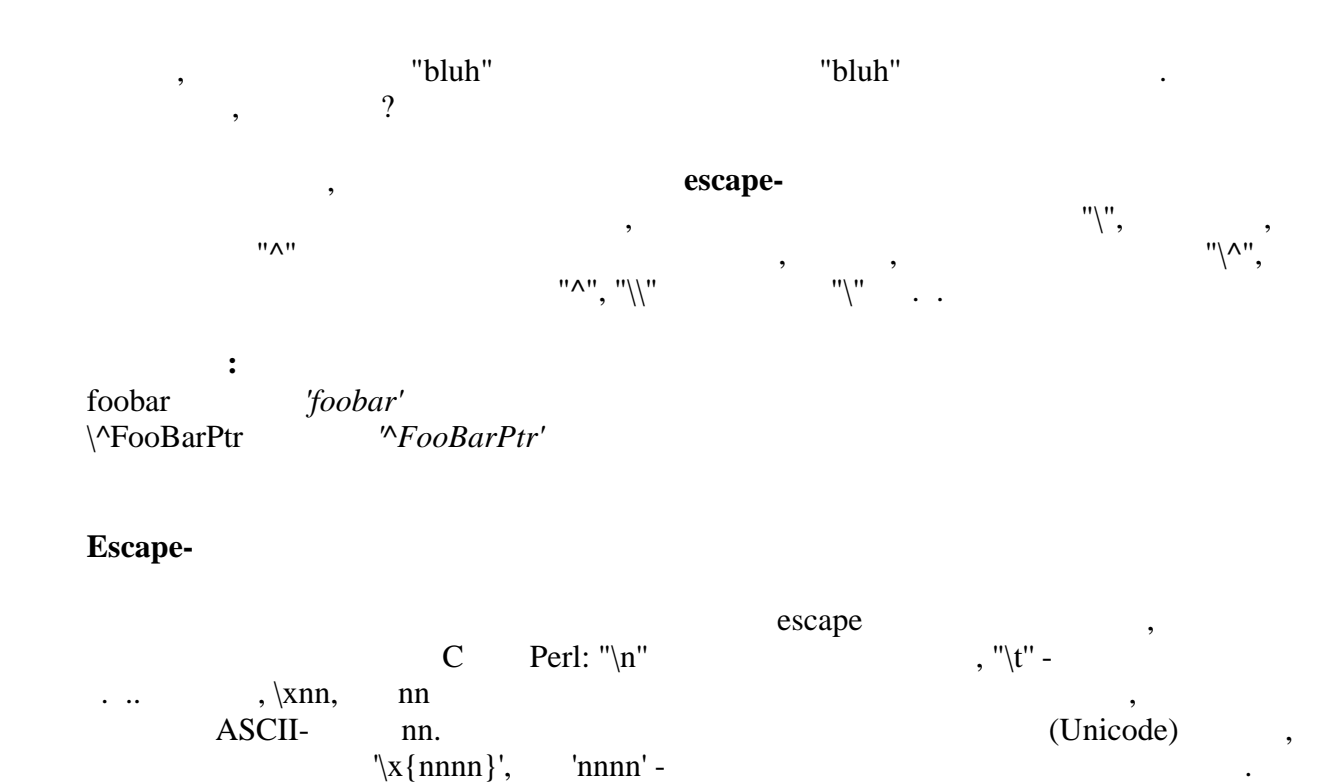

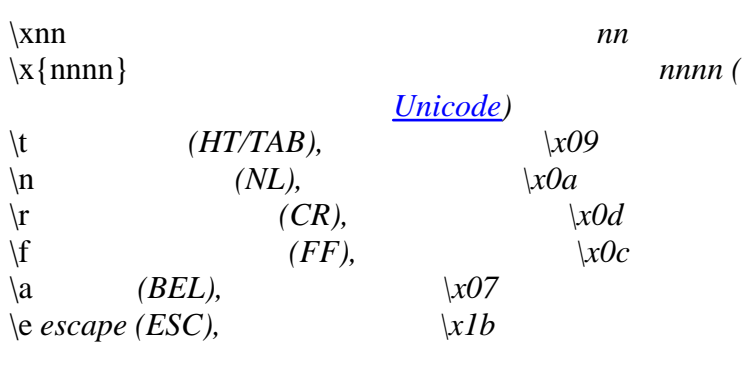

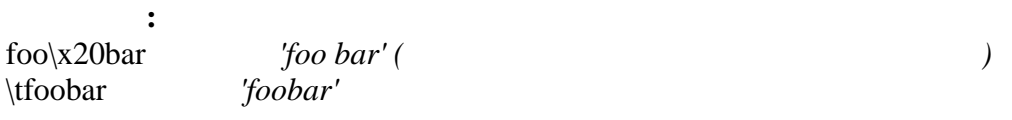

 $\overline{\phantom{a}}$ 

 $\overline{(\ }$ 

 $\prod$ .

 $"("") - "^",$ 

 $\sim$   $\sim$ 

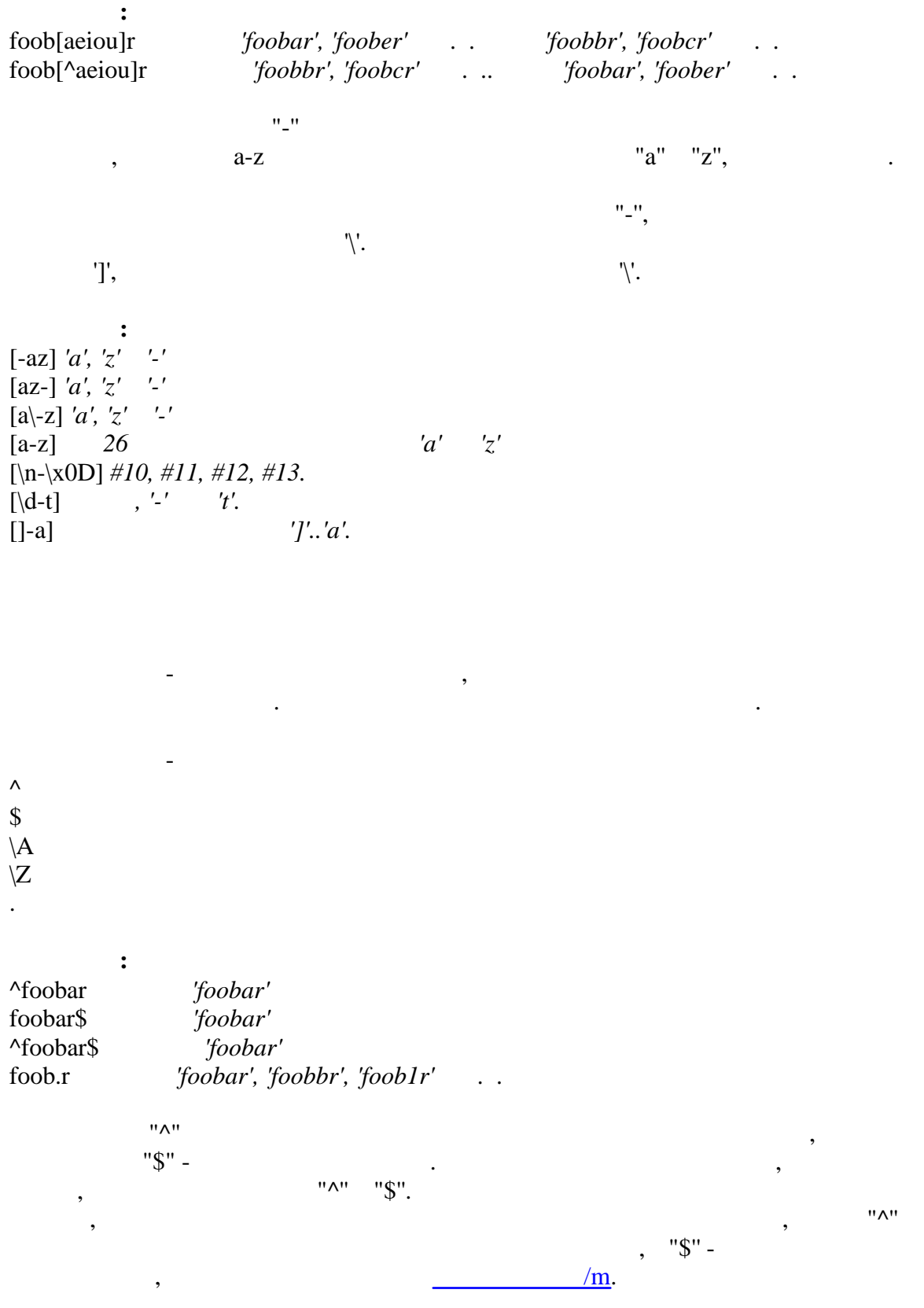

94

**Приложения 95**

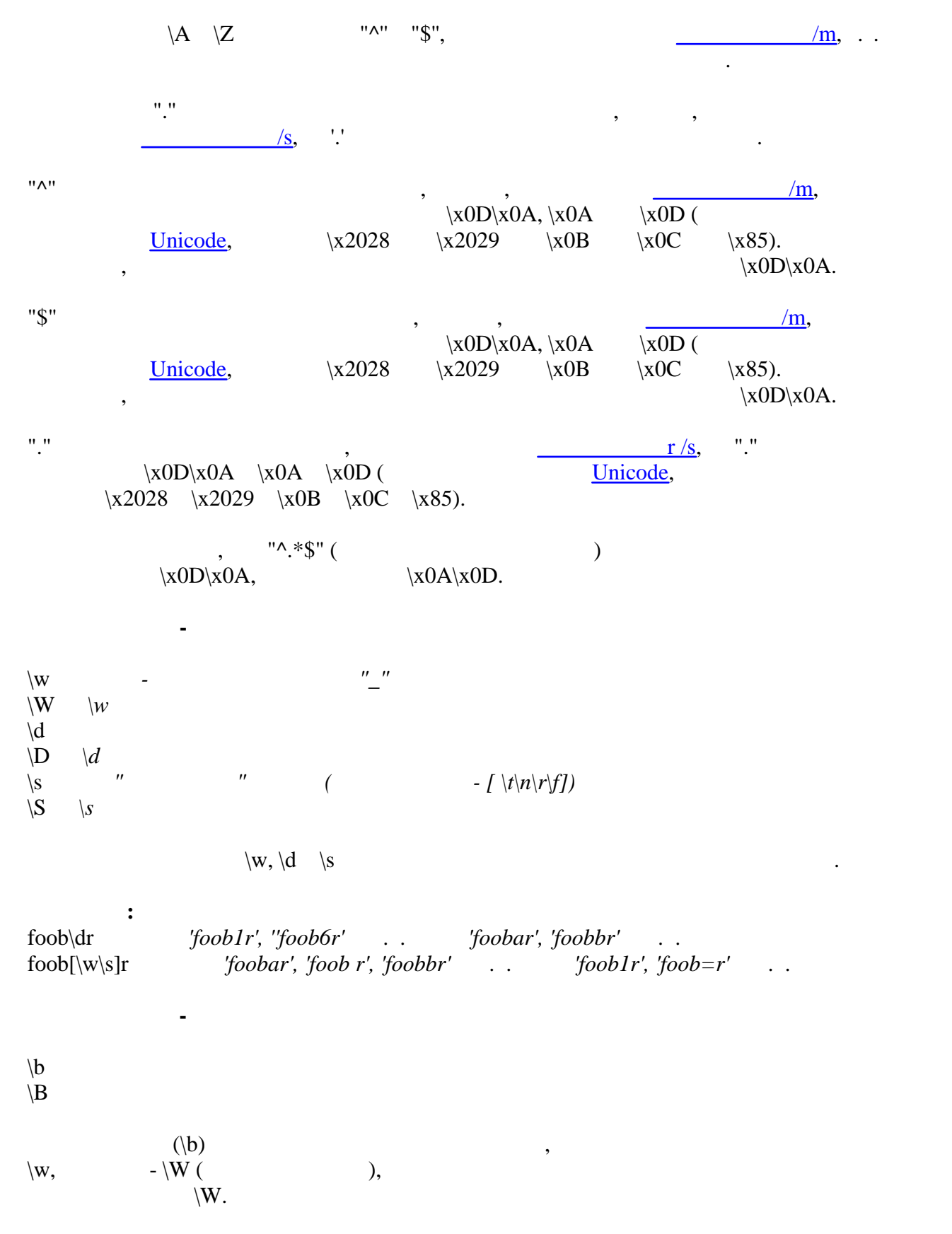

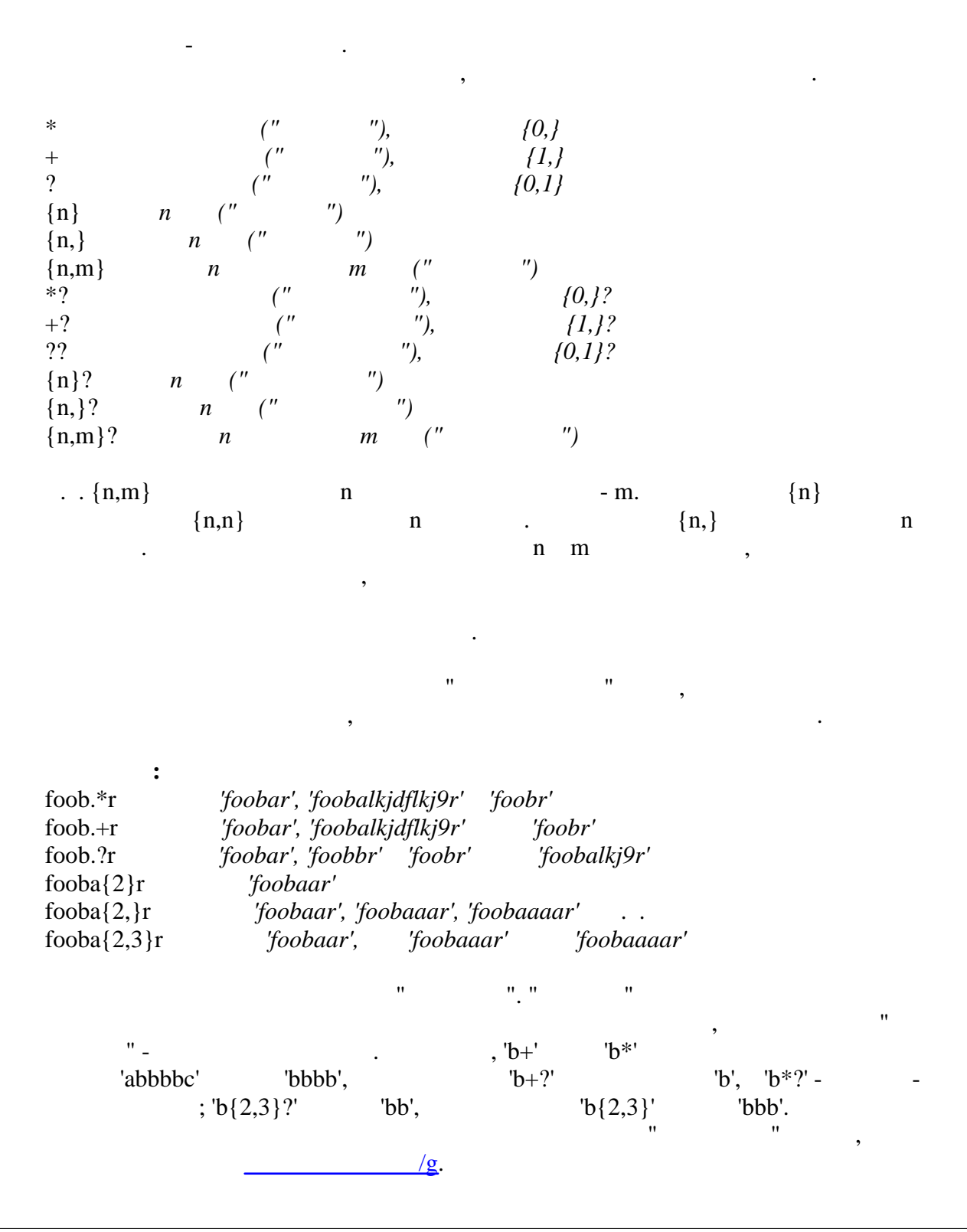

97

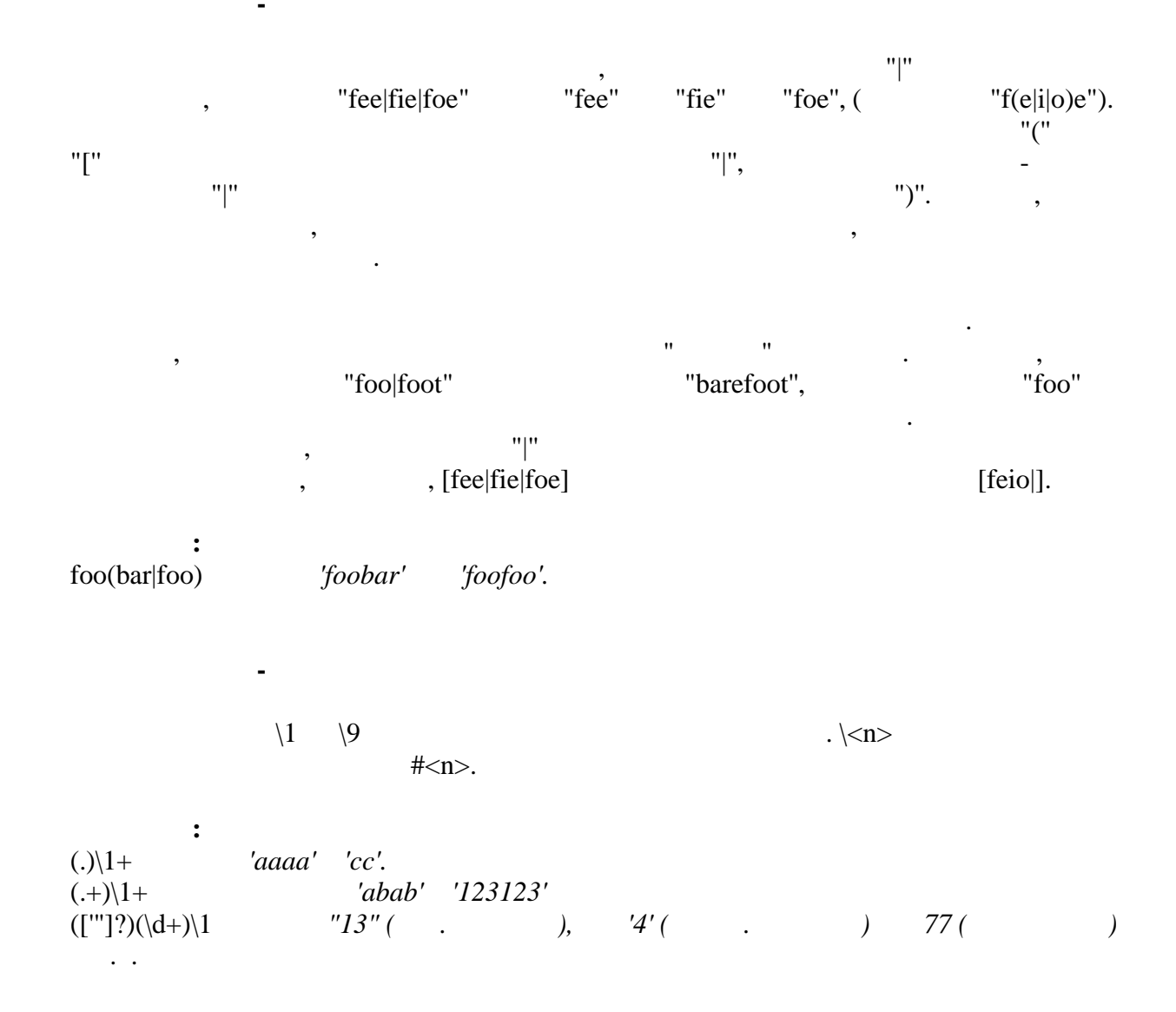

#### Perl

#### $(?imsxr-imsxr)$

 $\ddot{\cdot}$ (?i)Saint-Petersburg 'Saint-petersburg' 'Saint-Petersburg' 'Saint-petersburg' (?i)Saint-(?-i)Petersburg 'Saint-Petersburg' (?i)(Saint-)?Petersburg 'Saint-petersburg' 'saint-petersburg' ((?i)Saint-)?Petersburg 'saint-Petersburg', 'saint-petersburg'

**(?#text)**

комментария.

Комментарий, просто игнорируется. Обратите внимание, что в комментарии такого

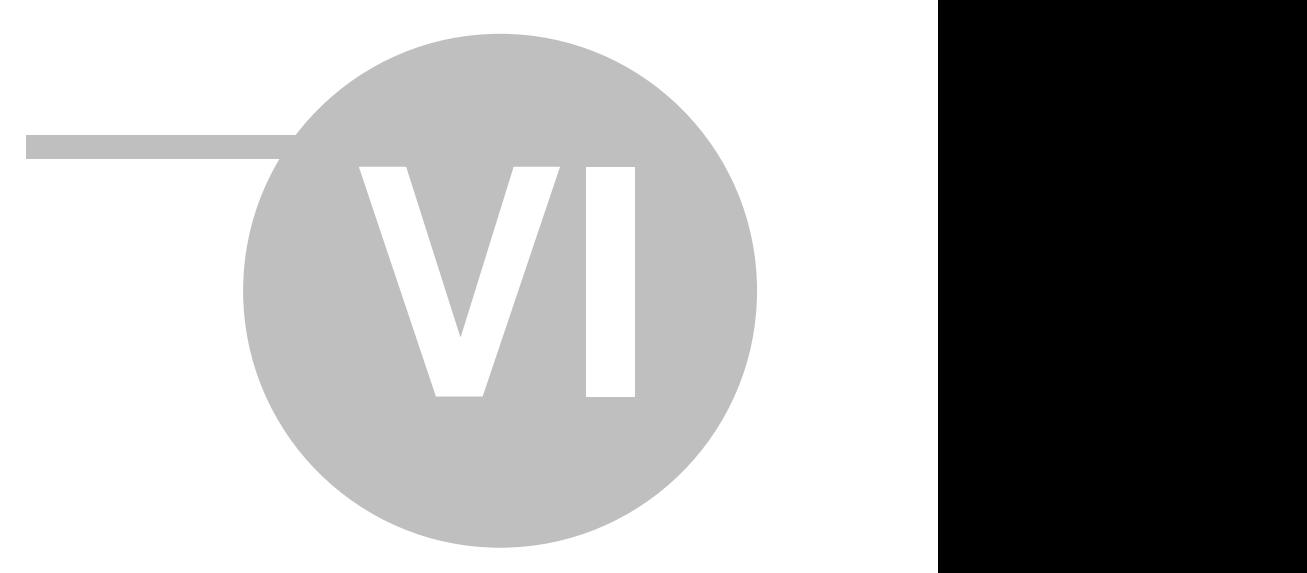

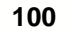

 $6\phantom{a}$ 

Cool Manager.

 $\div$ 

# (Programmer.pdf) -<br>Cool Manager,

 $\mathbb{R}^n$ .

 $\hat{\mathbf{u}}$ 

 $\overline{\phantom{a}}$ 

 $\bar{\theta}$ 

 $\overline{\phantom{a}}$  $\overline{\phantom{a}}$  $,$ (Developer.pdf) -Cool Manager

 $\bar{\mathbf{u}}$ 

CoolLibrary (CoolLib.pdf) -CoolLibrary.

 $\mathbf{u} = \mathbf{u} \times \mathbf{u}$ 

 $\mathbf{u}$ 

 $@2007$